# $11.11.$ **CISCO.**

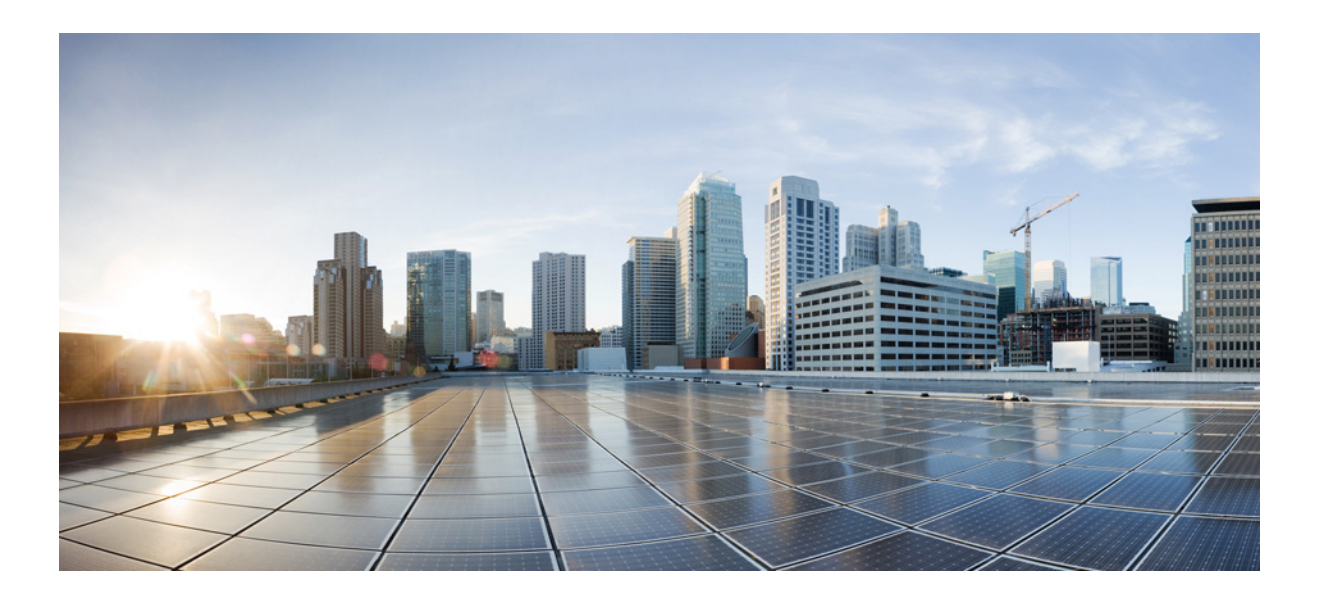

## **Cisco ATA 190 Analog Telephone Adapter** (SIP 用)アドミニストレーション ガイド バー ジョン **1.0**

バージ ョ ン 1.0

初版:**14/05/07** 最終更新日:**2015** 年 **2** 月 **3** 日

**Cisco Systems, Inc.** [www.cisco.com](http://www.cisco.com)

シスコは世界各国 200 箇所にオフィスを開設しています。 所在地、 電話番号、 FAX 番号 は以下のシスコ Web サイトをご覧ください。 www.cisco.com/go/offices

テキス ト 部品番号 : OL-31821-01-J

【注意】シスコ製品をご使用になる前に、安全上の注意 (www.cisco.com/ip/go/safety warning/) をご確認ください。

本書は、米国シスコシステムズ発行ドキュメントの参考和訳です。 リンク情報につきましては、日本語版掲載時点で、英語版にアップ デートがあり、リンク先のページが移動 / 変更されている場合があ りますことをご了承ください。 あくまでも参考和訳となりますので、正式な内容については米国サ イトのドキュメントを参照ください。

また、契約等の記述については、弊社販売パートナー、または、弊 社担当者にご確認ください。

このマニュアルに記載されている仕様および製品に関する情報は、予告なしに変更されることがあります。このマニュアルに記載されている表現、情報、および 推奨事項は、すべて正確であると考えていますが、明示的であれ黙示的であれ、一切の保証の責任を負わないものとします。このマニュアルに記載されている製 品の使用は、すべてユーザ側の責任になります。

対象製品のソフトウェア ライセンスおよび限定保証は、製品に添付された『Information Packet』に記載されています。添付されていない場合には、代理店にご連絡 く ださい。

FCC クラス A 準拠装置に関する記述: この装置はテスト済みであり、FCC 規定の Part 15 に基づくクラス A デジタル装置の制限に準拠していることが確認済み です。これらの制限は、商業環境で装置を使用したときに、干渉を防止する適切な保護を規定しています。この装置は、無線周波エネルギーを生成、使用、または放 射する可能性があり、この装置のマニュアルに記載された指示に従って設置および使用しなかった場合、ラジオおよびテレビの受信障害が起こることがありま す。住宅地で こ の装置を使用する と 、干渉を引き起 こす可能性があ り ます。その場合には、ユーザ側の負担で干渉防止措置を講 じ る必要があ り ます。

FCC クラス B 準拠装置に関する記述:この装置はテスト済みであり、FCC ルール Part 15 に規定された仕様のクラス B デジタル装置の制限に準拠していること が確認済みです。これらの制限は、住宅地で使用したときに、干渉を防止する適切な保護を規定しています。この装置は、無線周波エネルギーを生成、使用、または 放射する可能性があり、指示に従って設置および使用しなかった場合、ラジオおよびテレビの受信障害が起こることがあります。ただし、特定の設置条件におい て干渉が起きないことを保証するものではありません。装置がラジオまたはテレビ受信に干渉する場合には、次の方法で干渉が起きないようにしてください。干 渉 し てい るかど う かは、装置の電源のオン / オフによ って判断で き ます。

受信アンテナの向きを変えるか、場所を移動します。

- 装置と受信機との距離を離します。
- 受信機と別の回路にあるコンセントに装置を接続します。
- 販売業者またはラジオやテレビに詳しい技術者に連絡します。

シスコでは、この製品の変更または改造を認めていません。変更または改造した場合には、FCC認定が無効になり、さらに製品を操作する権限を失うことになり ます.

The Cisco implementation of TCP header compression is an adaptation of a program developed by the University of California, Berkeley (UCB) as part of UCB's public domain version of the UNIX operating system.All rights reserved.Copyright © 1981, Regents of the University of California.

ここに記載されている他のいかなる保証にもよらず、各社のすべてのマニュアルおよびソフトウェアは、障害も含めて「現状のまま」として提供されます。シスコ およびこれら各社は、商品性の保証、特定目的への準拠の保証、および権利を侵害しないことに関する保証、あるいは取引過程、使用、取引慣行によって発生する 保証をはじめとする、明示されたまたは黙示された一切の保証の責任を負わないものとします。

いかなる場合においても、シスコおよびその供給者は、このマニュアルの使用または使用できないことによって発生する利益の損失やデータの損傷をはじめと する、間接的、派生的、偶発的、あるいは特殊な損害について、あらゆる可能性がシスコまたはその供給者に知らされていても、それらに対する責任を一切負わな いものとします。

Cisco and the Cisco logo are trademarks or registered trademarks of Cisco and/or its affiliates in the U.S.and other countries.To view a list of Cisco trademarks, go to this URL[: www.cisco.com/go/trademarks](http://www.cisco.com/go/trademarks).Third-party trademarks mentioned are the property of their respective owners.The use of the word partner does not imply a partnership relationship between Cisco and any other company.(1110R)

このマニュアルで使用している IP アドレスおよび電話番号は、実際のアドレスおよび電話番号を示すものではありません。マニュアル内の例、コマンド出力、 ネットワークトポロジ図、およびその他の図は、説明のみを目的として使用されています。説明の中に実際のアドレスおよび電話番号が使用されていたとして も、それは意図的なものではなく、偶然の一致によるものです。

The Java logo is a trademark or registered trademark of Sun Microsystems, Inc. in the U.S.or other countries.

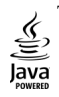

© 2015 Cisco Systems, Inc. All rights reserved.

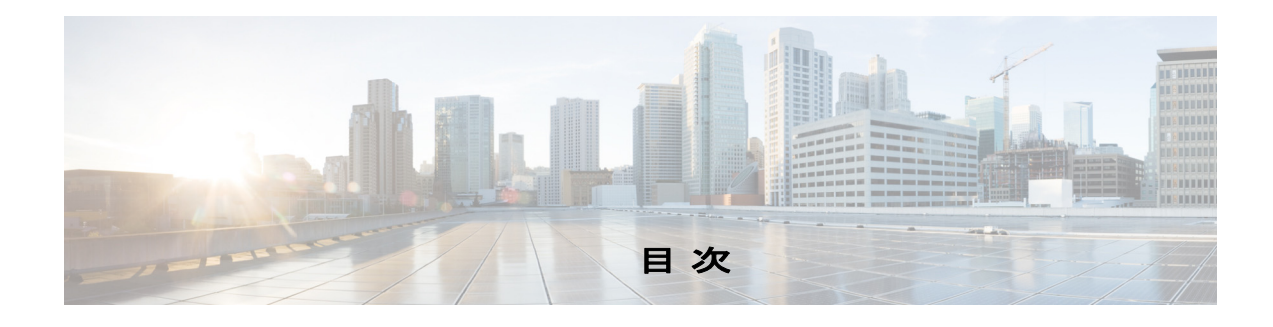

#### [はじめに](#page-6-0) **vii**

[概要](#page-6-1) **vii** [対象読者](#page-6-2) **vii** [マニ ュアルの構成](#page-6-3) **vii** [関連資料](#page-7-0) **viii** [マニ ュアルの入手方法およびテ クニ カル](#page-6-0) サポー ト **ix** [表記法](#page-8-1) **ix**

### **[Cisco ATA 190 Analog Telephone Adaptor](#page-10-0)** の概要 **1-1**

[セ ッ シ ョ ン開始プロ ト コルの概要](#page-11-0) **1-2** SIP [機能](#page-11-1) **1-2** SIP [のコンポーネン ト](#page-12-0) **1-3** [ハー ド ウ ェ アの概要](#page-14-0) **1-5** [ソ フ ト ウ ェ アの機能](#page-14-1) **1-5** セキュア リアルタイム転送プロトコル 1-6 NSE [ベースのパススルー](#page-15-1) **1-6** トランスポート層セキュリティ プロトコル 1-6 [T.38 FAX](#page-15-3) リレー **1-6** [サポー ト される音声コーデ ッ ク](#page-15-4) **1-6 サポートされるその他のプロトコル 1-7** ATA 190 の SIP [サービス](#page-16-1) **1-7** [モデム標準](#page-17-0) **1-8** FAX [サービス](#page-17-1) **1-8** [サポー ト される方式](#page-17-2) **1-8** [付加サービス](#page-18-0) **1-9** [設置および設定の概要](#page-18-1) **1-9**

### ネッ トワークに **ATA 190** [を設置するための準備](#page-20-0) **2-1**

他の [Cisco Unified IP Communications](#page-20-1) 製品とのや り取 りの概要 **2-1** ATA 190 と [Cisco Unified Communications Manager](#page-21-0) の相互作用の概要 **2-2**

ATA 190 [への電力供給](#page-21-1) **2-2** 電力に関するガイドライン 2-2 [停電](#page-21-3) **2-2**

```
電話機の設定ファイルについて 2-3
```
ATA 190 [の起動プロセスの概要](#page-23-0) **2-4**

[Cisco Unified Communications Manager](#page-24-0) デー タベースへの ATA 190 の追加 **2-5**

[自動登録による](#page-25-0) ATA 190 の追加 **2-6**

[Cisco Unified Communications Manager](#page-25-1) 管理ページを使用し た ATA 190 の追加 **2-6**

ATA 190 の MAC [ア ド レスの判別](#page-26-0) **2-7**

### **[ATA 190](#page-28-0)** の設置 **3-1**

[ネ ッ ト ワークの要件](#page-28-1) **3-1**

[安全に関する推奨事項](#page-29-0) **3-2**

ATA 190 [パ ッ ケージの内容](#page-29-1) **3-2**

[ATA 190](#page-30-0) の設置 **3-3**

ATA 190 [に電話機を取 り付ける](#page-30-1) **3-3**

ATA 190 [の起動プロセスの確認](#page-30-2) **3-3**

[起動時のネ ッ ト ワーク設定値の設定](#page-31-0) **3-4**

ATA 190 でのセキュリティ設定 3-4

#### **[ATA 190](#page-32-0)** の設定 **4-1**

ATA 190 [で使用可能なテレ フ ォニー機能](#page-32-1) **4-1 プロダクト固有の設定パラメータの設定 4-5** [Cisco Unified Communications Manager](#page-38-0) へのユーザの追加 **4-7**

#### **FAX** [サービスの設定](#page-40-0) **5-1**

FAX [モー ドの使用](#page-40-1) **5-1** FAX [モデム標準](#page-40-2) **5-1** FAX- [モデム速度](#page-41-0) **5-2**

#### **SIP** [補足サービスの使用](#page-42-0) **6-1**

[一般的な補足サービス](#page-42-1) **6-1** [在席転送](#page-43-0) **6-2** コール [ピックアップ \(](#page-43-1)Call Pickup) **6-2** [発信者](#page-43-2) ID **6-2** [コール待機中発信者](#page-43-3) ID **6-2** [保留](#page-44-0) **6-3** グループ コール [ピックアップ](#page-44-1) **6-3**  $\Xi$  ー ト ミ 一 会議 6-3 [プライバシー](#page-44-3) **6-3** [共有回線](#page-45-0) **6-4** スピード [ダイヤル](#page-45-1) **6-4** [リ ダイヤル](#page-45-2) **6-4**

[自動転送](#page-45-3) **6-4**

ボイス メール表示
6-5 ボイス [メ ッセージ](#page-46-1) システム **6-5** [電話会議の実行 \(米国の場合\)](#page-46-2) **6-5** 電話会議の実行 (スウェーデンの場合) 6-6 [コール待機 \(米国の場合\)](#page-47-1) **6-6** コール待機 (スウェーデンの場合) 6-6 [コール転送について](#page-48-0) **6-7** [コール転送 \(米国の場合\)](#page-48-1) **6-7** コール転送 (スウェーデンの場合) 6-7

### **[ATA 190](#page-50-0)** の仕様 **A-1**

[物理仕様](#page-50-1) **A-1** [電気仕様](#page-51-0) **A-2** [環境仕様](#page-51-1) **A-2** 物理インターフェイス A-2 [呼び出し音の特性](#page-52-0) **A-3** [ソ フ ト ウ ェ ア仕様](#page-52-1) **A-3** SIP [準拠に関する参照情報](#page-53-0) **A-4**

### 音声メニュー コード B-1

IVR [へのア クセス と電話機の設定値の設定](#page-54-1) **B-1**

### <u> 各国の ATA 190 トーン パラメータ推奨値</u> C-1

#### トラブルシューティングとメンテナンス D-1

#### [起動時の問題の解決](#page-58-1) **D-1**

症状 : ATA 190 [が通常の起動プロセスを実行し ない](#page-58-2) **D-1** 症状 : ATA 190 が [Cisco Unified Communications Manager](#page-59-0) に登録されない **D-2** 症状 : ATA 190 が IP [ア ド レスを取得できない](#page-62-0) **D-5**

### [予期し ない](#page-62-1) ATA 190 のリセッ ト **D-5**

[物理的な接続の確認](#page-62-2) **D-5**

- [断続的なネ ッ ト ワークの停止の特定](#page-62-3) **D-5**
- DHCP [設定の確認](#page-63-0) **D-6**
- スタティ ック IP [ア ド レスの設定の確認](#page-63-1) **D-6**
- ボイス VLAN [の設定の確認](#page-63-2) **D-6**
- DNS [エ ラーまたは他の接続エ ラーの排除](#page-63-3) **D-6**

### [電源の接続の確認](#page-64-0) **D-7**

ATA 190 [セキュ リテ ィの ト ラブルシューテ ィ ング](#page-64-1) **D-7**

一般的なトラブルシューティングのヒント D-8

詳細なトラブルシューティング情報の入手先 D-10 ATA 190 [のク リーニング](#page-67-1) **D-10**

[用語集](#page-68-0)

[索引](#page-76-0)

 $\overline{\mathsf{I}}$ 

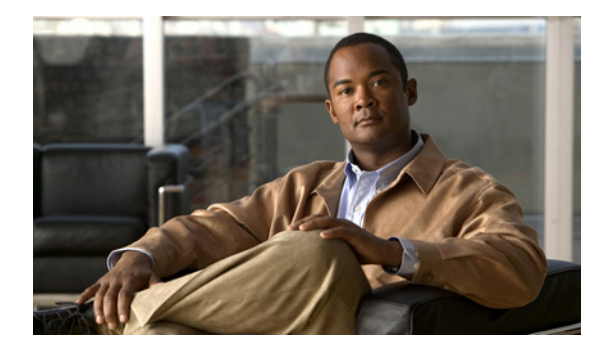

# <span id="page-6-0"></span>はじめに

<span id="page-6-1"></span>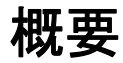

『*Cisco ATA 190 Analog Telephone Adapter* (*SIP* 用) <sup>ア</sup> ド ミ ニス ト レーシ <sup>ョ</sup> <sup>ン</sup> ガイド バージ <sup>ョ</sup> <sup>ン</sup> *1.0*』 では、 セ ッ シ ョ ン開始プ ロ ト コル (SIP) ネ ッ ト ワーク上に Cisco ATA 190 Analog Telephone Adaptor を設置し て設定し、 管理するために必要な情報を示し ます。

# <span id="page-6-2"></span>対象読者

このガイドの対象読者は、ATA 190 を使用した Voice over IP (VoIP) サービスを管理するネッ トワーク管理者およびサービスプロバイダーです。このガイドで説明されている作業のほとん どは、ATA 190 のエンド ユーザーを対象としたものではありません。これらの作業の多くは ネットワーク上での ATA 190 の機能に影響を与えるため、IP ネットワーキングおよびテレフォ **ニーの概念に関する知識が必要となります。** 

# <span id="page-6-3"></span>マニュアルの構成

このマニュアルは、次の章で構成されています。

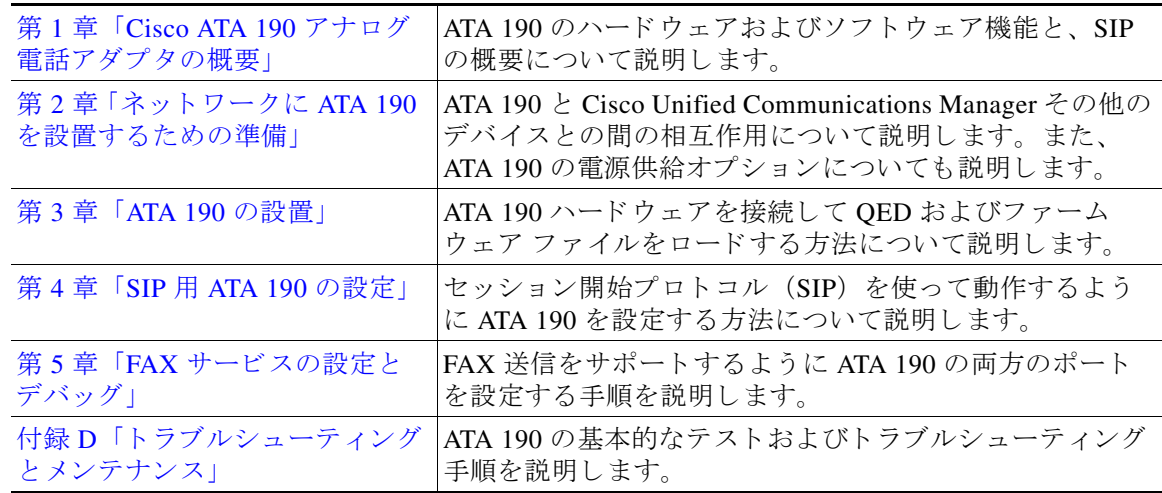

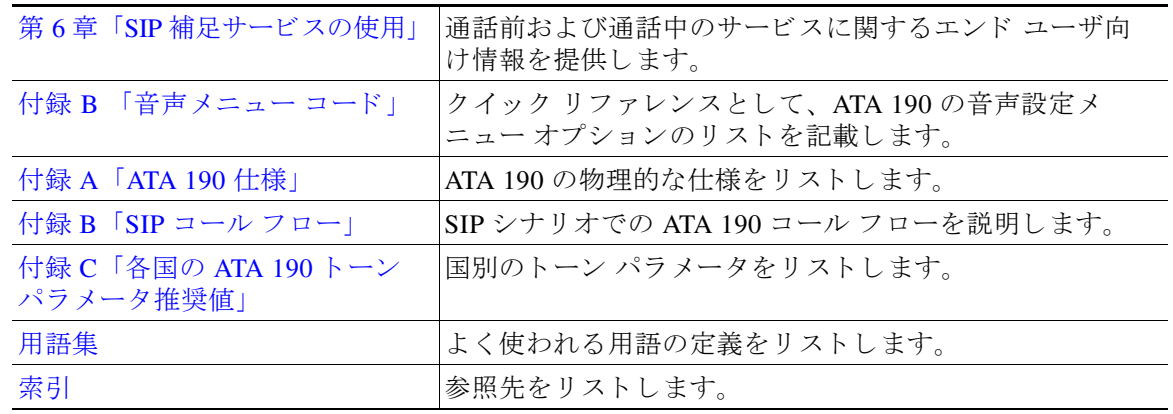

## <span id="page-7-0"></span>関連資料

ATA 190 または Cisco Unified Communications Manager に関する追加情報については、 次の資料 を参照してください。

#### **Cisco ATA 190** アナログ電話アダプ タ

- RFC 3261 (SIP: セッション開始プロトコル)
- RFC 2543 (SIP: セッション開始プロトコル)
- **•** *Cisco ATA SIP* 準拠に関する参照情報 http://www-vnt.cisco.com/SPUniv/SIP/documents/CiscoATASIPComplianceRef.pdf
- **RFC 768 (ユーザ データグラム プロトコル)**
- **•** RFC 2198 (*RTP Payload for Redundant Audio Data*)
- **•** RFC 2833 (*RTP Payload for DTMF Digits, Telephony Phones and Telephony Signals*)
- **•** RFC 2327 (*SDP:* <sup>セ</sup> <sup>ッ</sup> <sup>シ</sup> <sup>ョ</sup> ン記述プ <sup>ロ</sup> ト コル)
- **•** RFC 4730 (*A Session Initiation Protocol (SIP) Event Package for Key Press Stimulus (KPML)*)
- **•** RFC 3515 (*The Session Initiation Protocol (SIP) Refer Method*)
- **•** *Read Me First ATA Boot Load Information*
- **•** *Cisco ATA 190 Analog Telephone Adapter At a Glance*
- **•** *Regulatory Compliance and Safety Information for the Cisco ATA 190*
- **•** *Cisco ATA 190 Analog Telephone Adaptor Release Notes*

#### **Cisco Unified Communications Manager**

これらの資料は、次の URL で入手できます。

[http://www.cisco.com/en/US/products/sw/voicesw/ps556/tsd\\_products\\_support\\_series\\_home.html](http://www.cisco.com/en/US/products/sw/voicesw/ps556/tsd_products_support_series_home.html)

#### **Cisco Unified Communications Manager Business Edition**

これらの資料は、次の URL で入手できます。 [http://www.cisco.com/en/US/products/ps7273/tsd\\_products\\_support\\_series\\_home.html](http://www.cisco.com/en/US/products/ps7273/tsd_products_support_series_home.html)

# <span id="page-8-0"></span>マニュアルの入手方法およびテクニカル サポート

マニュアルの入手方法、テクニカル サポート、マニュアルに関するフィードバックの提供、セ キュリティ ガイドライン、および推奨エイリアスや一般的なシスコのマニュアルについては、 次の URL で、毎月更新される『What's New in Cisco Product Documentation (シスコ製品マニュ アルの更新情報)』を参照してください。シスコの新規および改訂版の技術マニュアルの一覧 も示されています。

<http://www.cisco.com/en/US/docs/general/whatsnew/whatsnew.html>

### シスコ製品のセキュリティの概要

本製品には暗号化機能が備わっており、輸入、輸出、配布および使用に適用される米国および 他の国での法律を順守する もの と し ます。 シ ス コの暗号化製品を譲渡 された第三者は、 その暗 号化技術の輸入、 輸出、 配布、 および使用を許可されたわけではあ り ません。 輸入業者、 輸出 業者、販売業者、およびユーザは、米国および他の国での法律を 順守する責任があります。本 製品を使用するにあたっては、 関係法令の順守に同意する必要があ り ます。 米国および他の国 の法律を順守できない場合は、本製品を至急送り返してください。

米国の輸出規制の詳細については、次の URL で参照でき ます[。](http://www.access.gpo.gov/bis/ear/ear_data.html) [http://www.access.gpo.gov/bis/ear/ear\\_data.html](http://www.access.gpo.gov/bis/ear/ear_data.html)

# <span id="page-8-1"></span>表記法

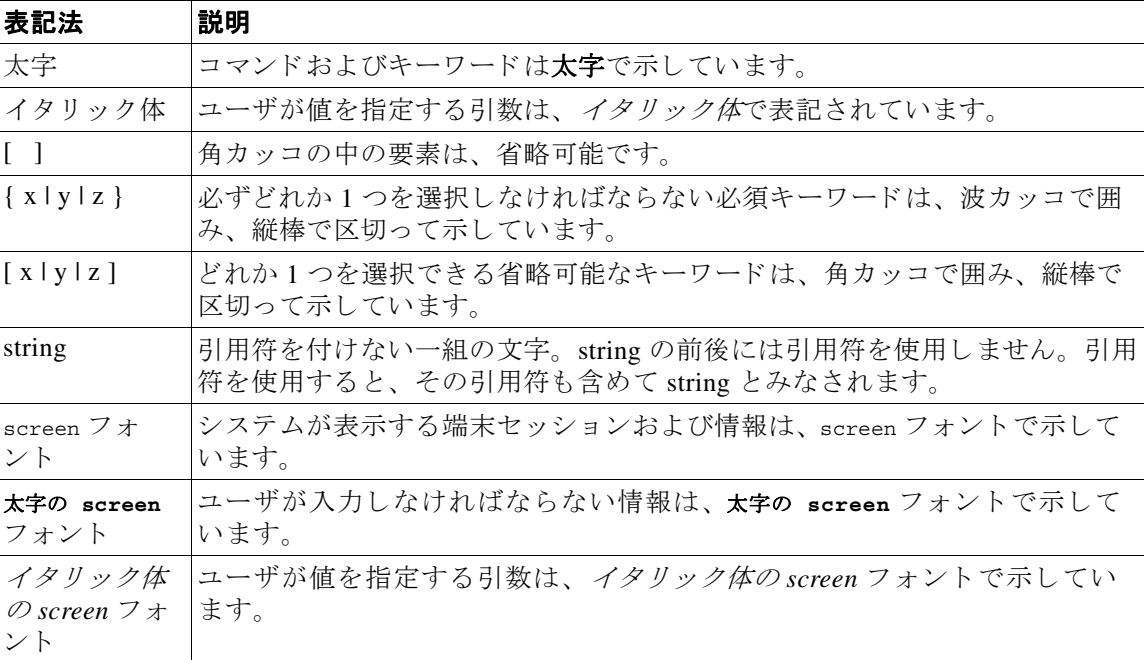

このマニュアルでは、次の表記法を使用しています。

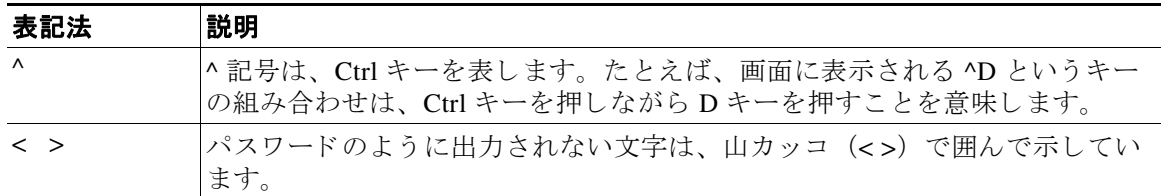

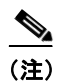

a l

<u><●</u><br>(注) 「*注釈*」です。役立つ情報や、このマニュアル以外の参照資料などを紹介しています。

 $\sqrt{2}$ 

注意 「*要注意*」の意味です。機器の損傷またはデータ損失を予防するための注意事項が記述されて います。

 $\mathbf{A}$ 

警告 「危険」 の意味です。 人身事故を予防するための注意事項が記述されています。 機器の取り扱い 作業を行うときは、電気回路の危険性に注意し、一般的な事故防止対策に留意してください。

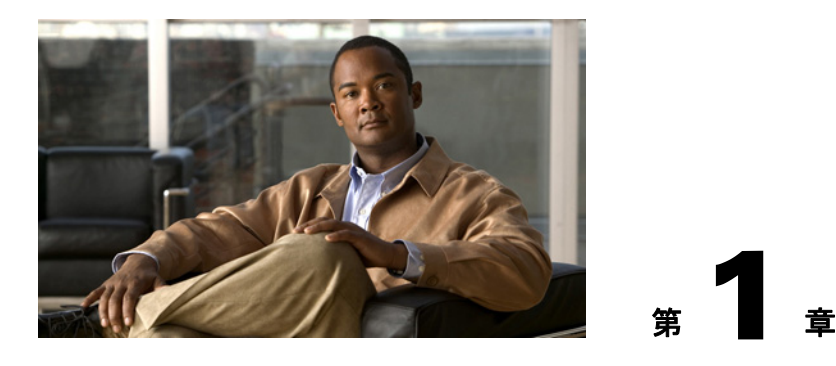

# <span id="page-10-0"></span>**Cisco ATA 190 Analog Telephone Adaptor** の 概要

ここでは、Cisco ATA 190 Analog Telephone Adaptor(ATA 190)のハードウェアおよびソフト ウェアの特徴と、セッション開始プロトコル (SIP) の概要について説明します。

ATA 190 Analog Telephone Adaptor は、通常のアナログ電話を IP ベースのテレフォニー ネット ワークで動作できるようにするハンドセット/イーサネット間アダプタです。ATA 190 は2つの 音声ポートをサポートし、それぞれに個別の電話番号を割り当てることができます。また、 ATA 190 には RJ-45 10/100BASE-T データ ポートもあります。

ここで説明する内容は次のとおりです。

- **•** [「セ ッ シ ョ ン開始プ ロ ト コルの概要」 \(](#page-11-0)P.1-2)
- 「ハードウェアの概要」 (P.1-5)
- 「ソフトウェアの機能」 (P.1-5)
- **•** [「設置および設定の概要」 \(](#page-18-1)P.1-9)

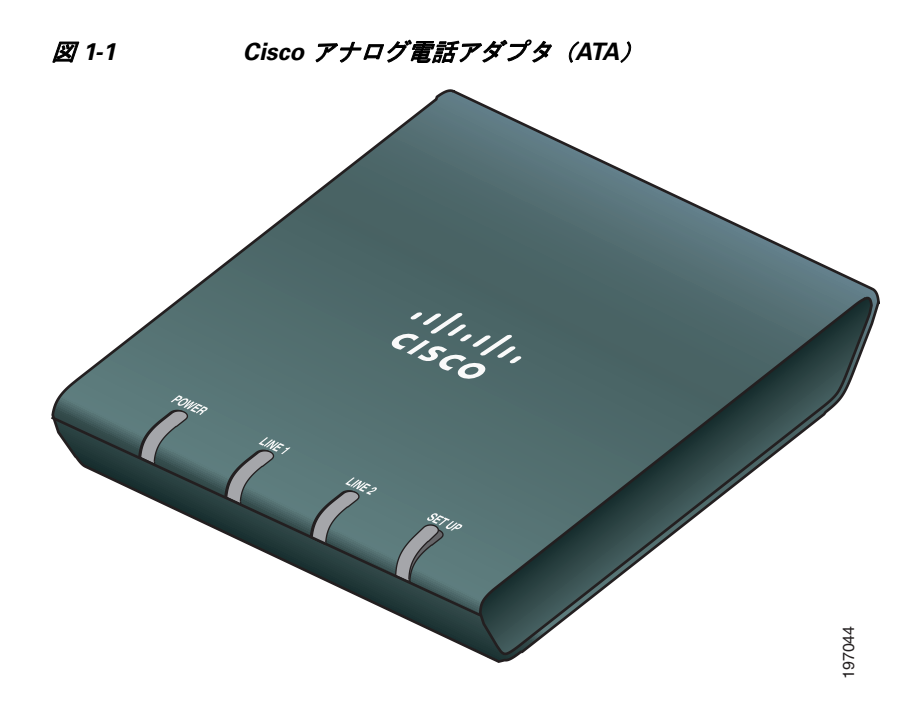

シスコの音声パケット ゲートウェイで動作する ATA190 は、デジタル加入者線 (DSL)、固定 ワイヤレス ケーブル モデム、その他のイーサネット接続を介して配備されたブロードバンド パイプを利用し ます。

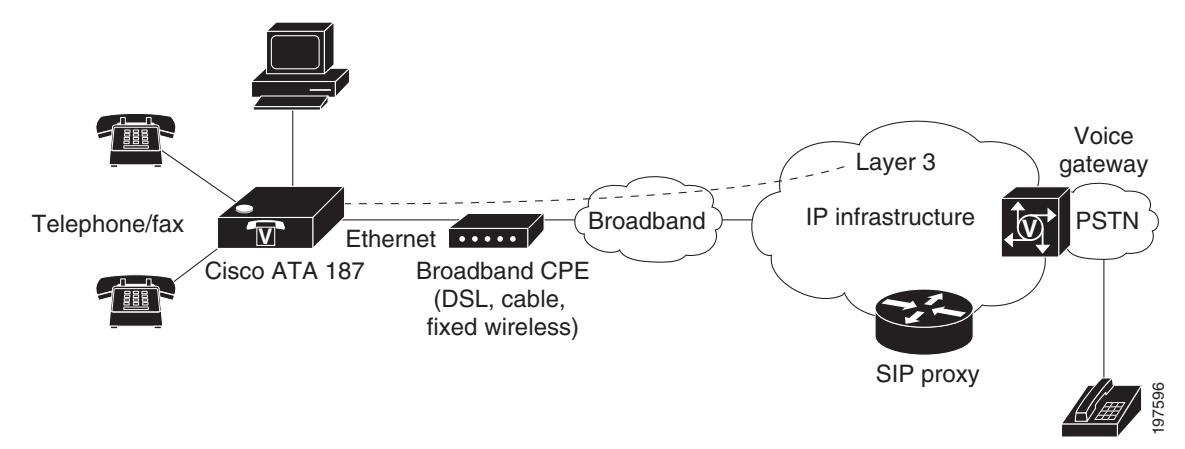

#### 図 *1-2 SIP* ネ <sup>ッ</sup> ト ワーク内のエン ド ポイ ン ト と し ての *ATA 190*

# <span id="page-11-0"></span>セッション開始プロトコルの概要

セッション開始プロトコル (Session Initiation Protocol、SIP) は、インターネット プロトコル (IP) を介し て リ アルタ イ ムのコールおよび電話会議を行 う ための Internet Engineering Task Force (IETF) 標準です。 SIP は ASCII をベースとしたアプリケーション層の制御プロトコルで あり (RFC3261 で規定)、これを使用すると 2 つ以上のエンドポイント間でマルチメディア セッションやコールを確立、維持、および終了できます。

他の Voice over IP (VoIP) プロトコルと同様に、SIP はパケット テレフォニー ネットワーク内 でシグナリングとセッション管理の機能を扱うように設計されています。シグナリングによっ て、ネットワーク境界を越えてコール情報を伝送することが可能になります。セッション管理 とは、エンドツーエンド コールの属性を制御する機能を提供することです。

(注) ATA 190 の SIP は RFC2543 に準拠し ています。

こ こでは、 次の内容について説明し ます。

- **•** 「SIP [機能」 \(](#page-11-1)P.1-2)
- 「SIP のコンポーネント」 (P.1-3)

### <span id="page-11-1"></span>**SIP** 機能

SIP には次の機能があります。

**•** ターゲット エンドポイントのアベイラビリティを判別します。ターゲット エンドポイント が利用不可であるためにコールを確立できない場合、SIPは、着信側が通話中であったの か、 それ と も割 り 当て られた呼び出し回数内に応答し なかったのかを判別し ます。 その後、 SIP はターゲット エンドポイントが利用不可である理由を示すメッセージを返します。

- ターゲット エンドポイントの場所を判別します。SIP は、アドレス解決、名前のマッピン グ、コール リダイレクトをサポートします。
- ターゲット エンドポイントのメディア機能を判別します。SIP はセッション記述プロトコ ル (SDP) を使用して、エンドポイント間で共通する最下位レベルのサービスを判別しま す。会議を確立する際には、すべてのエンドポイントでサポートされるメディア機能だけ が使われます。
- 発信側エンドポイントとターゲット エンドポイントの間のセッションを確立します。コー ルを確立できる場合、SIP はエンドポイント間のセッションを確立します。SIP は通話中の 変更もサポートします。たとえば、別のエンドポイントを会議に追加したり、メディアの 特性やコーデックを変更したりできます。
- **•** コールの転送および終了を処理し ます。 SIP は、 1 つのエン ド ポイ ン ト から別のエン ド ポイ ントへのコール転送をサポートします。コール転送時に、SIP は、転送される通話者と (転送元が指定する) 新しいエンドポイントとの間でセッションを確立し、転送される通話 者と転送元の間のセッションを終了させます。コールが終了した時点で、SIP はすべての 通話者間のセッションを終了します。会議は2人以上のユーザで構成されます。会議を確 立するには、マルチキャスト セッションまたは複数のユニキャスト セッションを使用でき ます。

### <span id="page-12-0"></span>**SIP** のコンポーネン ト

SIP はピアツーピア プロトコルです。セッションでのピアはユーザ エージェント (UA) と呼 ばれます。ユーザ エージェントは、次のいずれかの役割として機能します。

- ユーザ エージェント クライアント(UAC): SIP 要求を開始するクライアント アプリケー ション。
- ユーザ エージェント サーバ (UAS) : SIP 要求を受信するとユーザに通知し、ユーザに代 わって応答を返すサーバ アプリケーション。

通常、SIP エンドポイントは UAC と UAS のどちらの機能も実行できますが、各トランザク ションではいずれか一方としてのみ機能します。エンドポイントが UAC として機能するか、 UAS として機能するかは、要求を開始した UA によって決まります。

また、アーキテクチャの観点から、SIP ネットワークの物理コンポーネントをクライアント、 サーバの2つのカテゴリに分類することもできます。図 [1-3](#page-13-0) に、SIP ネットワークのアーキテ クチャを示します。

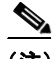

(注) SIP サーバは、Lightweight Directory Access Protocol (LDAP) サーバ、データベース アプリ ケーション、拡張マークアップ言語(XML)アプリケーションなどの他のアプリケーション サービスと対話できます。これらのアプリケーション サービスは、ディレクトリ サービス、 認証サービス、課金対象サービスなどのバックエンド サービスを提供します。

<span id="page-13-0"></span>図 *1-3 SIP* アーキテクチャ

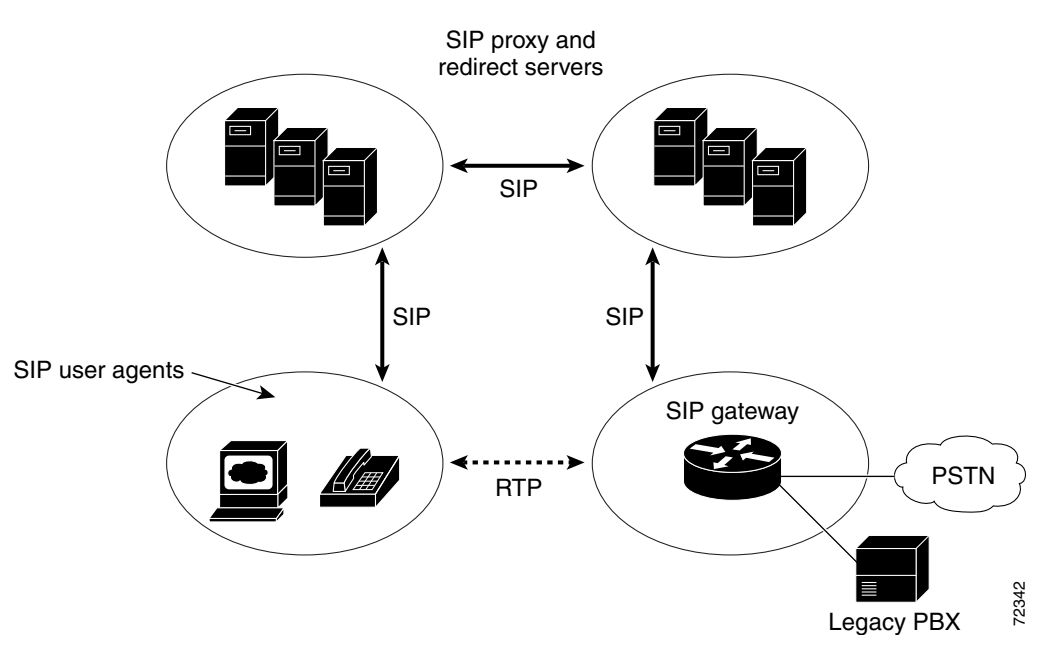

### **SIP** クライアント

SIP クライアントには、次のものがあります。

- **•** ゲー ト ウ ェ イ : コールを制御し ます。 ゲー ト ウ ェ イは さ まざ まなサービ ス を提供し ますが、 最も一般的なものは、SIP 会議エンドポイントと他の端末タイプとの間の変換機能です。 この機能には、伝送フォーマット間の変換や通信プロシージャ間の変換が含まれます。ま た、ゲートウェイは音声コーデック間の変換、ビデオコーデック間の変換、および LAN 側 と交換回線網側の両方でのコール設定や切断も行います。
- **•** 電話機 : UAS または UAC のいずれか と し て機能し ます。 ATA 190 は、 SIP 要求を開始する ことも、要求に応答することもできます。

### **SIP** サーバ

SIP サーバには、次のものがあります。

- **•** プロキシ サーバ:プロキシ サーバは、クライアントからの SIP 要求を受信し、クライアン トに代わってそれらの要求を転送する中間デバイスです。プロキシ サーバは SIP メッセー ジを受け取り、それをネットワーク内の次の SIP サーバに転送します。プロキシ サーバは、 認証、許可、ネットワークアアクセス コントロール、ルーティング、信頼性の高い要求再転 送、セキュリティなどの機能を備えています。
- リダイレクト サーバ : SIP 要求を受信し、要求からアドレスを抽出し、そのアドレスに マッピングできる他のアドレスがアドレス テーブルに含まれるかどうか確認した後、アド レス マッピングの結果をクライアントに返します。リダイレクト サーバは、メッセージの 次の行き先となる1つ以上のホップに関する情報をクライアントに提供します。クライア ントはネクスト ホップ サーバまたは UAS に直接接続します。
- **•** 登録サーバ : UAC の現在位置の登録を求める、 UAC か らの要求を処理し ます。 登録サーバ は、多くの場合、リダイレクト サーバやプロキシ サーバと同じ場所に置かれます。

# <span id="page-14-0"></span>ハードウェアの概要

ATA 190 は小型で設置しやすいデバイスです。図 [1-4](#page-14-2) に、ATA 190 の背面パネルを示します。

<span id="page-14-2"></span>図 *1-4 ATA 190* : 背面図

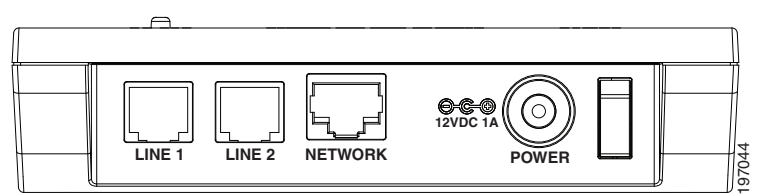

このユニットには、次のコネクタとインジケータが装備されています。

- **•** 12Vb 電源コネ ク タ。
- **•** 2 つの RJ-11FXS (Foreign Exchange Station) ポー ト 。 ATA 190 はに、 任意の標準アナロ グ電 話デバイスに接続できる、2 つの独立した RJ-11 ポートがあります。各ポートは音声コール または FAX セッションのいずれかをサポートし、両方のポートを同時に使用できます。
- ATA 190 には、ネットワーク ポートとして RJ- 45 10/100BASE-T データ ポートが 1 つ装備さ れており、コンピュータなどのイーサネット対応デバイスをネットワークに接続できます。

(注) ATA 190 は、自動ネゴシエーションによって通信方式 (半二重/全二重) および通信速度を決定 し 、 10/100 Mbps、 全二重通信に対応可能です。

# <span id="page-14-1"></span>ソ フ ト ウ ェ アの機能

ATA 190 がサポートしているプロトコル、サービス、方式は次のとおりです。

- 「セキュア リアルタイム転送プロトコル」 (P.1-6)
- **•** 「NSE [ベースのパス スルー」 \(](#page-15-1)P.1-6)
- 「トランスポート層セキュリティプロトコル」(P.1-6)
- **•** 「[T.38 FAX](#page-15-3) リ レー」 (P.1-6)
- 「サポートされる音声コーデック」 (P.1-6)
- 「サポートされるその他のプロトコル」 (P.1-7)
- **•** 「ATA 190 の SIP [サービ ス」 \(](#page-16-1)P.1-7)
- **•** [「モデム標準」 \(](#page-17-0)P.1-8)
- **•** 「FAX [サービ ス」 \(](#page-17-1)P.1-8)
- **•** [「サポー ト される方式」 \(](#page-17-2)P.1-8)
- **•** [「付加サービ ス」 \(](#page-18-0)P.1-9)

### <span id="page-15-0"></span>セキュア リアルタイム転送プロトコル

セキュア リアルタイム転送プロトコルは、ネットワーク上の音声会話のセキュリティを確保し て、リプレイアタックから保護します。

### <span id="page-15-1"></span>**NSE** ベースのパススルー

NSE (Named Signaling Event) ベースのパス スルー とは、 単に G.711 コーデ ッ ク を使用し て FAX 通信やモデム通信を転送することです。

ATA 190 は NSE ベースのモデム パススルーをサポートしていません。

### <span id="page-15-2"></span>トランスポート層セキュリティ プロトコル

トランスポート層セキュリティ プロトコル (TLS) は、インターネット上での電子メールなど のデータ通信を保護する暗号化プロトコルです。TLS の機能は、セキュア ソケット レイヤ (SSL) と同等です。

### <span id="page-15-3"></span>**T.38 FAX** リレー

T.38 FAX リレー機能を使用するとデバイスは FAX 機を使って IP ネットワーク経由でファイル を送信できます。一般に、受信された FAX はイメージに変換されてから T.38 FAX デバイスに 送信され、最終的に元のアナログ FAX 信号に変換されます。音声ゲートウェイを使って設定さ れた T.38 FAX リレーは、FAX 信号を復号化または復調してから IP で転送します。SIP コール 制御プ ロ ト コルでは、 初期 SIP INVITE メ ッセージ内の SDP (Security Description) エン ト リに よって T.38 FAX リレーが示されます。初期 SIP INVITE メッセージの後、コールが確立されて、 音声モードから T.38 モードに切り替わります。Cisco Unified Communications 管理ページを使用 すると、T.38 FAX 通信をサポートする SIP プロファイルを設定できます。

### <span id="page-15-4"></span>サポートされる音声コーデック

ATA 190 でサポートされる音声コーデックは次のとおりです (他のネットワーク デバイスがサ ポートしているコーデックについては、それぞれのデバイスを確認してください)。

- **•** G.711µ-law
- **•** G.711A-law
- **•** G.729A
- **•** G.729B
- **•** G.729AB

## <span id="page-16-0"></span>サポートされるその他のプロトコル

ATA 190 では次のプロトコルもサポートされます。

- **•** 802.1Q VLAN タギング
- **•** Cisco Discovery Protocol (CDP)
- **•** ドメイン ネーム システム (DNS)
- ダイナミック ホスト コンフィギュレーション プロトコル (DHCP)
- インターネット制御メッセージ プロトコル (ICMP)
- インターネット プロトコル (IP)
- リアルタイム転送プロトコル (RTP)
- 伝送制御プロトコル (TCP)
- トリビアル ファイル転送プロトコル (TFTP)
- ユーザ データグラム プロトコル (UDP)

### <span id="page-16-1"></span>**ATA 190** の **SIP** サービス

これらのサービ スには、 次の機能が含まれます。

- **•** IP ア ド レス割 り当て (DHCP によ る割 り 当て、 または静的設定)
- Cisco Unified Communications Manager コンフィギュレーション インターフェイスによる ATA 190 の設定
- **•** VLAN の設定
- **•** Cisco Discovery Protocol (CDP)
- 低ビット レートのコーデック選択
- **•** ユーザ認証
- **•** 設定可能なトーン (ダイヤル トーン、ビジー トーン、アラート トーン、リオーダー トー ン、 コール待機 ト ーン)
- **•** ダイヤル プラン
- **•** SIP プロキシ サーバの冗長性
- プライバシー機能
- **•** ユーザ設定可能な、 コール待機の固定デフ ォル ト 設定
- G.711 使用時の無音期間中のコンフォート ノイズ
- **•** 拡張音声モー ド
- **•** 発信者 ID 形式
- **•** 呼び出し音調形式
- サイレンス サプレッション
- **•** フックフラッシュ検出タイミングの設定
- **•** 設定可能なオン フ ッ ク遅延
- 音声およびシグナリング イーサネット パケット用のタイプ オブ サービス (ToS) の設定
- **•** デバ ッ グおよび診断ツール

### <span id="page-17-0"></span>モデム標準

ATA 190 は次のモデム標準をサポートしています。

- **•** V.90
- **•** V.92
- **•** V.44
- **•** K56Flex
- **•** ITU-T V.34 Annex 12
- **•** ITU-T V.34
- **•** V.32bis
- **•** V.32
- **•** V.21
- **•** V.22
- **•** V.23

### <span id="page-17-1"></span>**FAX** サービス

ATA 190 は、 G.711 コーデ ッ ク を使って FAX 信号を送信する FAX サービ スに関して、次の 2 つ のモード をサポートしています。

- FAX パススルー モード: 受信側で着信側ステーション ID (CED) トーンを検出し、 G.711A-law/G.711µ-law を自動的に切 り 替え ます。
- **•** T.38 FAX リ レー モード : T.38 FAX リ レー機能を使用する と 、 デバイ スは FAX 機を使って IP ネットワーク経由でファイルを送信できます。一般に、受信された FAX はイメージに変 換されてから T.38 FAX デバイスに送信され、最終的に元のアナログ FAX 信号に変換され ます。音声ゲートウェイを使って設定された T.38 FAX リレーは、FAX 信号を復号化または 復調してから IP で転送します。

(注) FAX 送信が成功するかどうかは、ネットワーク条件とその条件に対する FAX モデムの許容度 によって決まります。ネットワークでのネットワーク ジッタ、ネットワーク遅延、およびパ ケ ッ ト 損失率は、 あ る程度低 く なければな り ません。

### <span id="page-17-2"></span>サポー ト される方式

ATA 190 は、 次の方式をサポー ト し ています。 詳細については、 RFC3261 (*SIP: Session Initiation Protocol*) を参照し て く だ さい。

- **•** REGISTER
- **•** REFER
- **•** INVITE
- **•** BYE
- **•** CANCEL
- **•** NOTIFY
- **•** OPTIONS
- **•** ACK
- **•** SUBSCRIBE

### <span id="page-18-0"></span>付加サービス

SIP 付加サービスを使用すると、電話サービスを拡張できます。これらのサービスの使用方法 については、第6章「SIP 補足サービスの使用」を参照してください。

ATA 190 は、次の SIP 付加サービスをサポートしています。

- **•** 発信者 ID
- **•** コール待機中発信者 ID
- **•** ボイス メール表示
- **•** 会議通話の開始
- **•** コール待機
- **•** コール転送
- **•** 発信回線 ID
- **•** 自動転送
- **•** 在席転送
- **•** 共有回線
- **•** スピード ダイヤル
- **•** ミート ミー
- **•** ピックアップ
- **•** リ ダイヤル

## <span id="page-18-2"></span><span id="page-18-1"></span>設置および設定の概要

表 [1-1](#page-18-2) に、 ATA 190 を設置および設定するための基本的な手順を記載し ます。 多数の ATA 190 を配置しなければならない標準的な SIP 環境で動作可能にするには、この手順に従うことがで きます。

#### 表 *1-1 ATA 190* を設置*/*設定し て動作可能にするために必要な手順の概要

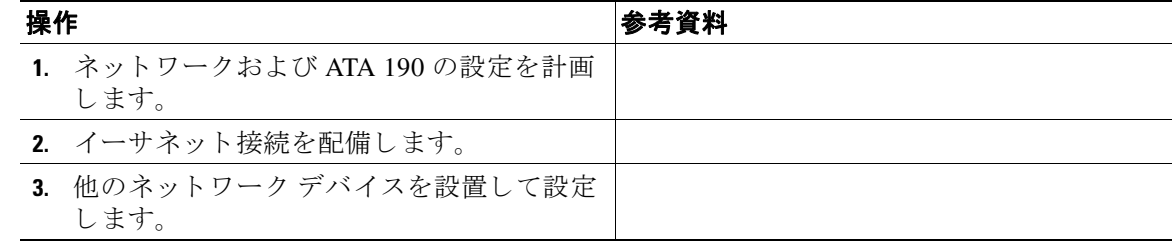

| 操作 |                                                                           | │参考資料 |
|----|---------------------------------------------------------------------------|-------|
|    | 4. ATA 190を設置します。ただし、この時点で「ATA 190の設置」(P.3-3)<br>はまだ ATA 190 の電源をオンにしません。 |       |
|    | <b>5. ATA 190 の電源をオンにします。</b>                                             |       |

表 *1-1 ATA 190* を設置*/*設定し て動作可能にするために必要な手順の概要

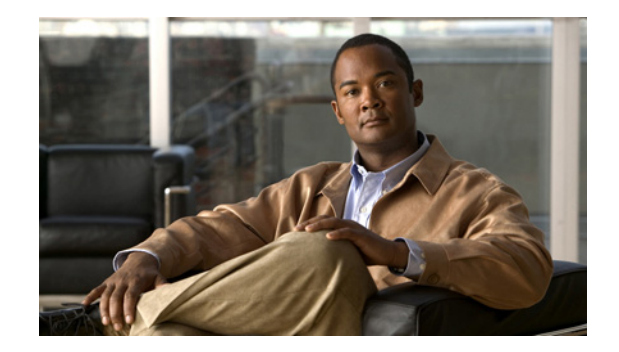

 $_{\rm E}$  2  $_{\rm B}$ 

# <span id="page-20-0"></span>ネッ ト ワークに **ATA 190** を設置するための 準備

ATA 190 は、データ ネットワーク上での音声通信機能を提供します。この機能を提供するため に、ATA 190 は、他の主要な Cisco Unified IP Telephony およびネットワーク コンポーネントに 依存し て相互作用し ます。 これらのコ ンポーネン ト には、 Cisco Unified Communications Manager、DNS サーバ、DHCP サーバ、TFTP サーバ、メディア リソースなどがあります。

この章では、 ATA 190、 Cisco Unified Communications Manager、 DNS サーバ、 DHCP サーバ、 TFTP サーバ、およびスイッチの間で行われる相互作用を中心に説明します。また、ATA 190 の電源供給オプションについても説明します。

音声および IP 通信に関する関連情報については、次の URL を参照してください。

<http://www.cisco.com/en/US/products/sw/voicesw/index.html>

この章では、ATA 190 と Voice over IP (VoIP) ネットワークの他の主要コンポーネントとの間 で行われる相互作用の概要について説明し ます。 次の項で構成 されています。

- **•** 「他の [Cisco Unified IP Communications](#page-20-1) 製品 と のや り 取 り の概要」 (P.2-1)
- **•** 「ATA 190 [への電力供給」 \(](#page-21-1)P.2-2)
- **•** [「電話機の設定フ ァ イルについて」 \(](#page-22-0)P.2-3)
- **•** 「ATA 190 [の起動プ ロセスの概要」 \(](#page-23-0)P.2-4)
- **•** 「[Cisco Unified Communications Manager](#page-24-0) データベースへの ATA 190 の追加」 (P.2-5)
- **•** 「ATA 190 の MAC [ア ド レ スの判別」 \(](#page-26-0)P.2-7)

# <span id="page-20-1"></span>他の **Cisco Unified IP Communications** 製品とのやり取りの 概要

ATA 190 を IP テレフォニー ネットワークで機能させるには、ATA 190 を Cisco Catalyst スイッ チなどのネットワークデバイスに接続する必要があります。また、コールを送受信する前に、 ATA 190 を Cisco Unified Communications Manager システムに登録する必要があ り ます。

こ こでは、 「ATA 190 と [Cisco Unified Communications Manager](#page-21-0) の相互作用の概要」 (P.2-2) につ いて説明し ます。

### <span id="page-21-0"></span>**ATA 190** と **Cisco Unified Communications Manager** の相互作用の概要

Cisco Unified Communications Manager は、 業界標準のオープンな コール処理シ ステムです。 Cisco Unified Communications Manager ソ フ ト ウ ェアは、 従来の PBX 機能を企業の IP ネッ ト ワー クに統合し て、 ATA 190 に接続 された電話機間でコールを確立および切断し ます。 Cisco Unified Communications Manager は、 電話会議やルート プランなどの機能で必要になる IP テレ フォニー システムのコンポーネント(電話機、アクセス ゲートウェイ、およびリソース)を 管理し ます。 また、 Cisco Unified Communications Manager には、 次の機能も あ り ます。

- デバイスのファームウェア
- 認証および暗号化(テレフォニー システム用に設定されている場合)
- **•** TFTP サービ ス を介し た設定フ ァ イル と CTL ファイル
- **•** 電話機の登録
- **•** コールの保存。 この機能に よ り 、 プ ラ イマ リ Communications Manager と電話機間でシグナ リングが消失してもメディア セッションが継続されます。

この章で説明している IP デバイスと連動するように Cisco Unified Communications Manager を 設定する方法については、 『Cisco Unified Communications Manager アドミニストレーション ガ イ ド 』、 『*Cisco Unified Communications Manager* システム ガイド 』、 および 『*Cisco Unified Communications Manager* セキュ リティ ガイド 』 を参照し て く だ さい。

## <span id="page-21-1"></span>**ATA 190** への電力供給

ATA 190 は、外部電源によって電力供給されます。外部電源は、独立型の電源を通じて提供さ れます。

ATA 190 への電力供給の詳細については、 次の各項で説明し ます。

- 「電力に関するガイドライン」(P.2-2)
- **•** [「停電」 \(](#page-21-3)P.2-2)
- **•** [「電話機の設定フ ァ イルについて」 \(](#page-22-0)P.2-3)

### <span id="page-21-2"></span>電力に関するガイドライン

ATA 190 の外部電源には、次の電源タイプおよびガイドラインが適用されます。

- **•** 電源タ イプ : 外部電源 (汎用 AC 外部電源装置か ら供給)
- **•** ガイドライン : ATA 190 は、 汎用 AC 電源 110/240V を使用し ます。

<span id="page-21-3"></span>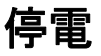

電話機で緊急サービスにアクセスできるかどうかは、電源が供給されている電話機に依存しま す。電源障害がある場合、電源が復旧するまで、利用および緊急コール サービス ダイヤルは 機能しません。電源の異常および障害が発生した場合は、装置をリセットまたは再設定してか ら、利用および緊急コール サービスへのダイヤルを行う必要があります。

# <span id="page-22-0"></span>電話機の設定ファイルについて

電話機の設定フ ァ イルは TFTP サーバに保存 されてお り 、 Cisco Unified Communications Manager に接続するためのパラメータを定義しています。通常は、電話機のリセットが必要と な る よ う な変更を Cisco Unified Communications Manager で行 う たびに、 その変更内容が電話機 の設定ファイルに自動的に反映されます。システムをリセットまたは再起動する必要がある場 合、 両方のポー ト を同時に リ セ ッ ト または再起動する必要があ り ます。

設定ファイルには、電話機がどのイメージ ロードを実行するかも記述されています。このイ メージの ロー ド が、 電話機に現在ロー ド されている イ メージ と異な る場合、 その電話機は、 TFTP サーバと交信して、必要なロードファイルを要求します (これらのファイルは、ファイ ルの発信元の正当性を保証する ためにデジ タル署名 されています)。

また、設定ファイルのデバイス セキュリティ モードが Authenticated に設定されており、電話機 の CTL フ ァ イルに Cisco Unified Communications Manager に対する有効な証明書が存在する場合、 電話機は Cisco Unified Communications Manager との TLS 接続を確立します。それ以外の場合、 電話機は TCP 接続を確立します。セッション開始プロトコル (SIP) 電話機の場合、TLS 接続に は、設定ファイルの転送プロトコルが TLS に設定されていることも必要です (Cisco Unified Communications Manager の SIP セキュリティプロファイルの転送タイプに対応)。

(注) 設定ファイルのデバイス セキュリティ モードが Authenticated または Encrypted に設定されてい るに もかかわ らず、 電話機が CTL フ ァ イルを まだ受信し ていない場合、 電話機は確実に登録で きるようにファイルの取得を4回試みます。

(注) ただし、Cisco Extension Mobility Cross Cluster の場合は例外で、電話機は Cisco Unified Communications Manager との TLS 接続を許可し、CTL ファイルがなくてもセキュア シグナリ ングを可能にします。

Cisco Unified CM の管理でセキュリティ関連の設定値を設定した場合は、電話機の設定ファイ ルに機密情報が含まれます。設定ファイルのプライバシーを確保するため、ファイルを暗号化 する よ う に設定する必要があ り ます。 詳細については、 『*Cisco Unified Communications Manager*  セキュリティ ガイド』の「[Configuring Encrypted Phone Configuration Files](http://www.cisco.com/en/US/docs/voice_ip_comm/cucm/security/8_0_1/secugd/secuencp.html) (電話機の暗号化設 定ファイルの設定)」を参照してください。

電話機は、Cisco Unified Communications Manager および TFTP に割り当てられた証明書が格納 された有効な信頼 リ ス ト フ ァ イルを受け取っていない場合のみ、 XmlDefault.cnf.xml という名 前のデフォルト設定ファイルにアクセスします。

自動登録が有効になっておらず、 電話機が Cisco Unified Communications Manager データベース に追加されていない場合、 その電話機は Cisco Unified Communications Manager への登録を試行 し ません。 自動登録を有効にするか、 電話機を Cisco Unified Communications Manager データ ベースに追加する までは、 「IP を設定中 (Configuring IP)」 と い う メ ッ セージが電話機に継続的 に表示されます。

電話機が登録済みの場合、 電話機は ATA<*mac\_address*>.cnf.xml (*mac\_address* は電話機の MAC アドレス)という名前の設定ファイルにアクセスします。

SIP 電話機の場合、TFTP サーバによって次の SIP 設定ファイルが生成されます。

- **•** SIP IP Phone :
	- 署名も暗号化も されないフ ァ イル : ATA*<mac>*.cnf.xml
	- 署名されている フ ァ イル : ATA*<mac>*.cnf.xml.sgn
	- 署名され、 暗号化されている フ ァ イル : ATA*<mac>*.cnf.xml.enc.sgn
- **•** ダイヤル プラン : <*dialplan*>.xml
	- 2 番目のダ イヤル トーンでは 「**,**」 がサポー ト されません。 「**,**」 は無視されます。
	- 終了キーの設定では 「**>**」 がサポー ト されません。
	- 「**+**」 ダイヤル パターンはサポー ト されません。 「**+**」 が含まれるダイヤル パターンは無 視されまます。
	- 一致文字列の最大長は **196** です。
	- ダイヤル パターンの最大長は **4095** です。
	- 1 つのダ イヤル パターンに含める こ と のでき るルール セ ッ ト は最大 **100** です。

これらのフ ァ イル名は、 Cisco Unified Communications Manager の管理ページで [電話の設定 (Phone Configuration) ] ウ ィ ン ド ウにある [MAC アドレス (MAC address) ] フ ィール ド と [説明 (description) 1フィールドから生成されます。電話機は、MAC アドレスによって一意に識別さ れます。詳細については、『Cisco Unified Communications Manager アドミニストレーション ガ イド』を参照してください。

電話機 と TFTP サーバの相互対話については、『*Cisco Unified Communications Manager* システム ガイド』の「[Cisco TFTP](http://www.cisco.com/en/US/docs/voice_ip_comm/cucm/admin/8_0_1/ccmsys/a02tftp.html)」の項を参照してください。

# <span id="page-23-0"></span>**ATA 190** の起動プロセスの概要

ATA 190 を VoIP ネットワークに接続すると、表 [2-1](#page-23-1)で説明している標準起動プロセスが開始さ れます。ネットワークの設定によっては、プロセスの一部のステップが ATA 190 で実行されな い場合もあります。

<span id="page-23-1"></span>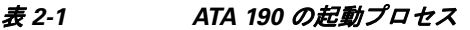

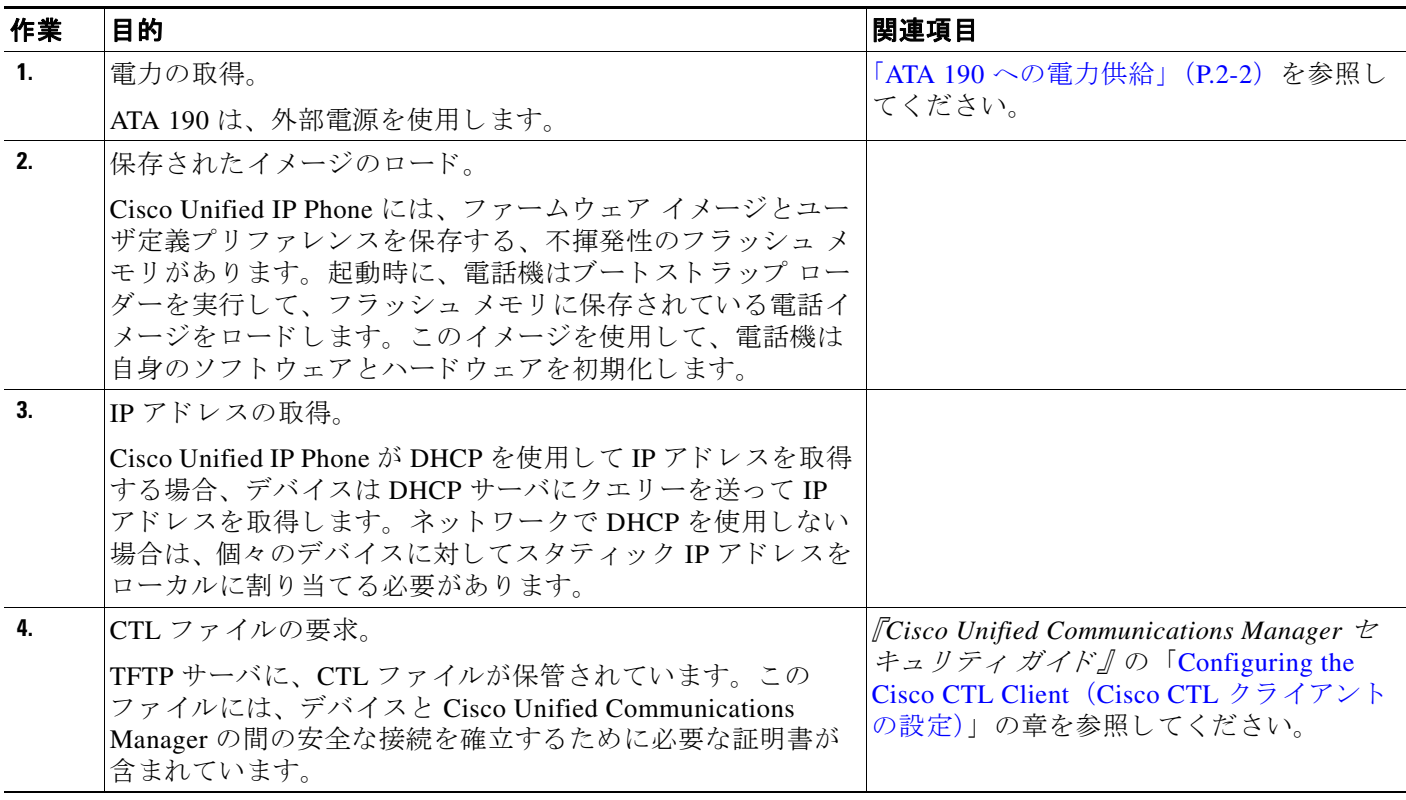

### 表 *2-1 ATA 190* の起動プロセス (続き)

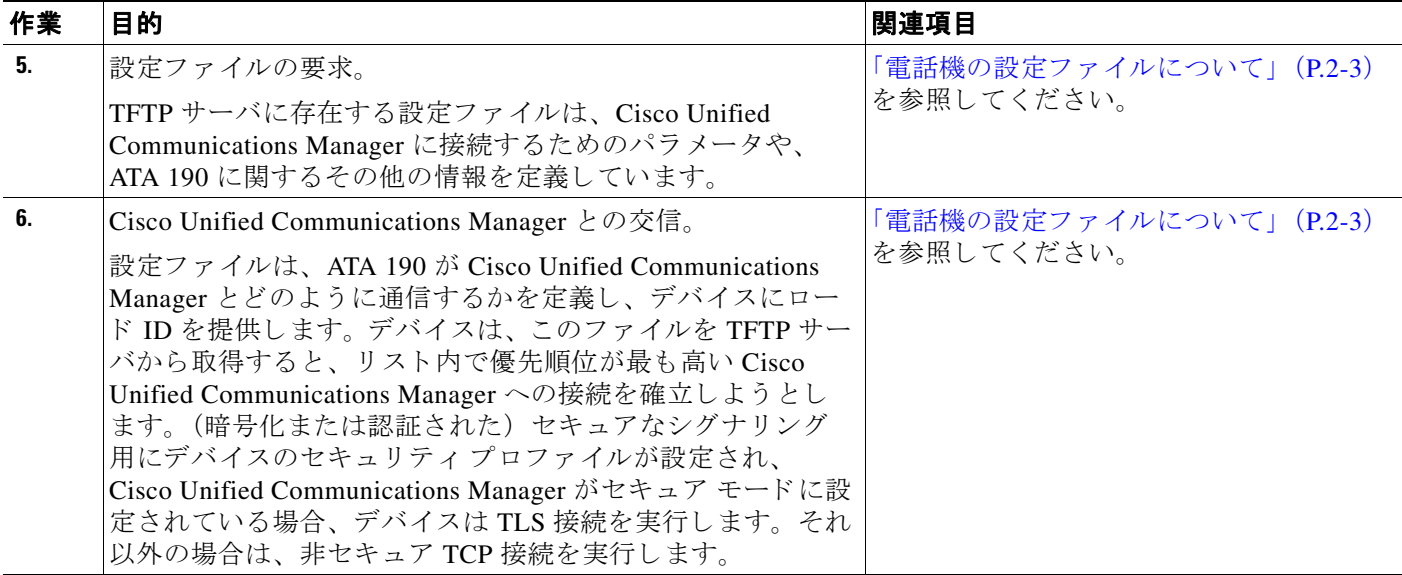

# <span id="page-24-0"></span>**Cisco Unified Communications Manager** データベースへの **ATA 190** の追加

ATA 190 をインストールする前に、デバイスを Cisco Unified Communications Manager データベー スに追加する方法を選択する必要があります。この方法については、次の各項で説明します。

- **•** [「自動登録に よ る](#page-25-0) ATA 190 の追加」 (P.2-6)
- **•** 「[Cisco Unified Communications Manager](#page-25-1) 管理ページを使用し た ATA 190 の追加」 (P.2-6)

表 [2-2](#page-24-1)は、 ATA 190 を Cisco Unified Communications Manager データベースに追加する方法の概 要を示しています。

| 方法                                                | MAC アドレ<br>スの必要性 | 注記(Notes)                              |
|---------------------------------------------------|------------------|----------------------------------------|
| 自動登録                                              | No               | ● 電話番号の自動割り当てが可能です。                    |
|                                                   |                  | • セキュリティまたは暗号化が有効になって<br>いる場合は使用できません。 |
| Cisco Unified Communications<br>Manager の管理ページを使用 | <b>Yes</b>       | 電話機を個々に追加する必要があります。                    |

<span id="page-24-1"></span>表 *2-2 Cisco Unified Communications Manager* デー タベースへの *ATA 190* の追加方法

### <span id="page-25-0"></span>自動登録による **ATA 190** の追加

ATA 190 の設置を開める前に自動登録を有効にする方法には、 次の利点があ り ます。

- **•** ATA 190 か ら最初に MAC ア ド レ ス を収集する こ と な く 、 デバイ ス を追加でき ます。
- 電話機を IP テレフォニー ネットワークに物理的に接続すると、自動的に ATA 190 が Cisco Unified Communications Manager データベースに追加 されます。 自動登録中に、 Cisco Unified Communications Manager は連続する電話番号の中か ら次に使用可能な ものを 電話機に割 り 当て ます。
- **•** デバイ ス を Cisco Unified Communications Manager データベースにすばや く 登録し、 電話番 号などの設定を Cisco Unified Communications Manager か ら変更で き ます。
- **•** 自動登録されたデバイ ス を新しい場所に移動し、 電話番号を変更する こ と な く 、 別のデバ イスプールにそれらを割り当てることができます。

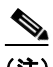

(注) ATA 190 は Unified CM に 2 台のデバイスを自動登録します。

自動登録は、デフォルトでは無効になっています。場合によっては自動登録を使用したくない こ と があ り ます (た と えば特定の電話番号を電話に割 り 当て る、 または、 『*Cisco Unified Communications Manager Security Guide*』 に説明されている よ う に、 Cisco Unified Communications Manager に よ る安全な接続の使用を計画し てい る場合)。 自動登録を有効する 方法については、『*Cisco Unified Communications Manager アドミニストレーション ガイド*』の 「Enabling Auto-Registration(自動登録の有効化)」を参照してください。

(注) Cisco CTL クライアントを通じてクラスタを混合モードに設定すると、自動登録は自動的に無 効になります。Cisco CTL クライアントを介してクラスタを非セキュアモードに設定すると、 自動登録は自動的に有効になりません。

#### 関連項目

「[Cisco Unified Communications Manager](#page-25-1) 管理ページを使用し た ATA 190 の追加」 (P.2-6)

### <span id="page-25-1"></span>**Cisco Unified Communications Manager** 管理ページを使用した **ATA 190** の 追加

Cisco Unified Communications Manager の管理ページを使用し て、 ATA 190 を個別に Cisco Unified Communications Manager データベースに追加できます。追加するには、まず各デバイス の MAC アドレスを入手する必要があります。

MAC アドレスの確認方法については、「ATA 190 の MAC アドレスの判別」 (P.2-7) を参照して く ださい。

MAC ア ド レ ス を収集し た後に、 Cisco Unified Communications Manager の管理ページで **[**デバイ ス (**Device**) **] > [**電話 (**Phone**) **]** を選択し、 [新規追加 (Add New) ] を ク リ ッ ク し て追加を開 始し ます。

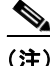

(注) 最初のデバイスで使用される MAC アドレスが、2番目のデバイスではシフトされて使われま す (た と えば、 MAC アドレスが AABBCCDDEEFF か ら BBCCDDEEFF01 にシフ ト されます)。 Unified CM の管理ページから、2台のデバイスを追加できます。

詳細な手順および Cisco Unified Communications Manager の概念については、 『*Cisco Unified Communications Manager Administration Guide*』 および 『*Cisco Unified Communications Manager System Guide*』 を参照し て く だ さい。

### 関連項目

「自動登録による ATA 190 の追加」 (P.2-6)

# <span id="page-26-0"></span>**ATA 190** の **MAC** ア ド レスの判別

このマニュアルで説明されているいくつかの手順では、CATA 190 の MAC アドレスを判別する 必要があります。次のいずれかの方法で、デバイスの MAC アドレスを判別できます。

- デバイスの背面にある MAC ラベルを確認します。
- **•** デバイ スの Web ページを表示し、 [デバイ ス情報 (Device Information) ]ハイパー リ ン ク を クリックします。

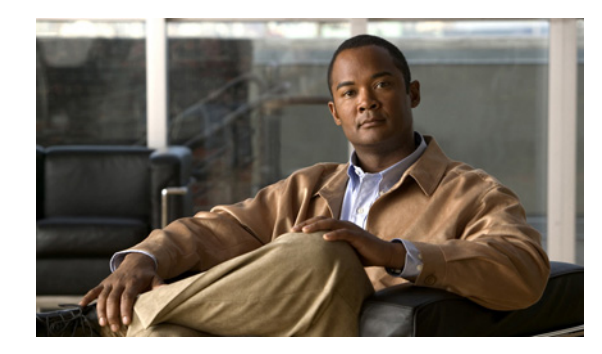

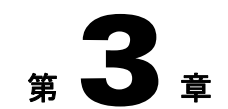

# <span id="page-28-0"></span>**ATA 190** の設置

ここでは、ATA 190 ハードウェアを接続し、QED およびファームウェア ファイルをロードして ATA 190 を設定する方法について説明します。QED ファイルを最初にインストールした後で、 ファームウェア ファイルをインストールする必要があります。

機器を配備し た後、 図 [3-1](#page-28-2)を参照し て、 ATA 190 の設置手順に従います。

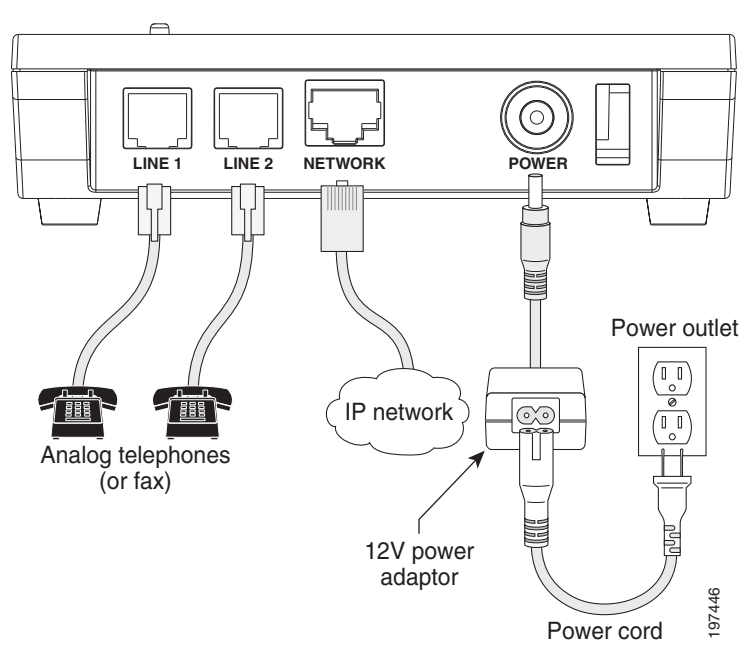

#### <span id="page-28-2"></span>図 *3-1 Cisco ATA* 背面パネルの接続

# <span id="page-28-1"></span>ネットワークの要件

ATA 190 は、IP テレフォニー ネットワークのエンドポイントとして機能します。次の機器が必 要です。

- コール制御システム
- **•** 音声パケ ッ ト ゲー ト ウ ェ イ。 公衆電話交換網 (PSTN) に接続する場合には必須です。 ア ナログ キー システムが有効な場合、ゲートウェイは必要ありません。
- イーサネット接続

## <span id="page-29-0"></span>安全に関する推奨事項

一般的な安全性を確保するには、次のガイドラインに従ってください。

- **•** 本製品を濡ら し た り 、 装置内に液体を注いだ り し ないで く だ さい。
- **•** 本製品を開けた り 、 分解し た り し ないで く だ さい。
- **•** 人身事故や装置障害を引き起こす可能性のある作業は行わないでください。
- **•** ATA 190 に付属の電源装置のみを使用し て く だ さい。

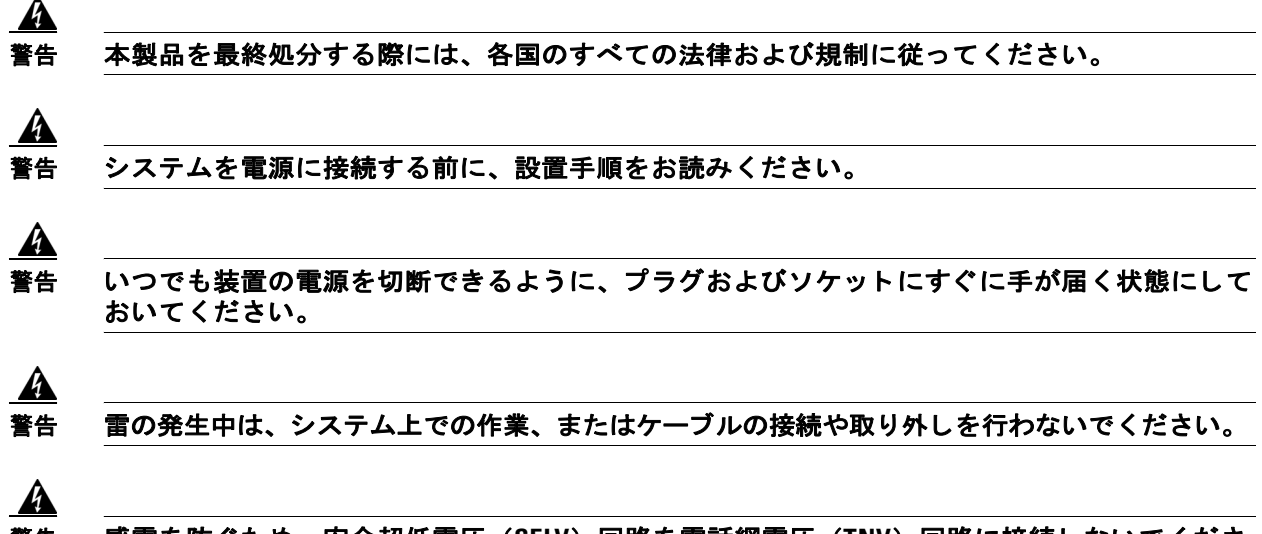

警告 感電を防ぐため、 安全超低電圧 (**SELV**) 回路を電話網電圧 (**TNV**) 回路に接続し ないで く だ さ い。 **LAN** ポー ト には **SELV** 回路が、 **WAN** ポー ト には **TNV** 回路が組み込まれています。 一部の **LAN** ポー ト および **WAN** ポー ト では、 共に **RJ-45** コネク タが使用されています。 ケーブルの接 続は、注意深く行ってください。

翻訳版の警告については、 『*Regulatory Compliance and Safety Information for the Cisco ATA 190* (*Cisco ATA 190* に関する法規制の遵守および安全情報)』 マニ ュ アルを参照し て く だ さい。

# <span id="page-29-1"></span>**ATA 190 パッケージの内容**

ATA 190 パッケージには、次のものが含まれています。

- Cisco ATA 190 アナログ電話アダプタ
- **•** 『*Cisco ATA 190 Analog Telephone Adaptor at a Glance* (*Cisco ATA 190 Analog Telephone Adaptor* の概要)』
- **•** 『*Cisco ATA 190 Analog Telephone Adaptor (SIP) Product Safety and User Manual*(*Cisco ATA 190 Analog Telephone Adaptor* (*SIP*) 製品のセ イ フテ ィおよびユーザ マニ <sup>ュ</sup> アル)』
- **•** 『Regulatory Compliance and Safety Information for the Cisco ATA 190(Cisco ATA 190 に関する 法規制の遵守および安全情報)』
- **•** 12V 電源アダプ タ
- **•** 電源コー ド
- S.

(注) ATA 190 を使用する際には、装置に付属の 12V DC 電源アダプタだけを使用してください。

### <span id="page-30-3"></span><span id="page-30-0"></span>**ATA 190** の設置

ATA 190 を設置する手順は、次のとおりです。

手順

- ステップ **1** 電源をアダプ タ ポー ト に接続し ます。
- **ステップ 2** ネットワークから ATA 190 の 10/100 SW ポートにストレート イーサネット ケーブルを接続し ます。各 ATA 190 には、イーサネット ケーブルが 1 本付属しています。

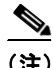

(注) 10 Mbps接続の場合は、カテゴリ 3/5/5e/6 のいずれのケーブルでも使用できますが、100 Mbps 接続にはカテゴ リ 5/5e/6 を使用する必要があ り ます。

# <span id="page-30-1"></span>**ATA 190** に電話機を取り付ける

ATA 190 には 1 台または 2 台の電話機を取 り 付け る こ と がで き ます。 その際、 RJ11 ケーブルを 使って電話機を ATA 190 に接続します。回線でアクティビティが行われていると、その回線の LED が点滅します。

# <span id="page-30-2"></span>**ATA 190** の起動プロセスの確認

ATA 190 が電源に接続 される と 、 起動プ ロセスが開始し、 次の一連のステ ップが実行されます。

- **1.** LED が点灯し ます。
	- **a.** 電源
	- **b.** 回線 1
	- **c.** 回線 2
	- **d.** セッ トアップ

このステップで、ATA 190 が起動します。起動するまでに最大1分かかる場合があります。

**2.** すべての LED が点滅し ます。

このステップで、ATA 190 はアプリケーションを起動します。

**3.** 電源 LED のみが点灯し ます。

ATA 190 が Cisco Unified Communications Manager に登録 されます。 電話機をオン フ ッ ク状態に すると、ビジー トーンが聞こえます。このステップが完了するまでに、最大 1 分かかる場合が あ り ます。

**4. すべての LED が再び点滅します(オプション)。** 

ATA 190 フラッシュ メモリが消去された場合やロードが破損している場合は、すべての LED が再び点滅します。 ATA 190 はイメージ ファイルをダウンロードして、フラッシュに書き込み ます。ATA 190 がリブートし、ステップ 1 からプロセスを開始します。

電話機をオフフック状態にすると、回線 LED が点灯し、ダイヤルトーンが聞こえます。ATA 190 の起動プロセスが完了しました。

# <span id="page-31-0"></span>起動時のネ ッ ト ワーク設定値の設定

ネットワークで DHCP を使用していない場合は、ATA 190 デバイスをネットワークに設置した 後、ATA 190 で次のネットワーク設定を行う必要があります。

- IP サブネット情報 (IPv4 の場合はサブネット マスク)
- **•** TFTP サーバの IP アドレス

必要に応じて、次のオプションの設定を指定できます。

#### 管理 VLAN ID

上記の情報を収集してから、付録 B 「音声メニュー コード」の手順を参照してください。

## <span id="page-31-1"></span>**ATA 190 でのセキュリティ設定**

セキュリティ機能は、電話機の ID やデータへの脅威など、複数の脅威を防止します。これら の機能に よ って、 電話機 と Cisco Unified Communications Manager サーバの間で認証 された通信 ス ト リ ームが確立および維持され、 転送前のフ ァ イルにデジ タル署名が実施 されます。

セキ ュ リ テ ィ機能の詳細については、 『*Cisco Unified Communications Manager* セキュ リティ ガ イド』を参照してください。

電話機の [セキュリティ設定 (Security Configuration) ] メニューからローカルで有効な証明書 (LSC) のインストールを開始できます。このメニューでは、LSC の更新および削除も実行で き ます。

開始する前に、 以下の よ う に し て、 Cisco Unified Communications Manager および CAPF のセ キュリティ設定が適切に完了していることを確認します。

- **•** Cisco Unified Communications オペレーテ ィ ング シ ステムの管理ページで、 CAPF 証明書が インストールされていることを確認してください。
- **•** CAPF が動作し、 設定されている こ と 。

詳細については、『Cisco Unified Communications Manager セキュリティ ガイド』を参照してく だ さい。

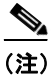

(注) LSC をア ップデー ト する必要があ る場合は、 付録 B [「音声 メ ニ ュー](#page-54-2) コード」 の手順に従って、 *工場出荷時のデフォルトにリセット*する必要があります。

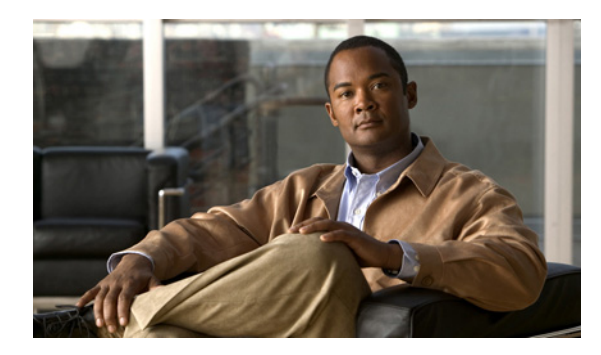

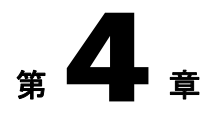

# <span id="page-32-0"></span>**ATA 190** の設定

テレ フ ォニー機能を設定し てユーザを割 り 当て るには、 Cisco Unified Communications Manager の管理ページを使用する必要があります。

この章では、これらの設定およびセットアップについて、手順の概要を示します。これらの手順 の詳細については、Cisco Unified Communications Manager のマニュアルを参照してください。

# <span id="page-32-1"></span>**ATA 190** で使用可能なテレ フ ォニー機能

表 [4-1](#page-32-2)に、サポートされているテレフォニー機能をリストします。これらの機能の多くは、 Cisco Unified Communications Manager の管理ページを使って構成可能です。

#### <span id="page-32-2"></span>表 4-1 ATA 190 のテレフォニー機能

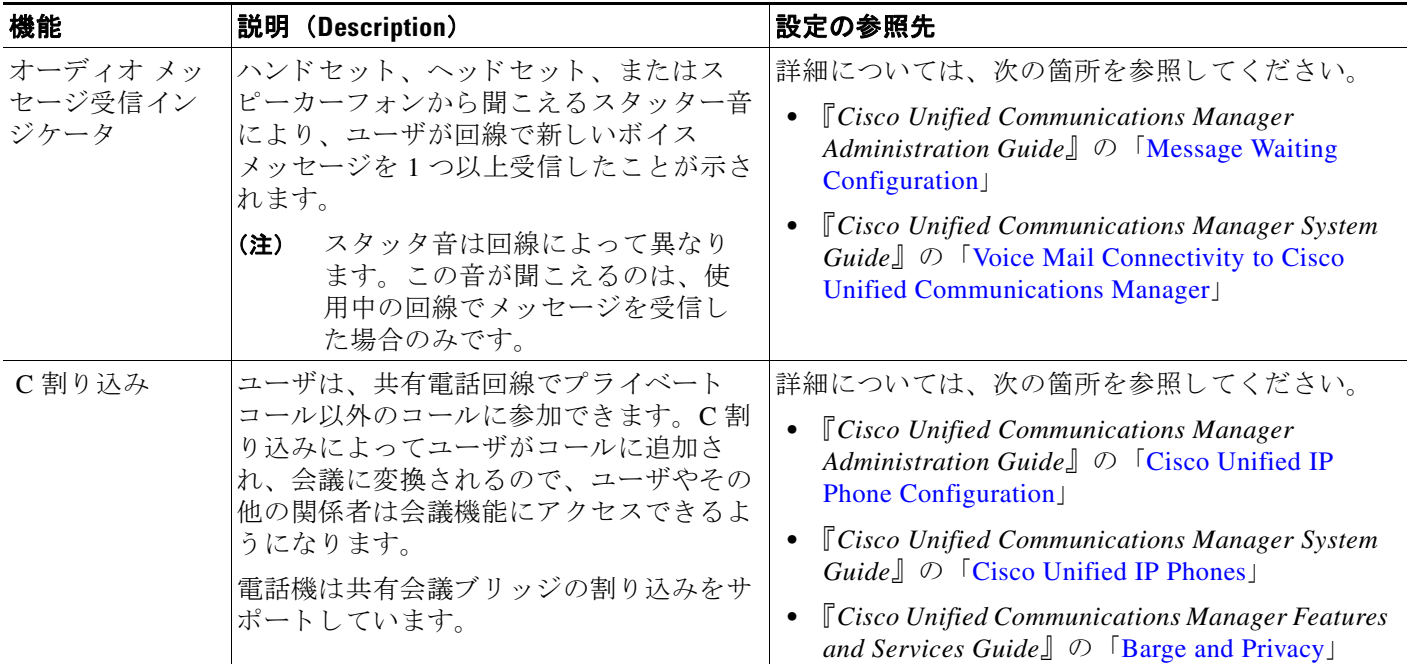

#### 表 4-1 ATA 190 のテレフォニー機能 (続き)

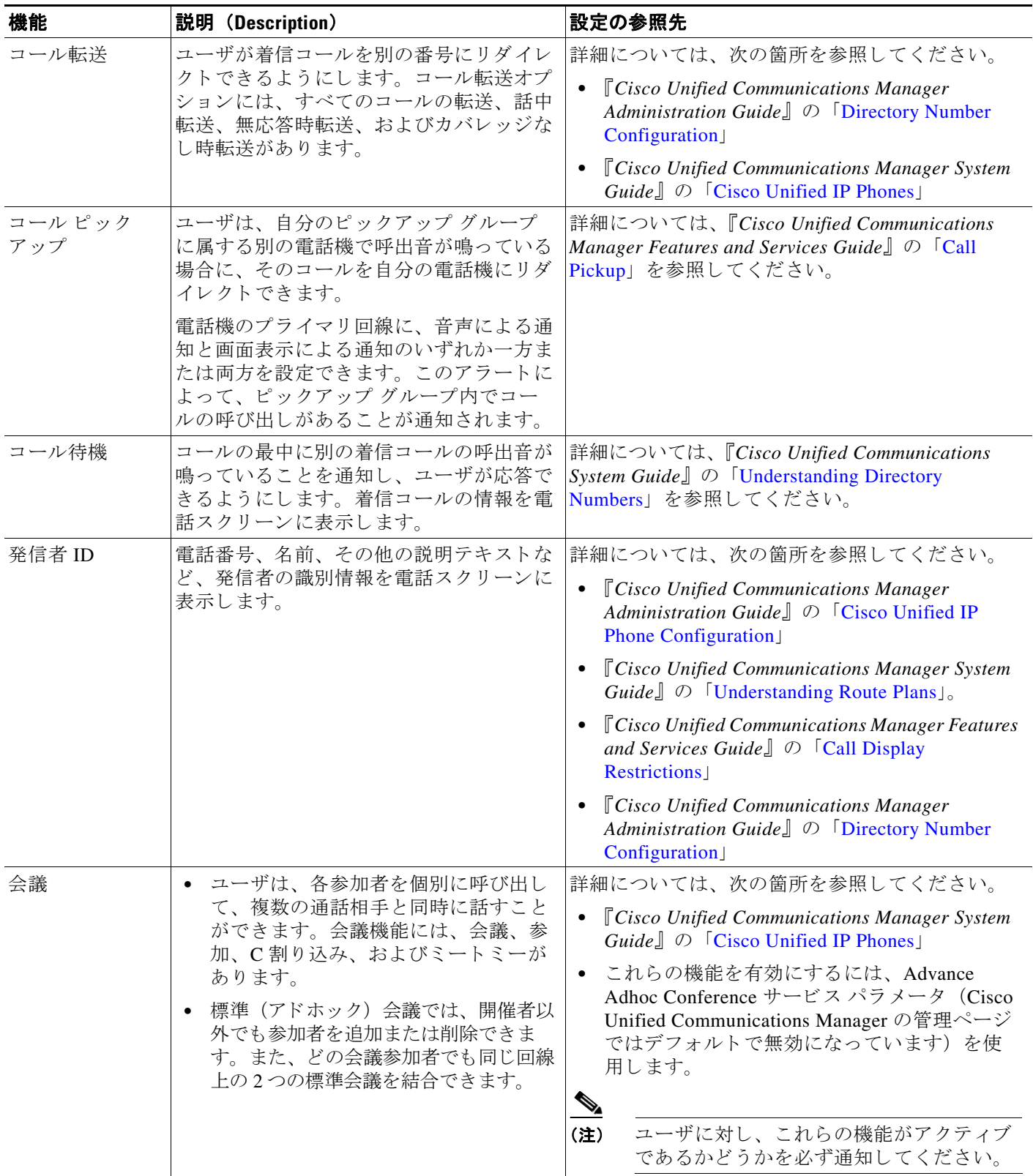

<span id="page-34-0"></span>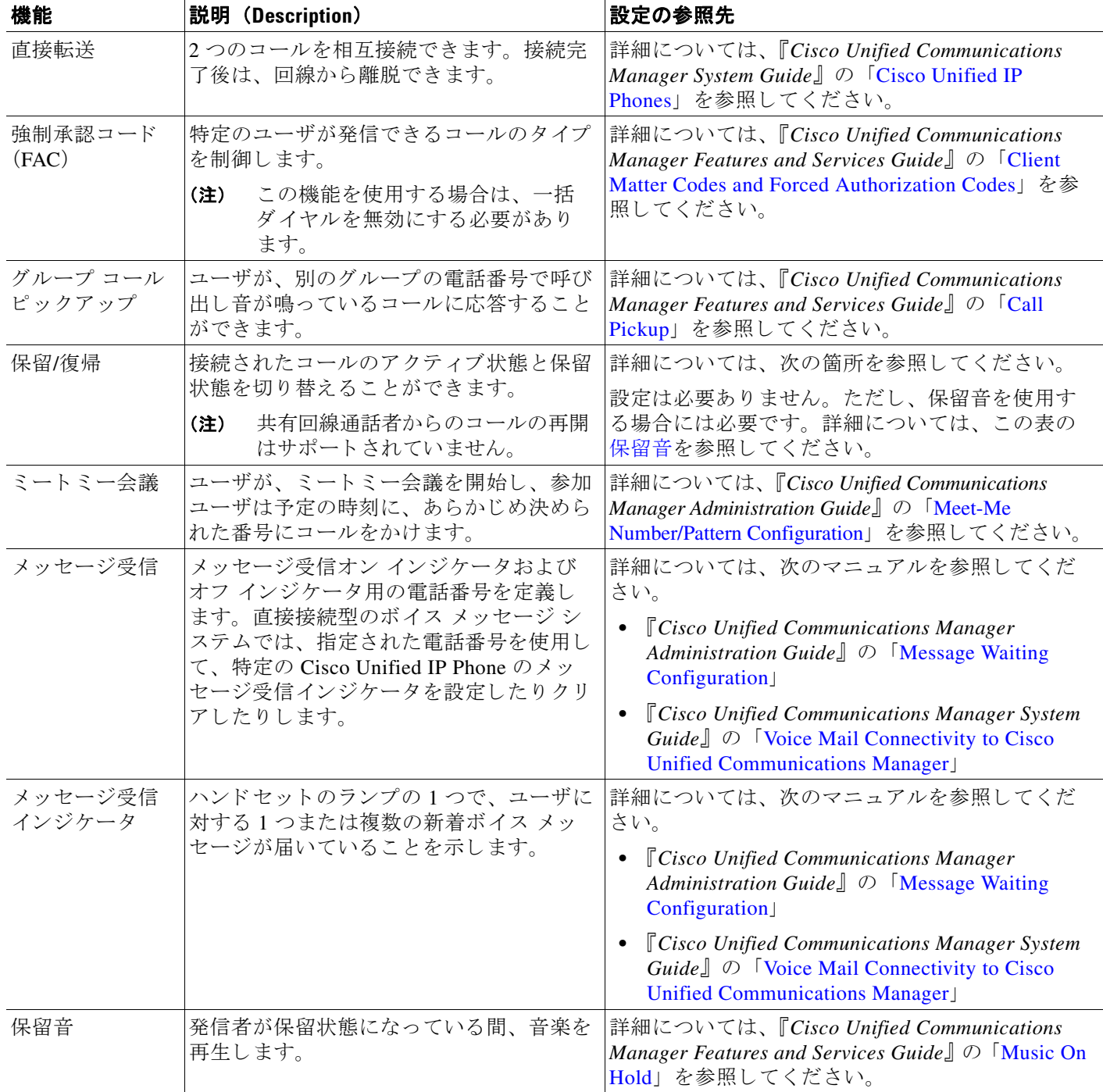

### 表 4-1 <br>
ATA 190 のテレフォニー機能 (続き)

#### 表 4-1 ATA 190 のテレフォニー機能 (続き)

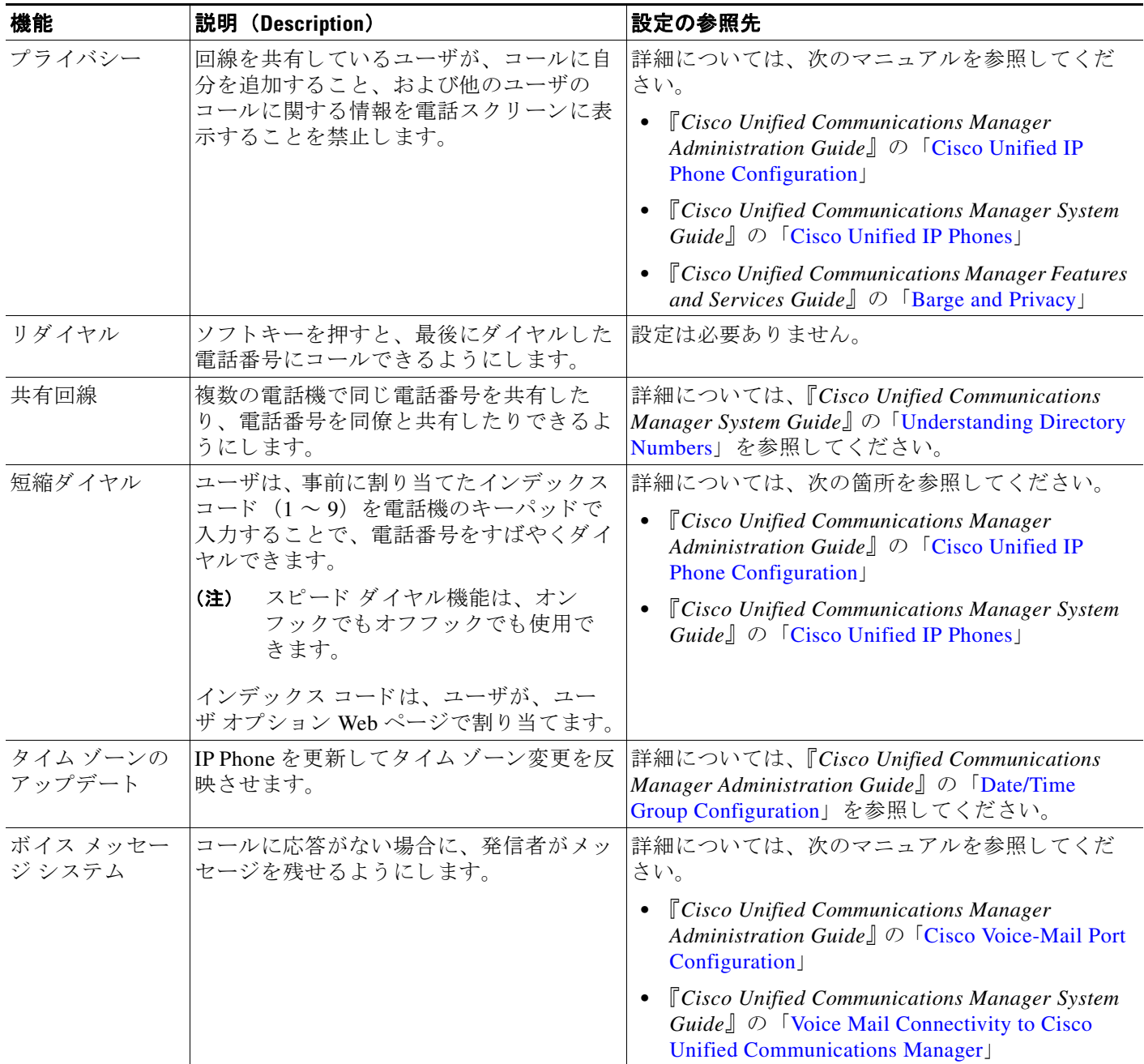
# <span id="page-36-0"></span>プロダクト固有の設定パラメータの設定

Cisco Unified Communications Manager の管理ページでは、 ATA 190 のプ ロ ダ ク ト 固有の設定パ ラメータを設定できます。表 [4-2](#page-36-0)は、パラメータを設定するための設定ウィンドウと、それぞ れのアクセス方法をリストしています。

### 表 *4-2* 設定情報

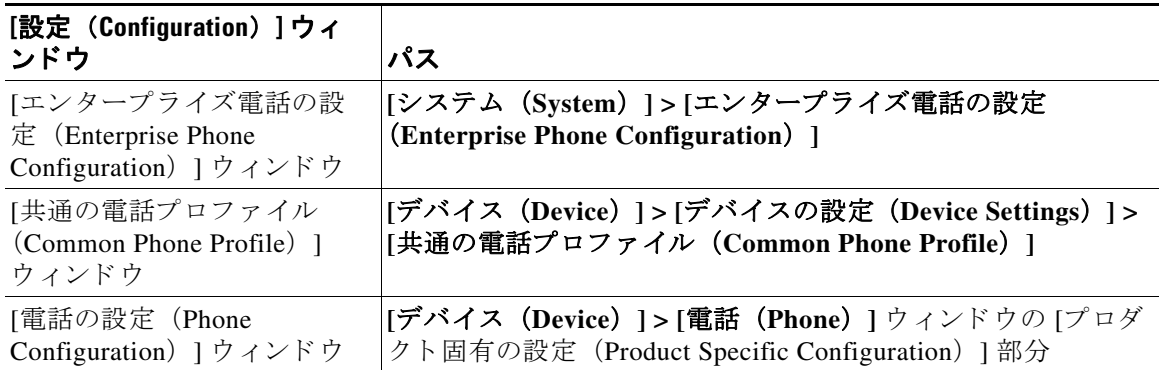

表 [4-3](#page-36-1)は、 Cisco Unified Communications Manager の管理ページを使って設定できる設定パラ メータをリストしています。これらの設定パラメータは、表 [4-2](#page-36-0)にリストされている 3 つの設 定ウィンドウのいずれを使用しても設定可能です。

パラメータを設定するときは、更新する設定ごとに [共通設定の上書き (Override Common Settings) 1チェックボックスを選択します。このボックスをチェックしないと、対応するパラ メータ設定が有効になりません。

<span id="page-36-1"></span>(注) いくつかの ATA 190 パラメータは、ポート 1 からのみ設定されます。これらのパラメータを ポー ト 2 か ら設定し て も、 適用されません。 [IVR パスワード (IVR Password) ]、 [電話機ロー ド名 (Phone Load Name) ]、 [CDP] および [Web アクセス (Web Access) ] パラ メータは、 ポー ト 1からのみ設定してください。

#### 表 *4-3 ATA 190* の設定パラ メ <sup>ー</sup> タ

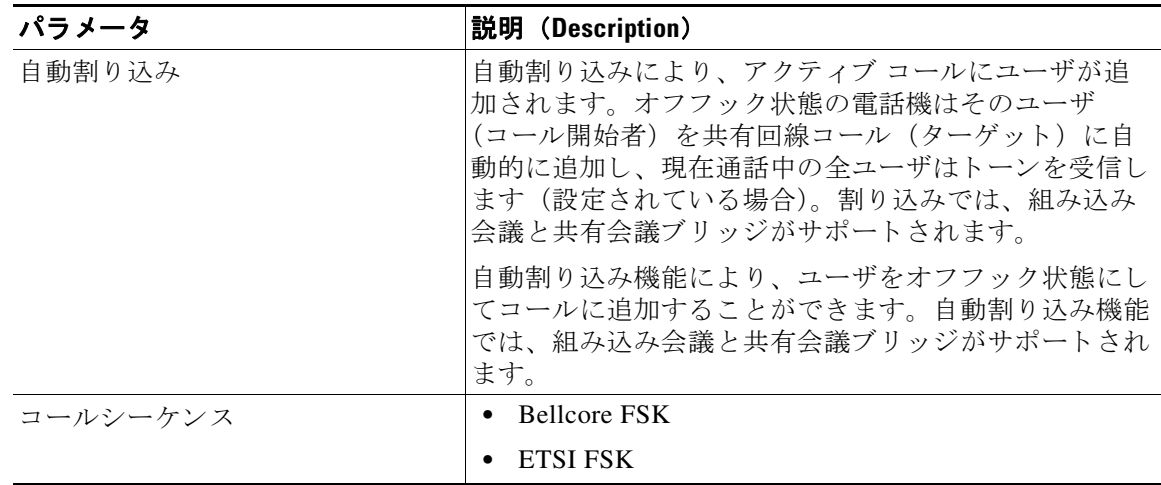

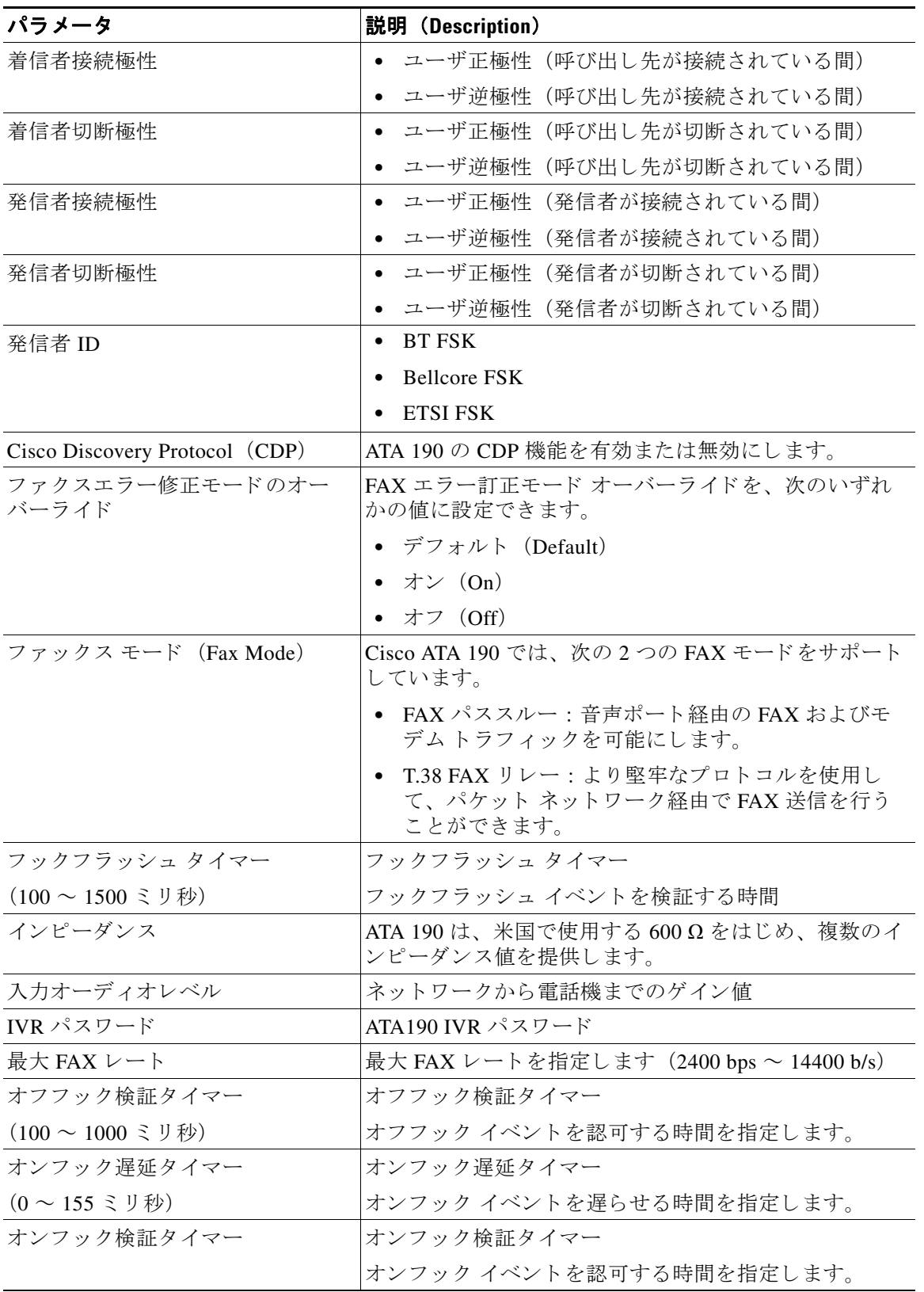

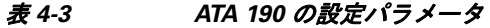

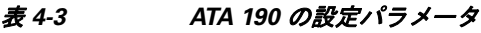

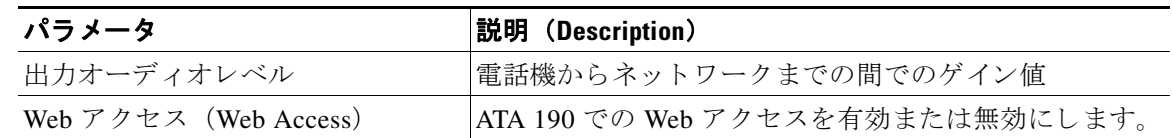

# <span id="page-38-0"></span>**Cisco Unified Communications Manager** へのユーザの追加

ユーザを Cisco Unified Communications Manager に追加すると、ユーザに関する情報を表示およ び管理でき る よ う にな り ます。 またユーザは、 次の タ ス ク を実行でき る よ う にな り ます。

- ATA 190 から社内ディレクトリや他のカスタマイズされたディレクトリにアクセスする。
- パーソナル ディレクトリを作成する。
- **•** 短縮ダ イヤル と コール転送の番号をセ ッ ト ア ッ プする。
- **•** ATA 190 か ら ア ク セス可能なサービ スに登録する。

次のいずれかの方法を使用して、Cisco Unified Communications Manager にユーザを追加できます。

**•** ユーザを個別に追加するには、 Cisco Unified CM の管理で **[**ユーザ管理 (**User Management**) **] > [**エン ド ユーザ (**End User**) **]** の順に選択し ます。

ユーザの追加の詳細については、 『*Cisco Unified Communications Manager Administration Guide*』 を参照し て く だ さい。 ユーザ情報の詳細については、 『*Cisco Unified Communications Manager System Guide*』 を参照し て く だ さい。

**Cisco Unified Communications Manager** へのユーザの追加

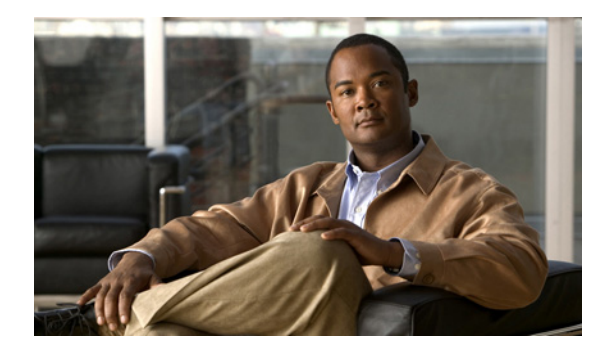

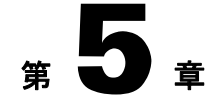

# **FAX** サービスの設定

ATA 190 では、2 つのモードの FAX サービスを使用して、IP ネットワーク上で Cisco IOS ゲー トウェイとのインターネットワーキングを行うことができます。これらのモードは、それぞれ *FAX* パス スルー モード 、 *T.38 FAX* リ レー モード と呼ばれています。

FAX パススルー モード の場合、ATA 190 は G.711 音声コーデックで FAX トラフィックを符号化 してから、FAX が音声コールであるかのように Voice over IP (VoIP) ネットワークに渡します。

*T.38 FAX* リ レー モード の場合、ATA 190 は SIP ネ ッ ト ワー ク で通信する 2 台の標準的なFAX 端 末間の、リアルタイムな FAX 送信をサポートします。IP ネットワークで FAX を送信する T.38 FAX リレー モードの方が信頼性が高く、エラーのない方式です。

# **FAX** モー ドの使用

Unified CM の管理ページの [電話の設定 (Phone Configuration) ] ページで、 優先する FAX モー ドを選択できます。FAX モード プルダウン ウィンドウから、次のいずれかのモードを選択し ます。

- **•** FAX パス スルー
- **•** T.38 FAX リ レー

FAX エラー訂正モード オーバーライド値を設定できます。FAX モード プルダウン ウィンドウ から、次のいずれかのモードを選択します。

- **•** オン (On)
- **•** オフ (Off)
- デフォルト (Default)

また、電話の設定メニューから最大 FAX レート値を設定することもできます。その際、プルダ ウン ウィンドウからいずれかの値を選択します。

(注) FAX モードが T.38 FAX リレーである場合、メッセージ転送部分 (MTP) を有効にすることは でき ません。

### **FAX** モデム標準

(注) V.34 はモデムでのみサポー ト され、 FAX ではサポー ト されていません。

ATA 190 では、次の FAX モデム標準をサポートしています。

- **•** ITU-T V.34
- **•** ITU-T V.34 Annex 12
- **•** K56Flex
- **•** V.21
- **•** V.22
- **•** V.23
- **•** V.32
- **•** V.32bis
- **•** V.44
- **•** V.90
- **•** V.92

# **FAX-**モデム速度

ATA 190 では、次の FAX モデム速度をサポートしています。

- **•** 14.4 kb/s
- **•** 12 kb/s
- **•** 9.6 kb/s
- **•** 7.2 kb/s
- **•** 4.8 kb/s
- **•** 2.4 kb/s

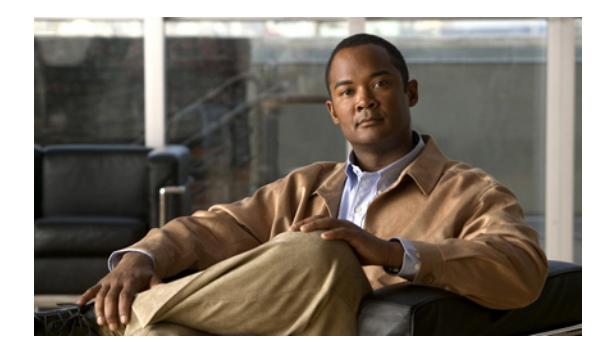

# $\frac{1}{2}$  6  $\frac{1}{2}$

# **SIP** 補足サービスの使用

SIP 補足サービスを使用すると、電話サービスを拡張することができます。これらのサービス には、コール転送、コール リターン、コール転送、会議通話などがあります。

# 一般的な補足サービス

ここで説明する補足サービスとその設定および実装は、該当するサービスを使用する国によっ て異なります。各国でのサービス実装については、最寄りのシスコ機器プロバイダーにお問い 合わせください。

ここでは、次の項目について説明します。

- **•** [「在席転送」 \(](#page-43-0)P.6-2)
- **•** 「コール [ピックアップ \(](#page-43-1)Call Pickup)」 (P.6-2)
- **•** [「発信者](#page-43-2) ID」 (P.6-2)
- **•** [「コール待機中発信者](#page-43-3) ID」 (P.6-2)
- **•** [「保留」 \(](#page-44-0)P.6-3)
- **•** 「グループ コール [ピ ッ ク ア ップ」 \(](#page-44-1)P.6-3)
- **•** [「 ミ ー ト ミ ー会議」 \(](#page-44-2)P.6-3)
- **•** [「プ ラ イバシー」 \(](#page-44-3)P.6-3)
- **•** [「共有回線」 \(](#page-45-0)P.6-4)
- **•** 「スピード [ダ イヤル」 \(](#page-45-1)P.6-4)
- **•** [「 リ ダ イヤル」 \(](#page-45-2)P.6-4)
- **•** [「自動転送」 \(](#page-45-3)P.6-4)
- 「ボイス [メール表示」 \(](#page-46-0)P.6-5)
- 「ボイス メッセージ [システム」 \(](#page-46-1)P.6-5)
- **•** [「電話会議の実行 \(米国の場合\)」 \(](#page-46-2)P.6-5)
- **•** [「電話会議の実行 \(ス ウ ェーデンの場合\)」 \(](#page-47-0)P.6-6)
- **•** [「コール待機 \(米国の場合\)」 \(](#page-47-1)P.6-6)
- **•** [「コール待機 \(ス ウ ェーデンの場合\)」 \(](#page-47-2)P.6-6)
- **•** [「コール転送について」 \(](#page-48-0)P.6-7)
- **•** [「コール転送 \(米国の場合\)」 \(](#page-48-1)P.6-7)
- **•** [「コール転送 \(ス ウ ェーデンの場合\)」 \(](#page-48-2)P.6-7)

### <span id="page-43-0"></span>在席転送

この機能を使用すると、ユーザは別の電話番号に既存のコールを転送できます。その際、ダイ ヤル先の了承を得てか ら電話を切 り ます。 在席転送を行 う には、 次の手順を実行し ます。

#### 手順

- ステップ1 電話機のハンドセットのフラッシュ ボタンを押して、相手との通話を保留状態にすると、ダイ ヤルトーンが聞こえます。
- ステップ **2** 既存の通話の転送先 と な る電話番号をダ イヤルし ます。
- ステップ **3** 呼び出 し先が電話に応答 し た ら 、 その相手の了承を得てか ら電話機のハン ド セ ッ ト を置 く こ と で、既存の通話を転送できます。

# <span id="page-43-1"></span>コール ピックアップ (**Call Pickup**)

自分のコール ピックアップ グループに含まれる別の電話機を呼び出し ている コールに応答で きます。コール ピックアップ機能を使用するには、次の手順を実行します。

#### 手順

- ステップ **1** 電話機のハン ド セ ッ ト を取 り 上げます。
- ステップ **2 \*\*3** を押し ます。

### <span id="page-43-2"></span>発信者 **ID**

電話機の呼出音が鳴るとき、ATA 190 は 1回目と 2回目の呼出音の間に、発信者 ID 信号をその 電話機に送 り ます (名前、 電話番号、 時間、 日付の情報が使用可能な場合には、 それ も一緒に 送られます)。

### <span id="page-43-3"></span>コール待機中発信者 **ID**

ATA 190 はコール待機トーンを鳴らし、最初のトーン バーストの直後にオフフック発信者 ID 信号を電話機に送信します。

名前、雷話番号、時刻、日付の情報が使用可能な場合には、それも一緒に ATA 190 によって送 信されます。

### <span id="page-44-0"></span>保留

この機能を使用すると、ユーザはアクティブな通話を保留状態にすることができます。

# <span id="page-44-1"></span>グループ コール ピックアップ

次の方法に従って、 自分のコール ピックアップ グループ以外の電話機の呼び出しに応答でき ます。

- グループ ピックアップ番号を使用する
- **•** 呼び出し中の電話機の番号をダ イヤルする

グループ コール ピ ッ ク ア ップ機能を使用するには、 次の手順を実行し ます。

#### 手順

ステップ1 電話機のハンドセットを取り上げます。

ステップ **2 \*\*4**、 グループ *ID*、 **#** の順に押し ます。

### <span id="page-44-2"></span>ミートミー会議

この機能を使用して、ユーザはミートミー会議を開始できます。ミートミー会議では、他の参 加者が予定の時刻に、あらかじめ決められた番号に電話をかけます。ミートミー会議を行うに は、 次の手順を実行し ます。

#### 手順

- ステップ1 電話機のハンドセットを取り上げます。
- ステップ **2 \*\*5**、 ルーム *ID*、 **#** の順に押し ます。

### <span id="page-44-3"></span>プライバシー

この機能を使用すると、回線を共有するユーザは、コールに自身を追加したり、他のユーザの コール情報を電話スクリーンに表示したりできなくなります。プライバシー機能を有効または 無効にするには、次の手順を実行します。

### 手順

- **ステップ1** 電話機のハンドセットを取り上げます。
- ステップ **2** プ ラ イバシー機能を有効にするには、 通話がア ク テ ィ ブ状態の と きに **\*\*8** を押し ます。
- ステップ **3** プ ラ イバシー機能を無効にするには、 通話がア ク テ ィ ブ状態の と きに **\*\*9** を押し ます。

# <span id="page-45-0"></span>共有回線

この機能を使用すると、ユーザは複数の電話機で同じ電話番号を共有したり、1 つの電話番号 を同僚と共有したりできます。 共有回線を有効または無効にするには、 次の手順を実行し ます。

#### 手順

- ステップ **1** 電話機のハン ド セ ッ ト を取 り 上げます。
- ステップ **2** 共有回線機能を有効にするには、 **\*\*6** を押し ます。
- ステップ **3** 共有回線機能を無効にするには、 **\*\*7** を押し ます。

# <span id="page-45-1"></span>スピード ダイヤル

この機能を使用すると、ユーザは事前に割り当てたインデックス コード (\*1 ~ \*9) を電話機 のキーパッドに入力することで、電話番号をすばやくダイヤルできます。

# <span id="page-45-2"></span>リダイヤル

ユーザが **\*#** ボ タ ンを押す と 、 最後にダ イヤルし た電話番号に発信でき ます。

# <span id="page-45-3"></span>自動転送

この機能を使用すると、ユーザは既存のコールを別の電話番号に転送できます。その際、ダイ ヤル先の相手が応答するのを待たずに電話を切る こ と ができ ます。 自動転送を行 う には、 次の 2つの方法があります。

- **•** [「半自動転送」 \(](#page-45-4)P.6-4)
- **•** [「完全自動転送」 \(](#page-46-3)P.6-5)

### <span id="page-45-4"></span>半自動転送

半自動転送を行うには、次の手順を実行します。

#### 手順

- ステップ1 電話機のハンドセットのフラッシュ ボタンを押すと、相手との通話が保留状態になり、ダイヤ ルトーンが聞こえます。
- ステップ **2** 通話の転送先 と な る電話番号をダ イヤルし ます。
- ステップ **3** 呼び出し音が少な く と も 1 回鳴った後、 電話を切る と通話相手が転送 されます。

### <span id="page-46-3"></span>完全自動転送

完全自動転送を行うには、次の手順を実行します。

#### 手順

- ステップ1 電話機のハンドセットのフラッシュ ボタンを押すと、相手との通話が保留状態になり、ダイヤ ルトーンが聞こえます。
- ステップ **2** 電話機のキーパ ッ ド で **#90** (転送サービ ス ア ク テ ィ ベーシ ョ ン コー ド ) を押し てか ら、 通話の 転送先 と な る電話番号を入力し、 最後に **#** を押し ます。
- ステップ 3 電話を切ります。

# <span id="page-46-0"></span>ボイス メール表示

この機能を使用すると、ユーザのボイス メール ボックスにメッセージがある場合、ATA 190 は 断続的な ト ーン を再生し ます。

### <span id="page-46-1"></span>ボイス メッセージ システム

この機能を使用すると、発信者は、コールに対する応答がない場合や音声メッセージにアクセ スする場合にメッセージを残すことができます。 ボイス メッセージング システムを利用する には、次の手順を実行します。

#### 手順

- **ステップ 1** 電話機のハンドセットを取り上げます。
- ステップ **2 \*0** を押し ます。

### <span id="page-46-2"></span>電話会議の実行 (米国の場合)

#### 手順

- ステップ **1** 最初の電話番号をダ イヤルし ます。
- ステップ2 呼び出し先が応答したら、電話機ハンドセットのフラッシュ ボタンまたはレシーバ ボタンを 押します。これにより、最初の呼び出し先が保留状態になり、ダイヤルトーンが聞こえます。
- ステップ **3** 2 番目の参加者に電話し て、 相手が応答し た ら、 通常の方法で通話し ます。
- ステップ **4** 両方の発信者 と の間で同時に会議を行 う には、 フ ッ ク フ ラ ッ シ ュ を実行し ます。

ステップ **5** (任意) さ らに通話者を追加し て会議を行 う には、 ATA 190 で最後に呼び出 された通話者が追加 の参加者に電話をかけることができます。さらにその新しい参加者も、別の参加者を追加して いくことができます。これは、デイジーチェーンと呼ばれます。

### <span id="page-47-0"></span>電話会議の実行 (スウェーデンの場合)

#### 手順

- ステップ **1** 最初の電話番号をダ イヤルし ます。
- ステップ2 呼び出し先が応答したら、電話機ハンドセットのフラッシュ ボタンまたはレシーバ ボタンを 押します。これにより、最初の呼び出し先が保留状態になり、ダイヤルトーンが鳴ります。
- ステップ **3** 2 番目の参加者に電話し て、 相手が応答し た ら、 通常の方法で通話し ます。
- ステップ **4** フック フ ラ ッ シ ュ を実行し、 電話機のキーパ ッ ド で **2** を押す と最初の通話相手に戻 り ます。 2 人の通話者の間を交互に切り替えることができます。
- ステップ5 両方の通話者との間で同時に会議を行うには、フックフラッシュを実行してから、電話機の キーパ ッ ド で **3** を押し ます。 3 人の通話者全員 と の会議が始ま った後、 あ る通話者を除外する 唯一の方法は、その通話者が電話を切ることです。
- ステップ **6** (任意) さ らに通話者を追加し て会議を行 う には、 Cisco ATA で最後に呼び出 された通話者が追 加の参加者に電話をかけ る こ と ができ ます。 さ らにその新しい参加者も、 別の参加者を追加し ていくことができます。これは、デイジーチェーンと呼ばれます。

### <span id="page-47-1"></span>コール待機 (米国の場合)

電話で通話中に誰かが電話をかけてきた場合、その電話に応答するには、フックフラッシュを 行います。 その 3 人の通話者全員で会議する こ と はで き ませんが、 最初の呼び出し先が別の参 加者に電話をかけて、デイジーチェーン形式で会議にすることができます。

### <span id="page-47-2"></span>コール待機 (スウェーデンの場合)

通話中に誰かが電話をかけてきた場合、その電話に応答するには、フックフラッシュを行った 後に電話機のキーパ ッ ド で **2** を押し ます。 また、 フ ッ ク フ ラ ッ シュ を行った後に **3** を押す と 、 すでに通話中の相手を加えて会議にすることができます。あるいは、フック フラッシュを実行 し、 しばら く し て通話中に **3** を押す と 、 会議通話が開始されます。

フ ッ ク フ ラ ッ シ ュ を実行し た後で **1** を押す と 、 最初の相手 と の通話が切断されて、 2 番目の コールに応答します。1分経過しても応答がない場合、発信者は3回のビープ音とビジー信号 を受け取ります。

スウェーデンでコール待機を有効にするには、ATA190の設定 Web ページに移動し、[Call Sequence (コール シーケンス) ] を [ETSI FSK for Sweden (ス ウ ェーデン向け ETSI FSK) ] に変 更してください。

(注) ETSI モードの場合、ユーザは会議サービスを開始するのではなく、コール待機に応答する必要 があ り ます。 コール待機があ る場合、 ユーザは通話会議サービ ス を直接起動でき ません。

## <span id="page-48-0"></span>コール転送について

SIP では、 Cisco ATA がコール転送およびコール リターンを制御できます。 ATA 190 でサポート されるコール転送のタイプは、無条件転送です。つまり、着信するすべてのコールが転送され ます。

# <span id="page-48-1"></span>コール転送 (米国の場合)

#### 無条件転送

電話機のキーパ ッ ド で **#72** を押し、 コールの転送先 と な る番号を入力し た後、 も う 一度 **#** を押 し ます。

#### コール転送のキャンセル

コール転送をキャンセルするには、電話機のキーパッドで #73 を押します。

# <span id="page-48-2"></span>コール転送 (スウェーデンの場合)

#### 無条件転送

電話機のキーパ ッ ド で **\*21\*** を押 し て、 コールの転送先 と な る番号を入力し た後、 # を押し ます。 キ ャ ンセルするには**#21#** を押し ます。

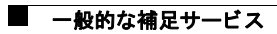

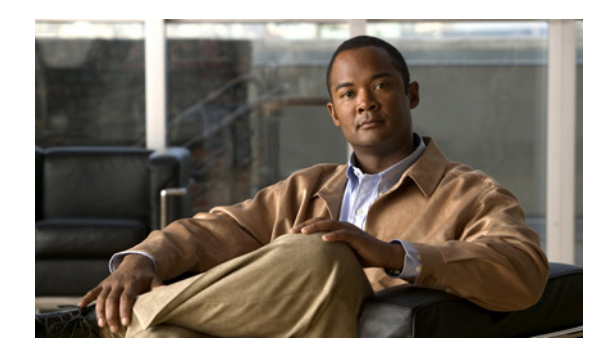

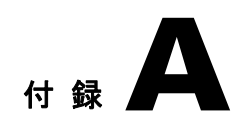

# **ATA 190** の仕様

ここでは ATA190 の仕様を記載します。

- **•** [「物理仕様」 \(](#page-50-0)P.A-1)
- **•** [「電気仕様」 \(](#page-51-0)P.A-2)
- **•** [「環境仕様」 \(](#page-51-1)P.A-2)
- 「物理インターフェイス」 (P.A-2)
- **•** [「呼び出し音の特性」 \(](#page-52-0)P.A-3)
- 「ソフトウェア仕様」 (P.A-3)
- **•** 「SIP [準拠に関する参照情報」 \(](#page-53-0)P.A-4)

# <span id="page-50-0"></span>物理仕様

#### 表 *A-1* 物理仕様

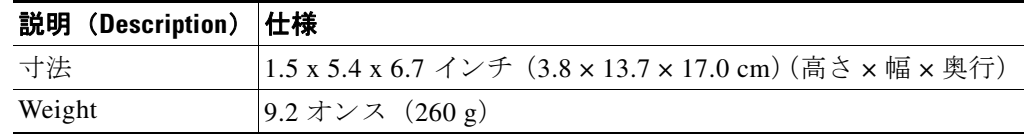

# <span id="page-51-0"></span>電気仕様

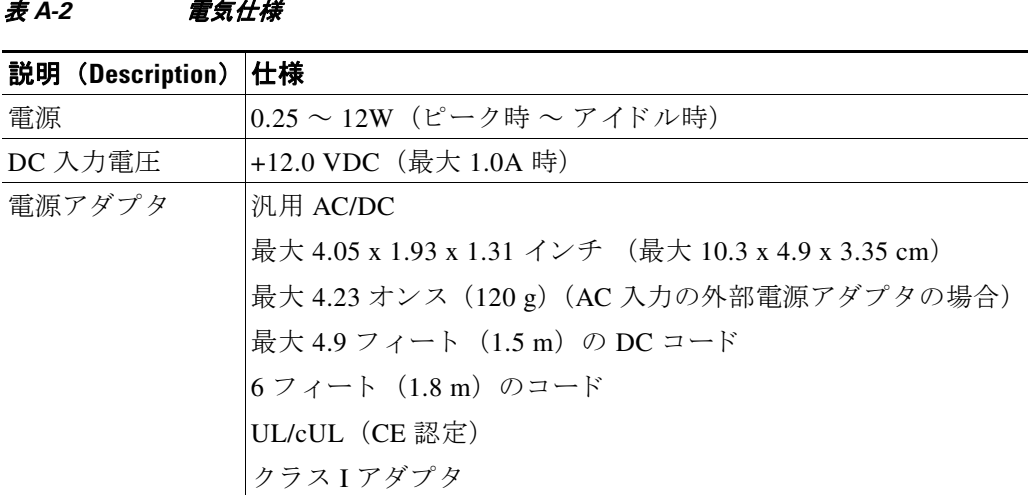

a.

# <span id="page-51-1"></span>環境仕様

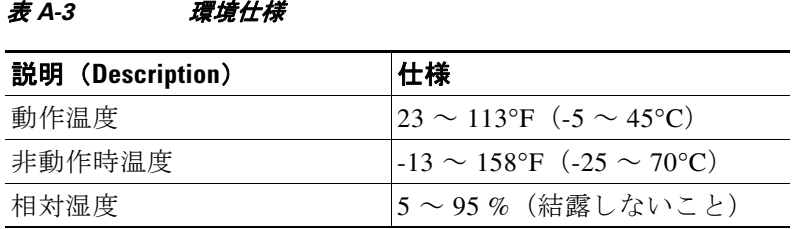

# <span id="page-51-2"></span>物理インターフェイス

表 A-4 物理インターフェイス

| 説明 (Description) | 仕様                                    |
|------------------|---------------------------------------|
| Ethernet         | RJ-45 コネクタ 1 個、IEEE 802.3 100BaseT 標準 |
| アナログ電話機          | RJ-11 FXS 音声ポート 2個                    |
| 雷源               | 12 VDC 電源コネクタ                         |
| 雷源スイッチ           | 'ATA 190 電源オン/オフ用の電源スイッチ              |

# <span id="page-52-0"></span>呼び出し音の特性

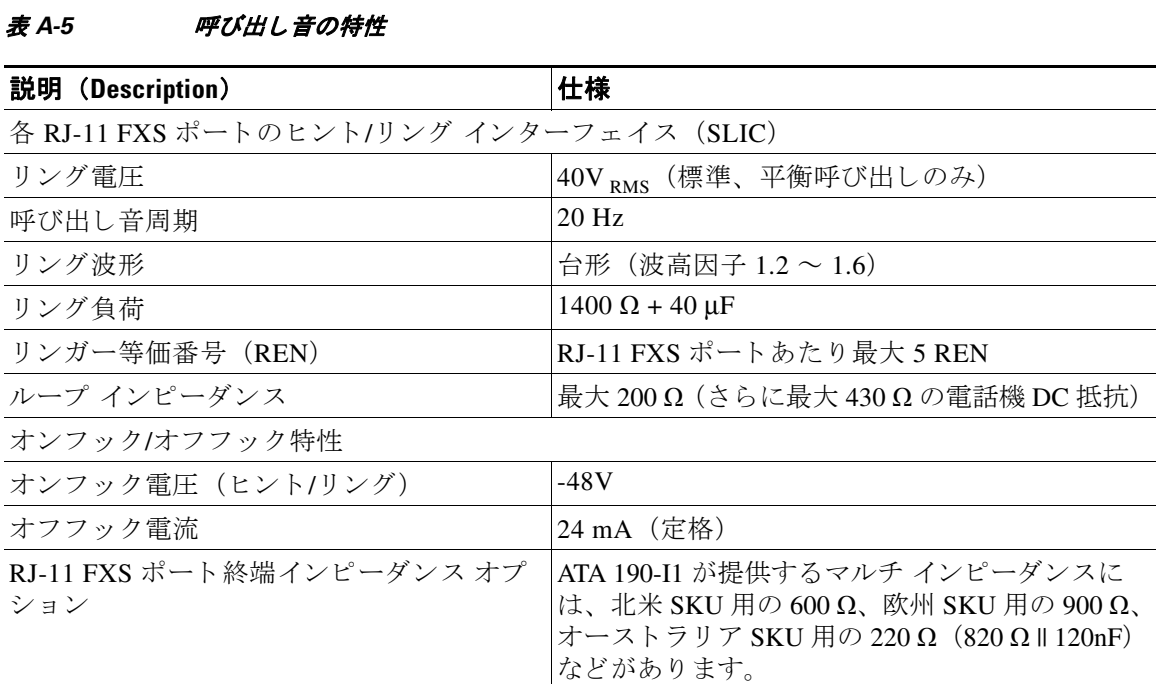

# <span id="page-52-1"></span>ソフトウェア仕様

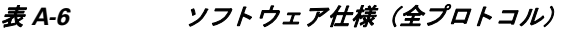

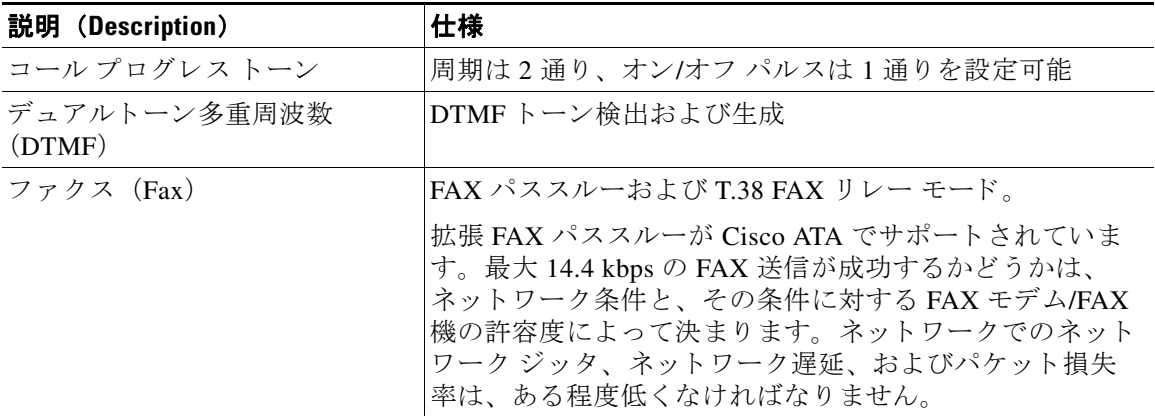

 $\blacksquare$ 

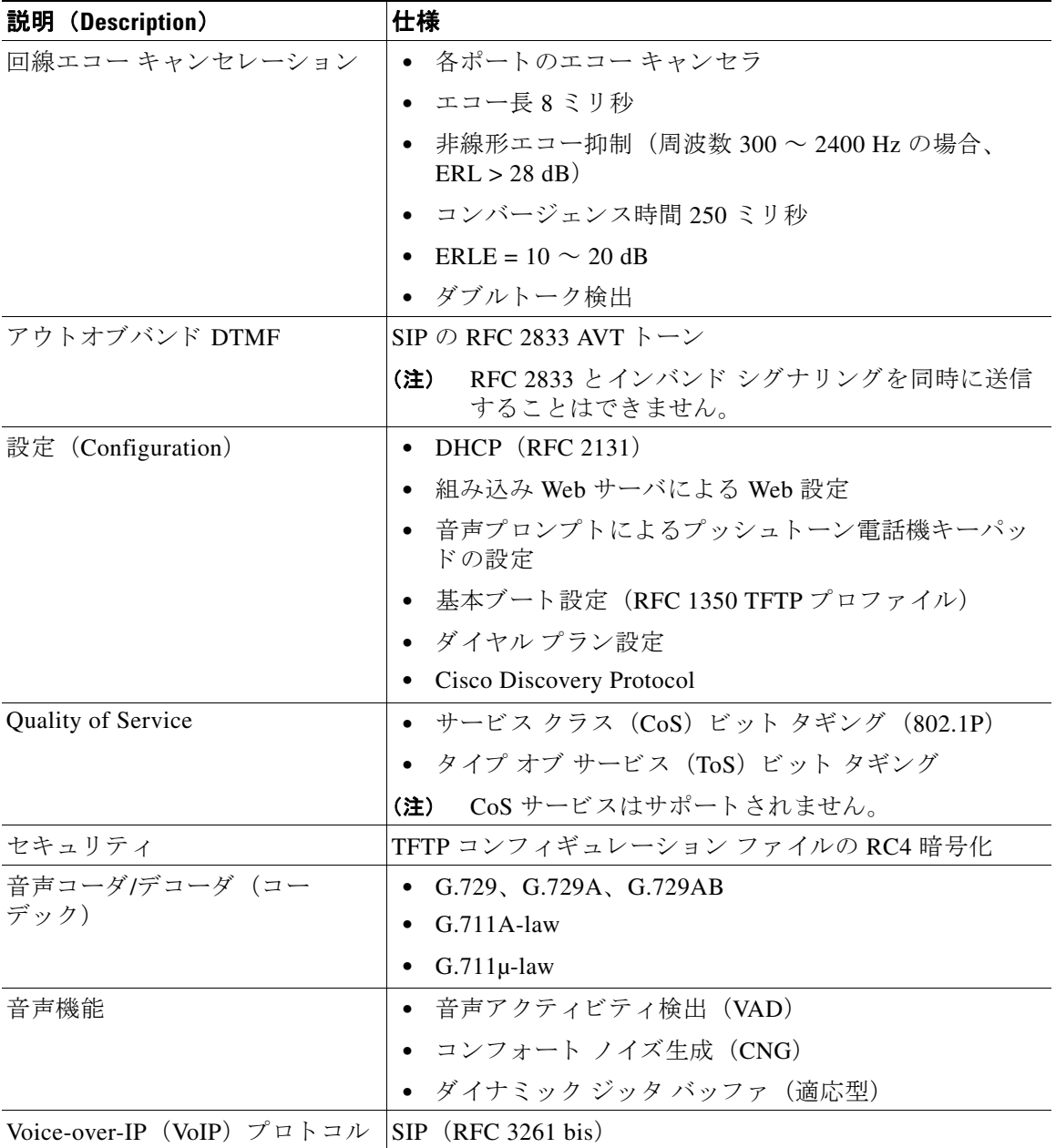

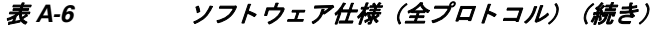

# <span id="page-53-0"></span> **SIP** 準拠に関する参照情報

RFC 2543 で定義 されている SIP の IETTF 定義に関する ATA 190 の準拠状況については、 次の URL を参照してください。

http://www.ietf.org/rfc/rfc2543.txt

H

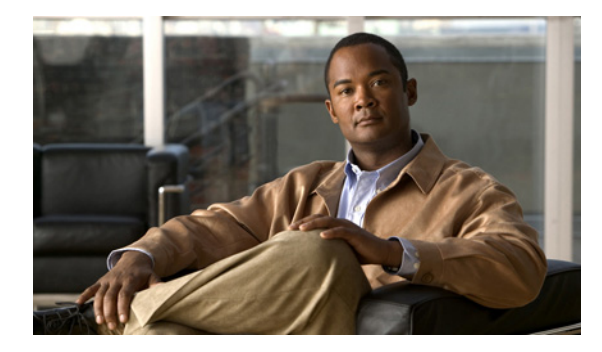

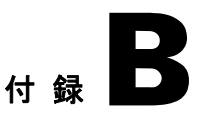

# 音声メニュー コード

ここでは、自動音声応答 (IVR) の利用方法について説明し、クイック リファレンスとして ATA 190 の音声設定メニュー オプションのリストを記載します。

## <span id="page-54-0"></span>**IVR** へのア クセス と電話機の設定値の設定

IVR にアクセスし、電話機の設定値を設定するには、次の手順を実行します。

(注) PIN は、 Cisco Unified CM のユーザ オプション Web ページで変更できます。

#### 手順

ステップ **1** IVR にア クセスするには、 ラ イ ン 1 に接続 された電話機をオフ フ ッ クに し て、 ATA 190 の前面 パネルで [設定 (Set Up) 1ボタンを押します。

IVR からパスワードの入力を求められます。

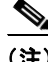

(注) ATA 190 でパスワードとして入力できるのは、数値のみです。

- ステップ **2** 数字キーパ ッ ド を押し て PIN を入力し、 最後に **#** ボ タ ン を押し ます。 これで、IVR のメイン設定メニューに移動します。
- ステップ **3** IVR の音声プロ ンプ ト に従います。 IVR のナビゲー ト 操作については表 [B-1](#page-55-0)を参照して く だ さい。
- ステップ **4** メ イ ン設定 メ ニ ューに戻るには、 **#** を押し ます。
- ステップ **5** IVR を終了するには、 コールを終了し ます。

表 [B-1](#page-55-0)に、IVR の設定メニューの各種オプションについて説明します。

表 B-1 IVR の設定メニューのナビゲート

| 操作                          | IVR $\Box - \nvdash$ | ナビゲートに関する注意事項                                                                                                    |
|-----------------------------|----------------------|----------------------------------------------------------------------------------------------------|
| ネットワーク設定<br>値を確認または設<br>定する | $\mathbf{1}$         | DHCP が有効である場合、IVR によって各ネットワークパ<br>ラメータがアナウンスされます。                                                                                        |
|                             |                      | DHCP が無効である場合、IVR によって、新しい値を入力<br>するための間隔を空けながら、各ネットワーク パラメータ<br>がアナウンスされます。                                                             |
|                             |                      | 1. IVR によって、IP アドレスがアナウンスされます。電<br>話機の IP アドレスを変更するには、キーパッドを使用<br>して新しいIPアドレスを入力し、最後に#を押します。<br>現在のIPアドレスを保持するには、#を押します。                 |
|                             |                      | 2. IVR によって、サブネット マスクがアナウンスされま<br>す。サブネットマスクを変更するには、キーパッドを<br>使用して新しい IP アドレスを入力し、最後に#を押し<br>ます。現在のサブネット マスクを保持するには、#を押<br>します。          |
|                             |                      | $\mathscr{P}$<br>IPアドレスの各オクテットを区切るためにドット<br>(注)<br>(.) を入力するには、*を押します。                                                                   |
|                             |                      | 3. IVR によって、デフォルト ゲートウェイがアナウンス<br>されます。デフォルト ゲートウェイを変更するには、<br>キーパッドを使用して新しい IP アドレスを入力し、最<br>後に#を押します。現在のデフォルトゲートウェイを<br>保持するには、#を押します。 |
| TFTP サーバを確認                 | 2                    | IVR によって、現在の TFTP 設定がアナウンスされます。                                                                                                    |
| または設定する                     |                      | TFTP サーバを変更するには、キーパッドを使用して新しい<br>IP アドレスを入力し、最後に#を押します。現在の TFTP<br>サーバを保持するには、#を押します。                                                    |
|                             |                      | 手動で設定された TFTP サーバから、DHCP サーバによって<br>設定された TFTP サーバにリセットするには、*を押します。                                                                      |
|                             |                      | IPアドレスの各オクテットを区切るためにドット<br>(注)<br>(.) を入力するには、*を押します。                                                                                    |
| DHCP を有効または<br>無効する         | 3                    | 3を押して、DHCPの有効と無効を切り替えます。                                                                                                    |
| VLAN ID を確認ま<br>たは設定します。    | $\overline{4}$       | 管理者 VLAN ID を確認して設定するには4を押します。                                                                                                    |
| 工場出荷時の設定<br>にリセットする         | $\overline{0}$       | すべての設定値が工場出荷時のデフォルト設定値に<br>(注)<br>リセットされ、電話機もリセットされます。電話機<br>の再登録にはしばらく時間がかかります。このオプ<br>ションは必要な場合だけ選択してください。                             |

<span id="page-55-0"></span>a l

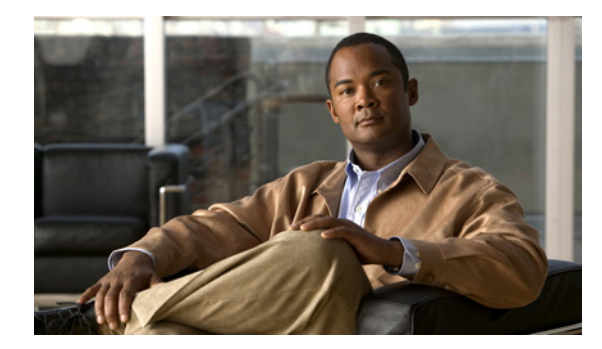

# **t 録 ●**

# 各国の **ATA 190** トーン パラ メータ推奨値

ここでは、以下の国(アルファベット順)で推奨されるトーン パラメータの表を記載します。

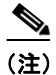

(注) 一部の国で使用される拡張 ト ーン形式は、 ATA 190 フ ァームウェア バージ ョ ン 9.0(3) で有効です。

- **•** [「オース ト ラ リ ア」](#page-56-0)
- **•** [「ド イツ」](#page-56-1)
- **•** [「イ タ リ ア」](#page-57-0)
- 「ニュージーランド」
- **•** [「米国」](#page-57-2)

<span id="page-56-0"></span>表 C-1 オーストラリア

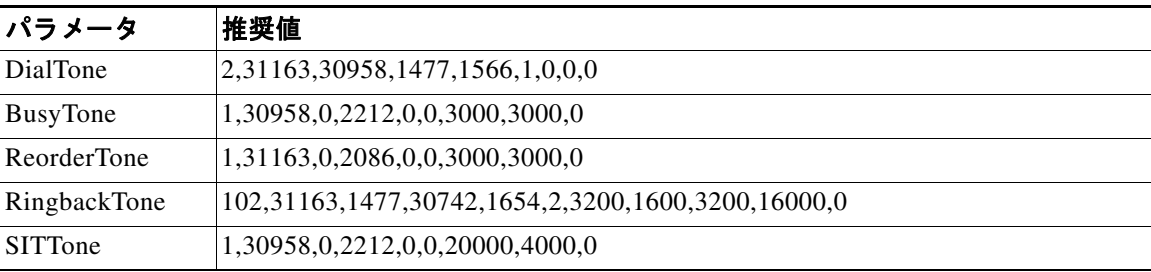

### <span id="page-56-1"></span>表 *C-2* ドイツ

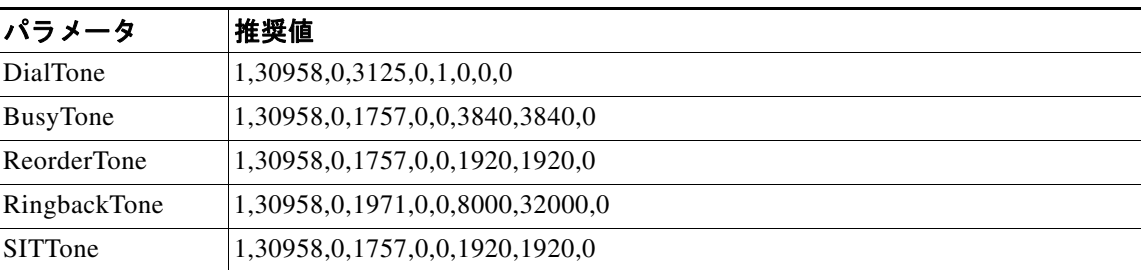

| パラメータ              | 推奨値                                        |
|--------------------|--------------------------------------------|
| <b>DialTone</b>    | 101,30958,3125,0,0,2,1600,1600,4800,8000,0 |
| BusyTone           | 1,30958,0,1757,0,0,4000,4000,0             |
| <b>ReorderTone</b> | 1,30958,0,1757,0,0,1600,1600,0             |
| RingbackTone       | 1,30958,0,1971,0,0,8000,32000,0            |
| <b>SITTone</b>     | 1,30958,0,1757,0,0,4000,4000,0             |

表 *C-3* イタリア

<span id="page-57-0"></span> $\blacksquare$ 

### <span id="page-57-1"></span>表 C-4 ニュージーランド

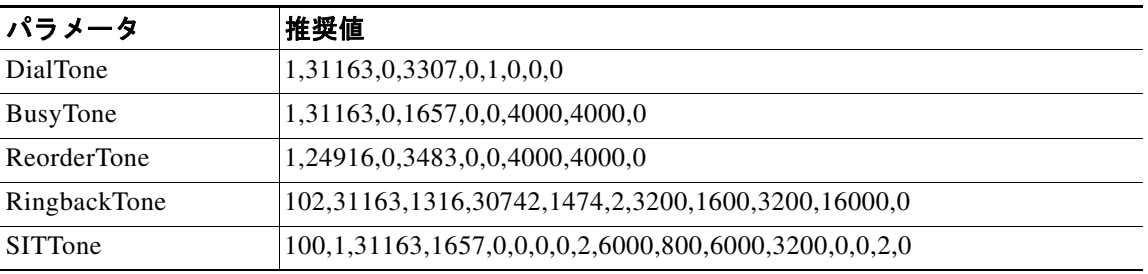

### <span id="page-57-2"></span>表 *C-5* 米国

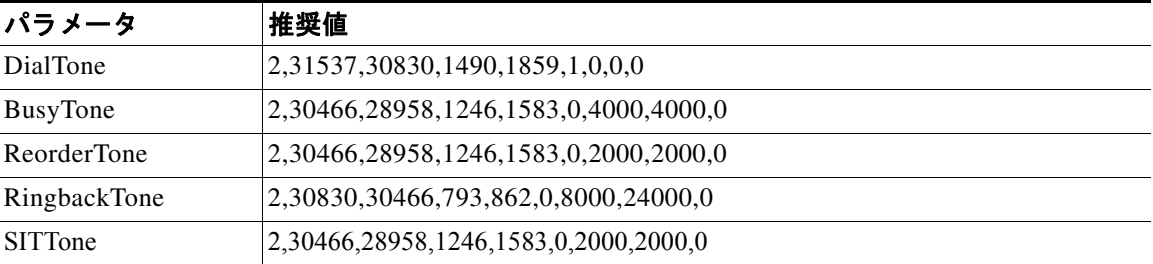

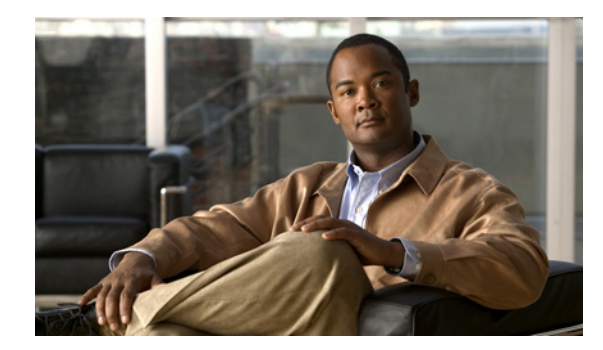

# **ti 録**

# トラブルシューティングとメンテナンス

この章では、ATA 190 または IP テレフォニー ネットワークの問題をトラブルシューティングす る際に役立つ情報を提供します。また、電話機のクリーニング方法とメンテナンス方法につい ても説明します。

この章の内容は、次のとおりです。

- **•** [「起動時の問題の解決」 \(](#page-58-0)P.D-1)
- **•** 「予期し ない ATA 190 [のリセッ ト」 \(](#page-62-0)P.D-5)
- 「ATA 190 セキュリティのトラブルシューティング」 (P.D-7)
- 「一般的なトラブルシューティングのヒント」 (P.D-8)
- **•** [「詳細な ト ラブルシ ューテ ィ ング情報の入手先」 \(](#page-67-0)P.D-10)
- **•** 「ATA 190 [のク リーニング」 \(](#page-67-1)P.D-10)

# <span id="page-58-0"></span>起動時の問題の解決

「ATA 190 [の設置」 \(](#page-30-0)P.3-3) の手順に従って ATA 190 をネットワークに設置し、 Cisco Unified Communications Manager に追加する と 、 電話機が起動するはずです。 電話機が正 しく起動しない場合は、次の項のトラブルシューティング情報を参照してください。

- **•** 「症状 : ATA 190 [が通常の起動プ ロセス を実行し ない」 \(](#page-58-1)P.D-1)
- **•** 「症状 : ATA 190 が [Cisco Unified Communications Manager](#page-59-0) に登録 されない」 (P.D-2)
- 「症状: ATA 190 が IP アドレスを取得できない」 (P.D-5)

### <span id="page-58-1"></span>症状 : **ATA 190** が通常の起動プロセスを実行し ない

電話機をネットワーク ポートに接続すると、電話機は「ATA 190 の起動プロセスの確認」 ([P.3-3](#page-30-1)) で説明 されている通常の起動プ ロセス を実行し ます。 電話機が起動プ ロセス を実行し ない場合、ケーブル不良、不正な接続、ネットワークの停止、電力の不足などの原因が考えら れます。または、電話機が動作していない可能性もあります。

電話機が動作し ているかど う かを確認するには、 次の手順で、 考え られるその他の問題を体系 的に排除し ます。

- 1. ネットワーク ポートが動作していることを確認します。
	- イーサネットケーブルを、正常に機能することがわかっているケーブルと交換します。
- 動作し ている電話機を別のポー ト か ら取 り 外し て このネ ッ ト ワー ク ポー ト に接続し、 このポートがアクティブであることを確認します。
- 起動し ない電話機を、 正常であ る こ と がわかっている別のネ ッ ト ワー ク ポー ト に接続 し ます。
- 起動し ない電話機を ス イ ッチのポー ト に直接接続し て、 オフ ィ ス内のパ ッチ パネル接 続を省きます。
- **2.** 電話機に電力が供給されている こ と を確認し ます。
	- 外部電源を使用している場合は、電気のコンセントが機能していることを確認します。
	- 外部電源を使用している場合は、動作することがわかっているユニットに切り替えます。
- **3.** これら を試し て も、 電話機が正常に起動し ない場合は、 電話機を工場出荷時の状態に リ セットします。

## <span id="page-59-0"></span>症状 : **ATA 190** が **Cisco Unified Communications Manager** に登録されない

電話機が起動プロセスの第1段階(LED ボタンの点滅)を完了しても、引き続きメッセージが 繰り返し表示される場合、電話機は正常に起動していません。電話機は、イーサネット ネット ワークに接続され、Cisco Unified Communications Manager サーバに登録されていない限り、正 常に起動でき ません。

次の項は、電話機が正常に起動しない原因を判別するうえで役立ちます。

- **•** 「[Cisco Unified Communications Manager](#page-61-0) への電話機の登録」 (P.D-4)
- 「ネットワーク接続の確認」 (P.D-2)
- **•** 「TFTP [サーバの設定の確認」 \(](#page-59-2)P.D-2)
- **•** 「DNS [設定の確認」 \(](#page-60-0)P.D-3)
- **•** 「[Cisco Unified Communications Manager](#page-60-1) の設定の確認」 (P.D-3)
- **•** 「[Cisco Unified Communications Manager](#page-60-2) および TFTP サービ スの未作動」 (P.D-3)
- **•** [「設定フ ァ イルの新規作成」 \(](#page-61-1)P.D-4)
- **•** 「[Cisco Unified Communications Manager](#page-61-0) への電話機の登録」 (P.D-4)

### <span id="page-59-1"></span>ネットワーク接続の確認

電話機と、TFTP サーバまたは Cisco Unified Communications Manager との間のネットワークが ダウンしていると、電話機は正常に起動できません。現在、ネットワークが作動していること を確認してください。

### <span id="page-59-2"></span>**TFTP** サーバの設定の確認

ATA 190 で使用し ている TFTP サーバの IP ア ド レ ス を判別するには、 **http://x.x.x.x** と入力し ま す (x.x.x.x は ATA 190 の IP アドレス)。

電話機にスタティック IP アドレスを割り当てている場合は、手動で [TFTP サーバ1 (TFTP Server 1) 1オプションに設定値を入力する必要があります。「IVR へのアクセスと電話機の設 [定値の設定」 \(](#page-54-0)P.B-1) を参照してください。

DHCP を使用している場合は、電話機は TFTP サーバのアドレスを DHCP サーバから取得しま す。オプション 150 で、設定した IP アドレスを確認します。

また、電話機が代替 TFTP サーバを使用できるように設定することもできます。このような設 定は、 電話機の場所を最近移動し た場合などに特に役立ち ます。 手順については、 「[IVR](#page-54-0) への アクセスと電話機の設定値の設定」 (P.B-1) を参照してください。

### <span id="page-60-0"></span>**DNS** 設定の確認

TFTP サーバまたは Cisco Unified Communications Manager を参照するために DNS を使用し てい る場合は、 DNS サーバが指定 されている こ と を確認し て く だ さい。 この設定を確認するには、 *http://x.x.x.x* と入力し ます (*x.x.x.x* は ATA 190 の IP ア ド レ ス )。 また、 DNS サーバに、 TFTP サーバ と Cisco Unified Communications Manager システムの CNAME エン ト リ が存在する こ と を 確認する必要もあります。

また、DNS が逆ルックアップを実行するように設定されていることも確認する必要があります。

### <span id="page-60-1"></span>**Cisco Unified Communications Manager** の設定の確認

http://x.x.x.x と入力して (x.x.x.x は ATA 190 の IP アドレス)、アクティブおよびスタンバイ状態 の Cisco Unified Communications Manager 設定を調べます。

### <span id="page-60-2"></span>**Cisco Unified Communications Manager** および **TFTP** サービスの未作動

Cisco Unified Communications Manager または TFTP サービ スが作動し ていない場合は、 電話機 が正常に起動できないことがあります。そのような場合は、システム全体に障害が起きている 可能性があり、他の電話機やデバイスも正常に起動できません。

Cisco Unified Communications Manager サービ スが作動し ていない場合は、 コールを確立するた めにこのサービスに依存しているネットワーク上のすべてのデバイスが影響を受けます。 TFTP サービスが作動していないと、多数のデバイスが正常に起動できません。

サービ ス を開始するには、 次の手順を実行し ます。

#### 手順

- ステップ **1** Cisco Unified CM の管理で、 [ナビゲーシ ョ ン (Navigation) ] ド ロ ップダウン リ ス トから **[Cisco Unified** サービ スアビ リ テ ィ (**Cisco Unified Serviceability**) **]** を選択し ます。
- **ステップ 2** [Tools] > [Control Center Network Services] を順に選択します。
- ステップ **3** [サーバ (Server) ] ド ロ ップダウン リ ス ト で、 プラ イマ リ の Cisco Unified Communications Manager サーバを選択し ます。 選択したサーバのサービス名、サービスの状況、およびサービスの開始と停止を行うための

サービス コントロール ウィンドウが表示されます。 ステップ **4** サービ スが停止し ている場合は、 そのサービ スのオプシ ョ ン ボタンを ク リ ッ ク して、 **[**開始 (**Start**) **]** ボ タ ンを押し ます。

[サービス状況 (Service Status) ] 記号が四角形から矢印に変わります。

(注) サービスを開始または停止するには、事前にサービスをアクティブにする必要があります。 サービ スをア ク テ ィ ブにするには、 **[**ツール (**Tools**) **] > [**サービ スの開始 (**Service Activation**) **]**  を選択し ます。

### <span id="page-61-1"></span>設定ファイルの新規作成

この章に記載された他の解決策を試みても解決しない問題が特定の電話機で存続する場合は、 設定ファイルが破損している可能性があります。

新しい設定ファイルを作成するには、次の手順を実行します。

### 手順

- ステップ **1** Cisco Unified Communications Manager の管理ページで、 **[**デバイ ス (**Device**) **] > [**電話 (**Phone**) **] > [**検索 (**Find**) ] を選択し て、 問題が発生し ている電話機を特定し ます。
- ステップ **2 [**削除 (**Delete**) **]** を選択し て、 電話機を Cisco Unified Communications Manager データベースか ら削除し ます。
- ステップ **3** 電話機を Cisco Unified Communications Manager データベースに追加し直し ます。 詳細について は、「ATA 190 に電話機を取り付ける」 (P.3-3) を参照してください。
- ステップ4 電話機の電源をオフ/オンにします。

(注) Cisco Unified Communications Manager データベースから電話機を削除すると、その設定ファイ ルが Cisco Unified Communications Manager TFTP サーバか ら削除 されます。 電話機の電話番号 (1 つまたは複数) は、 Cisco Unified Communications Manager データベースに残 り ます。 これ ら は「未定義の DN」と呼ばれ、他のデバイスでこれらを使用できます。未定義の DN を他のデ バイスで使用しない場合は、それらを Cisco Unified Communications Manager データベースから 削除します。ルート プラン レポートを使用すると、未定義の DN を表示および削除できます。 詳細については、 『Cisco Unified Communications Manager Administration Guide』 を参照し て く だ さい。

(注) 電話ボタン テンプレートのボタンを変更したり、異なる電話ボタン テンプレートを電話機に 割 り 当てた り する と 、 電話機か ら電話番号にア ク セスでき な く な る こ と があ り ます。 Cisco Unified Communications Manager データベースでは、 引き続き電話番号が電話機に割 り 当 てられていますが、コールに応答するためのボタンが電話機にないためです。これらの電話番 号は、 電話機か ら消去し、 必要に応じ て削除し て く だ さい。

### <span id="page-61-0"></span>**Cisco Unified Communications Manager** への電話機の登録

電話機がサーバにすでに追加されているか、 自動登録が有効になっている場合にのみ、 電話機 を Cisco Unified Communications Manager サーバに登録でき ます。 電話機が Cisco Unified Communications Manager データベースに追加 されているかど う かを確認するに は、「ATA 190 に電話機を取り付ける」 (P.3-3) の説明と手順を参照してください。

電話機が Cisco Unified Communications Manager データベースに登録 されている こ と を確認する には、Cisco Unified Communications Manager の管理ページで [デバイス (Device) 1> [電話 (**Phone**) **] > [**検索 (**Find**) **]** を選択し て、 MAC ア ド レ スに基づいて電話機を検索し ます。 MAC アドレスの確認方法については、「ATA 190 の MAC アドレスの判別」 (P.2-7) を参照してくだ さい。

電話機がすでに Cisco Unified Communications Manager データベースに登録 されている場合は、 その設定フ ァ イルが損傷し ている可能性があ り ます。 解決策については、 「[Cisco Unified](#page-38-0)  [Communications Manager](#page-38-0) へのユーザの追加」 (P.4-7) を参照し て く だ さい。

# <span id="page-62-1"></span>症状 : **ATA 190** が **IP** ア ド レスを取得できない

電話機が起動時に IP アドレスを取得できない場合、その電話機が、DHCP サーバと同じネット ワークまたは VLAN にないか、または電話機が接続されているスイッチ ポートが無効になっ ている可能性があります。

電話機が接続されているネットワークまたは VLAN が、DHCP サーバにアクセスできることを 確認し、スイッチ ポートが有効であることを確認します。

# <span id="page-62-0"></span>予期し ない **ATA 190** のリセッ ト

電話機が通話中やデスク上でアイドル状態のときにリセットされるという報告をユーザから受 けた場合は、原因を調査する必要があります。ネットワーク接続と

Cisco Unified Communications Manager の接続が安定し ている場合は、 Cisco Unified IP Phone が 単独でリセットされることはありません。

一般的に、雷話機がリセットされるのは、イーサネット ネットワークへの接続、または Cisco Unified Communications Manager への接続に問題があ る場合です。 次の項は、 ネ ッ ト ワー ク内で電話機がリセットされる原因を特定するうえで役立ちます。

- **•** [「物理的な接続の確認」 \(](#page-62-2)P.D-5)
- **•** [「断続的なネ ッ ト ワー クの停止の特定」 \(](#page-62-3)P.D-5)
- **•** 「DHCP [設定の確認」 \(](#page-63-0)P.D-6)
- **•** 「スタティック IP アドレスの設定の確認」 (P.D-6)
- 「ボイス VLAN [の設定の確認」 \(](#page-63-2)P.D-6)
- **•** 「DNS [エ ラーまたは他の接続エ ラーの排除」 \(](#page-63-3)P.D-6)
- **•** [「電源の接続の確認」 \(](#page-64-1)P.D-7)

### <span id="page-62-2"></span>物理的な接続の確認

ATA 190 の接続先であるイーサネット接続が作動していることを確認します。たとえば、電話 機が接続されている特定のポートまたはスイッチがダウンしていないか、またスイッチが再起 動中でないかどうかを確認します。さらにケーブルの切断がないことを確認します。

### <span id="page-62-3"></span>断続的なネ ッ ト ワークの停止の特定

断続的なネットワークの停止は、データトラフィックと音声トラフィックにそれぞれ異なる影 響を与えます。ネットワークは、検出されないまま断続的に停止していることがあります。こ の場合、データトラフィックでは喪失パケットを再送信し、パケットが受信および送信された ことを確認できます。ただし、音声トラフィックでは、喪失パケットを取り戻すことはできま せん。電話機は、失われたネットワーク接続を再送信するのではなく、リセットしてネット ワークへの再接続を試みます。

音声ネットワークで問題が発生している場合は、既存の問題が単に表面化しただけであるかど うかを調べる必要があります。

### <span id="page-63-0"></span>**DHCP** 設定の確認

このプロセスに従って、DHCP を使用するために電話機が正しく設定されていることを確認し ます。

#### 手順

- ステップ **1** 電話機が DHCP を使用する よ う に正し く 設定されている こ と を確認し ます。 詳細については、 「起動時のネットワーク設定値の設定」(P.3-4) を参照してください。
- ステップ **2** DHCP サーバが正し く 設定されている こ と を確認し ます。
- ステップ **3** DHCP リ ース期間を確認し ます。 シ ス コでは、 この値を 8 日に設定する こ と を推奨し ています。

ATA 190 は、DHCP アドレス リースを更新するために、要求タイプ 151 のメッセージを送信し ます。DHCP サーバが要求タイプ 150 メッセージを想定している場合、リースは拒否され、 ATA 190 は強制的に再起動されて、DHCP サーバに新しい IP アドレスを要求します。

### <span id="page-63-1"></span>スタティック IP アドレスの設定の確認

電話機にスタティック IP アドレスが割り当てられている場合は、正しい設定値が入力されてい ることを確認します。詳細については、「電話機の設定ファイルについて」(P.2-3) を参照して く ださい。

### <span id="page-63-2"></span>ボイス **VLAN** の設定の確認

ネットワーク使用量が多いとき(たとえば、電話機と同じスイッチに接続されているコン ピュータ上で過度の Web サーフィンを行った後) に ATA 190 がリセットされるように見える場 合は、ボイス VLAN が設定されていない可能性があります。

電話機を個別の補助 VLAN に分離することで、音声トラフィックの品質が向上します。

### <span id="page-63-3"></span>**DNS** エ ラーまたは他の接続エ ラーの排除

まだ電話機がリセットを繰り返す場合は、次の手順で、DNS エラーまたは他の接続エラーを排 除し ます。

#### 手順

- ステップ **1** IVR を使用し て、 電話機の設定をデフ ォル ト 値に リ セ ッ ト し ます。 詳細については、 「[IVR](#page-54-0) へ のアクセスと電話機の設定値の設定」 (P.B-1) を参照してください。
- ステップ **2** 次の操作を実行し て、 DHCP および IP の設定を変更し ます。
	- **a.** DHCP を無効に し ます。
	- b. 電話機にスタティック IP 値を割り当てます。手順については、「電話機の設定ファイルに [ついて」 \(](#page-22-0)P.2-3) を参照し て く だ さい。 正常に機能し ている他の ATA 190 で使用し ているデ フォルト ルータ設定と同じ設定を使用します。
- **c.** TFTP サーバを割 り 当て ます。 機能し ている他の ATA 190 で使用し ている TFTP サーバ設定 と同じ設定を使用し ます。
- ステップ **3** Cisco Unified Communications Manager サーバで、正しい IP ア ド レスにマッ ピング されている正 しい Cisco Unified Communications Manager サーバ名がローカル ホスト ファイルに指定されて いる こ と を確認し ます。
- ステップ **4** Cisco Unified Communications Manager の管理ページで、 **[**システム (**System**) **] > [**サーバ (**Server**) **]** を選択し、 サーバが DNS 名ではな く IP ア ド レ スで参照 されている こ と を確認し ます。
- ステップ **5** Cisco Unified Communications Manager で、 **[**デバイ ス (**Device**) **] > [**電話 (**Phone**) **]** の順に選択 し、この Cisco Unified IP Phone に正しい MAC アドレスが割り当てられていることを確認しま す。 MAC ア ド レ スの確認方法については、 「ATA 190 の MAC [ア ド レ スの判別」 \(](#page-26-0)P.2-7) を参照 してください。
- ステップ **6** 電話機の電源をオフ/オンに し ます。

### <span id="page-64-1"></span>電源の接続の確認

外部電源から電話機に電力が供給されていたが、外部電源との接続が失われ、PoE に切り替 わった場合に、 電話機が再起動する こ と が よ く あ り ます。 同様に、 PoE を使用し て電力が供給 されている電話機が外部電源に接続された場合にも、電話機が再起動することがあります。

# <span id="page-64-2"></span><span id="page-64-0"></span>**ATA 190** セキュ リテ ィのト ラブルシューテ ィ ング

表 [D-1](#page-64-2)は、ATA 190 のセキュリティ機能に関するトラブルシューティング情報を示しています。 これらの問題の解決策に関する情報、およびセキュリティに関するトラブルシューティングの 詳細については、 『*Cisco Unified Communications Manager Security Guide*』 を参照し て く だ さい。

| 問題                                                    | 考えられる原因                                                                                                    |
|-------------------------------------------------------|----------------------------------------------------------------------------------------------------|
| CTL ファイルの問題                                           |                                                                                                    |
| デバイスの認証エラー。                                           | CTL $\nabla$ $\tau \nightharpoonup \nu \triangleright$ Cisco Unified Communications<br>Manager 証明書がない、または証明書が不適<br>切です。 |
| 電話機が CTL ファイルを認証できない。                                 | 電話機の CTL ファイル内に、更新された CTL<br>ファイルに署名したセキュリティトークンが<br>ありません。                                                             |
| 電話機が ITL ファイル以外の設定ファイルを<br>認証できない。                    | 設定ファイルに、電話機の信頼リスト内の対<br>応する証明書による署名が付いていない可能<br> 性があります。                                                                |
| 電話機が Cisco Unified Communications<br>Manager に登録されない。 | CTL $777$ $\forall$ $N \in$ Cisco Unified Communications<br>Manager サーバの正しい情報が含まれていま<br>せん。                             |
| 電話機が、署名付き設定ファイルを要求しない。                                | CTL ファイルに証明書付きの TFTP エントリ<br>が含まれていません。                                                                                 |

表 *D-1 ATA 190* セキュ リテ ィのト ラブルシューテ <sup>ィ</sup> ング

# <span id="page-65-1"></span><span id="page-65-0"></span>一般的なトラブルシューティングのヒント

表 [D-2](#page-65-1)は、ATA 190 の一般的なトラブルシューティング情報を示しています。

表 *D-2 ATA 190* のト ラブルシューテ <sup>ィ</sup> ング

| 要約                                                                     | 説明                                                                                                    |
|------------------------------------------------------------------------|----------------------------------------------------------------------------------------------------|
| 電話機のデイジーチェーン                                                           | シスコでは、PCポートを介した電話機間の接続をサポートし<br>ていません。すべての電話機をスイッチポートに直接接続す<br>る必要があります。電話機が (PC ポートを使用して) 1つの<br>回線にまとめて接続されている場合、それらの電話機は動作<br>しません。                                                                                                    |
| G.729 プロトコルを使用して<br>携帯電話と通話するときの音<br>声品質が悪い。                           | Cisco Unified Communications Manager では、G.729 プロトコ<br>ルを使用するようにネットワークを設定できます(デフォル<br>トは G.711)。G.729 を使用すると、電話機と携帯電話の間の<br>コールの音声品質が悪くなります。G.729 は、必要不可欠な<br>場合だけ使用してください。                                                                                  |
| 長時間のブロードキャストス<br>トームが原因で、電話機がリ<br>セットしたり、コールの発信<br>や応答ができなくなることが<br>ある | ボイス LAN 上の長時間(数分間)にわたるレイヤ2ブロード<br>キャスト ストームが原因で、電話機がリセットされたり、ア<br>クティブなコールが失われたり、コールの発信や応答ができ<br>なくなることがあります。ブロードキャスト ストームが終了<br>するまで、電話機が起動しないことがあります。                                                                                                    |
| ネットワーク接続の電話機<br>からワークステーションへ<br>の移行                                    | ネットワーク接続を介して電話機に電力を供給している場合<br>は、電話機のネットワーク接続を外して、そのケーブルをデ<br>スクトップコンピュータに接続する際に注意する必要があり<br>ます。                                                                                                    |
|                                                                        | コンピュータのネットワークカードには、ネット<br>注意<br>ワーク接続を介して電力を供給できないため、接続<br>を介して電力を供給すると、ネットワークカードが<br>破損する場合があります。ネットワークカードを保<br>護するために、電話機からケーブルを抜いた後、10<br>秒以上待機してから、そのケーブルをコンピュータ<br>に接続してください。この待機している間に、ス<br>イッチは電話機が回線に存在しなくなったことを認<br>識し、ケーブルへの電力供給を停止することができ<br>ます。 |
| 電話機の設定変更                                                               | デフォルトでは、ネットワーク接続に影響を与える可能性の<br>ある変更をユーザが加えないように、ネットワーク設定オプ<br>ションはロックされています。ネットワーク設定オプション<br>を設定する前に、それらをロック解除する必要があります。                                                                                                    |
| Dual-Tone Multi-Frequency                                              | キーパッドでの入力が必要なコールの場合、キーの押下が速                                                                                                    |
| (DTMF) 遅延                                                              | すぎると、入力の一部が認識されないことがあります。                                                                                                    |

| 要約                        | 説明                                                                                                    |
|---------------------------|----------------------------------------------------------------------------------------------------|
| 電話機と他のデバイスのコー<br>デックの不一致  | RxType 統計および TxType 統計には、ATA 190 と相手側デバ<br>イスの間の通話で使われるコーデックが示されます。これら<br>の統計情報の値は、一致している必要があります。コーデッ<br>クが一致しない場合、相手側のデバイスがコーデック会話を<br>処理できるかどうか、またはトランスコーダがサービスを処<br>理するように設置されているかどうかを確認します。 |
| 電話機と別のデバイスの音声<br>サンプルの不一致 | RxSize 統計および TxSize 統計には、この ATA 190 と相手側デ<br>バイスり間の通話で使用される音声パケットのサイズが示さ<br>れます。これらの統計情報の値は、一致している必要があり<br>ます。                                                                                  |
| 音声コールでのギャップ。              | AvgJtr 統計情報と MaxJtr 統計情報を確認します。これらの統<br>計に大きな差がある場合は、ネットワークのジッターに問題<br>があるか、または周期的にネットワークアクティビティが高<br>くなっている可能性があります。                                                                           |
| ループバック状態                  | ループバック状態は、次の条件を満たすと発生します。                                                                                                    |
|                           | 電話機の [ネットワークの設定 (Network Configuration) ]<br>メニューの [SW ポート設定 (SW Port Configuration) ]オ<br>プションが<br>[10 ハーフ (10 Half) ]セグメント分割 (10-BaseT/半二重)<br>に設定されている。                                      |
|                           | 電話機に外部電源から電力が供給されている。                                                                                                    |
|                           | 電話機の電源が切れている(電源装置が接続されていない)。                                                                                                    |
|                           | この場合、電話機のスイッチ ポートが無効になり、次のメッ<br>セージがスイッチのコンソール ログに表示されます。                                                                                                    |
|                           | HALF_DUX_COLLISION_EXCEED_THRESHOLD                                                                                                    |
|                           | この問題を解決するには、スイッチからポートを再度有効に<br>します。                                                                                                    |
| 片通話                       | 少なくとも1人の通話者がオーディオを受信できない場合、<br>電話機間の IP 接続が確立されていません。ルータとスイッチ<br>の設定をチェックして、IP接続が適切に設定されていること<br>を確認してください。                                                                                     |

表 D-2 ATA 190 のトラブルシューティング (続き)

| 要約                      | 説明                                                                                                    |
|-------------------------|----------------------------------------------------------------------------------------------------|
| ピアツーピア イメージ配信に<br>失敗する。 | ピアツーピア イメージ配信に失敗する場合、電話機はデフォ<br>ルトで TFTP サーバを使用してファームウェアをダウンロー<br>ドします。 リモート ログ マシンに格納されたログ メッセージ<br>にアクセスして、ピアツーピア イメージ配信機能のデバッグ<br>に役立てます。       |
|                         | これらのログ メッセージは、電話機ログに送信される<br>(注)<br>ログメッセージとは異なります。                                                                                                |
| コールを確立できない              | DHCP IP アドレスが割り当てられていない電話機は、Cisco<br>Unified Communications Manager に登録できないため、IPを設<br>定中 (Configuring IP) または登録 (Registering) というメッ<br>セージが表示されます。 |
|                         | 次のことを確認してください。                                                                                                    |
|                         | 1. イーサネット ケーブルが接続されている。                                                                                                    |
|                         | <b>2.</b> Cisco CallManager $\forall -\forall \times \land \land$ Cisco Unified<br>Communications Manager サーバで作動している。                              |
|                         | 両方の電話機が同じ Cisco Unified Communications Manager<br>3 <sub>1</sub><br>に登録されている。                                                                      |
|                         | 4. 両方の電話機で、オーディオ サーバ デバッグとキャプ<br>チャ ログが有効になっています。必要な場合は、Java デ<br>バッグを有効にしてください。                                                                   |

表 D-2 ATA 190 のトラブルシューティング (続き)

# <span id="page-67-0"></span>詳細なトラブルシューティング情報の入手先

ATA 190 のトラブルシューティングに関してこの他に不明な点がある場合は、Cisco.com のいく つかの Web サイトでさらにヒントを得ることができます。アクセスレベルに対応するサイト から選択してください。

**•** ATA 190 の ト ラブルシ ューテ ィ ング参照資料 :

[http://www.cisco.com/en/US/products/hw/gatecont/ps514/tsd\\_products\\_support\\_series\\_home.html](http://www.cisco.com/en/US/products/hw/gatecont/ps514/tsd_products_support_series_home.html)

**•** シ ス コの製品およびサービ ス (技術サポー ト およびマニ ュ アル) :

<http://www.cisco.com/cisco/web/support/index.html>

# <span id="page-67-1"></span>**ATA 190** のク リーニング

ATA 190 を清掃する際には、乾いた柔らかい布で表面を拭きます。液体や粉末をデバイスに直 接付けないでください。すべての非耐候性の電子機器と同様に、液体や粉末はコンポーネント を損傷し、障害を引き起こすことがあります。

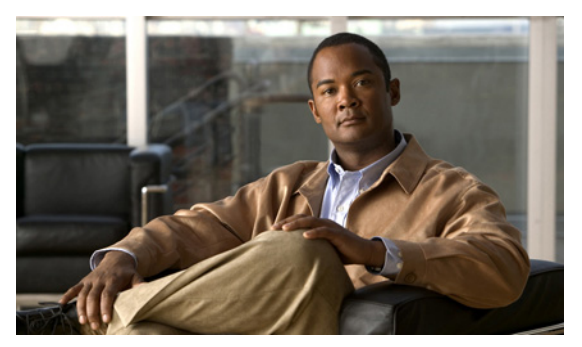

用語集

### 数字

**10BaseT** 2ペアのツイストペアケーブル (カテゴリ3、4、または5) を使用した、10 Mbps ベースバン ド イーサネット仕様。ペアの1つをデータ送信に、もう1つをデータ受信に使用します。 10BASET は IEEE 802.3 の仕様に含まれており、100 m (約 328 フィート) /セグメントという 距離制限があります。

### **A**

- A-law **PCM システムのアナログ/デジタル信号間の変換に使われる ITU-T コンパンディング標準。主** にヨーロッパの電話通信ネットワークで使用されている A-law は、北米の µ-law 標準と同様で す。「コンパンディング」および「µ-law」も参照してください。
- **AVT トーン RFC 2833 で定義されているアウトオブバンド シグナリング。**

### **C**

- CED トーン検出 着信側ステーション ID。コールに応答する FAX 機が生成する 3 秒間の 2100 Hz トーン。コー ルを設定するためのハンドシェイクで使用されます。着信側 FAX 機から CNG トーンへの応 答。
- **CELP** Code-Excited Linear Prediction (符号励振線形予測) 圧縮。 低ビ ッ ト レー ト 音声符号化で使用 される圧縮アルゴ リ ズム。 ITU-T 勧告 G.728、 G.729、 G.723.1 で使用 されています。
- **CLIP** Calling Line Identification Presentation (発信側回線 ID 表示)。 発信者 ID を使って通話者に対し て ID を表示し ます。
- **CLIR** Calling Line Identification Restriction (発信側回線 ID 表示禁止)。 発信者 ID を使って通話者に 対して ID を表示し ません。
- **CNG** Comfort Noise Generation (コンフォート ノイズ生成)
- CoS サービス クラス。上位層プロトコルが下位層プロトコルでメッセージをどのように処理する かを示したもの。SNA サブエリア ルーティングでは、サブエリア ノードが最適ルートを決定 してセッションを構築する際に、CoS の定義が使用される。CoS の定義は、仮想ルート番号 と伝送優先度フィールドで構成されている。

### **D**

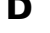

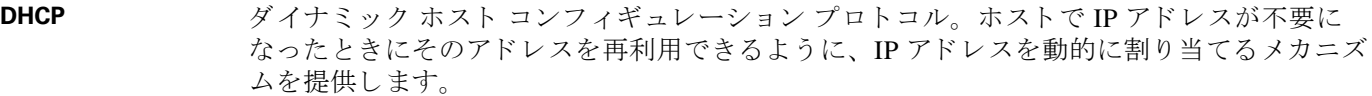

- **DNS** ドメイン ネーム システム。ネットワーク ノードの名前をアドレスに変換するためにイン ターネットで使用されるシステム。
- **DSP Digital Signal Processor** (デジタル信号プロセッサ)。DSP は音声信号を複数のフレームに分 割してボイス パケットに格納します。
- **DTMF Dual Tone MultiFrequency (デュアル トーン多重周波数)。電話機のボタンが押されたときに** 生成されるトーン。主に米国とカナダで使用されています。

### **E**

- **E.164** 国際公衆電気通信番号計画。 ITU-T に よ って規定 された、 電話番号を対象 とする標準。
- endpoint SIP 端末またはゲートウェイ。エンドポイントは、呼び出すことも呼び出されることも可能 で、情報ストリームを生成したり、終了したりします。

### **F**

- **FoIP** Fax over IP
- **FQDN** Fully Qualified Domain (完全修飾ドメイン)。たとえば「mydomain.com」、 「company.mydomain.com」 と い う 形式。
- **FSK** Frequency shift key (周波数偏移変調)。
- **FXO** Foreign Exchange Office。 FXO インターフェイスは、標準的な電話機に備わっている、公衆 交換電話網 (PSTN) 中央局に接続するインターフェイスです。シスコの FXO インターフェ イスは RJ-11 コネクタであり、PSTN 中央局でのアナログ接続や、PBX のステーション イン ターフェイスへのアナログ接続に使用できます。
- **FXS** Foreign Exchange Station。 FXS インターフェイスは標準的な電話機に直接接続して、リング、 電圧、ダイヤルトーンを提供します。シスコの FXS インターフェイスは RJ-11 コネクタであ り、基本的な電話サービス機器、キーセット、および PBX に接続できます。

### **G**

**G.711** 64 Kbps PCM 音声符号化技術に関する規格です。 G.711 では、 符号化 された音声が、 既に PSTN 上または PBX 経由でのデジ タル音声配信に適切な形式になっています。 この規格は、 ITU-T 標準の G シリーズ勧告で規定されています。

- G.723.1 H.324 標準ファミリの一部として、超低ビット レートでスピーチまたは音声信号コンポーネ ン ト を圧縮する ために使用でき る圧縮技術を記述し ています。 このコーデ ッ クには、 5.3 kbps と 6.3 kbps の 2 つのビット レートが関連付けられています。高い方のビット レートは ML-MLQ テクノロジーに基づいており、より高品質の音声を提供します。低い方のビット レートは CELP に基づいており、システム設計者はより柔軟にこれを処理できます。この規 格は、ITU-T 標準の G シリーズ勧告で規定されています。
- **G.729A** 音声を 8 Kbps ス ト リ ームに符号化する CELP 圧縮に関する規格です。 この規格には、 主に計 算の複雑度の点で異なる 2 つのバリエーション (G.729 および G.729 Annex A) があります。 どちらも 32 Kbps ADPCM と同様の通話品質を提供し ます。 この規格は、 ITU-T 標準の G シ リ ーズ勧告で規定されています。

#### **H**

H.323 H.323 は、標準化された通信プロトコルを使用して、異種の通信デバイスを相互に通信可能 にするための標準です。H.323 は、CODEC の共通セット、コール セットアップとネゴシ エーションの手順、および基本的なデータ転送方法を定義しています。

**I**

- ICMP Internet Control Message Protocol; インターネット制御メッセージプロトコル
- IP Internet Protocol (インターネット プロトコル)。コネクションレスのインターネットワーク サービスを提供する、TCP/IP スタックのネットワーク層プロトコル。IP は、アドレス指定、 タイプ オブ サービス仕様、フラグメンテーションとリアセンブル、セキュリティの機能を 提供する。 RFC 791 で規定されています。
- IVR Interactive voice response (音声自動応答装置)。電話回線で、話し言葉あるいはより一般的な DTML シグナリングという形でのユーザー入力に対し、録音メッセージという形で情報を提 供するシステムを表す用語。

**L**

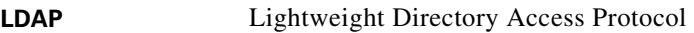

**LEC** Local Exchange Carrier (地域通信事業者)

**M**

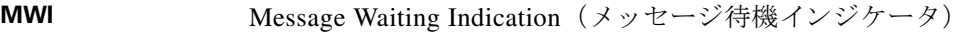

u-law **PCM システムでアナログ/デジタル信号間の変換に使用される、北米コンパンディング標準。** ヨーロッパの a-law と同様です。「a-law」および「コンパンディング」も参照してください。

#### **N**

- **NAT** Network Address Translation (ネットワーク アドレス変換)。 グローバルな一意 IP アドレスを 使用する必要性を軽減するためのメカニズム。NAT を使用すること、グローバルな一意性を 持たないアドレスを使用している組織は、それらのアドレスからグローバル ルーティング可 能なアドレス空間に変換してインターネットに接続できます。Network Address Translator と も呼ばれます。
- **NAT サーバ** Network Address Translation(ネットワーク アドレス変換)。ローカルエリア ネットワーク (LAN) で内部トラフィックと外部トラフィックにそれぞれ異なる IP アドレスのセットを使 用できるようにするためのインターネット標準。
- **NSE パケット** リアルタイム転送プロトコル(RTP)のディジット イベントは、RFC 2833、セクション 3.0 で指定された NSE (Named Signaling Event) 形式を使用し て符号化されます。
- **NTP** Network Time Protocol (ネットワーク タイム プロトコル)。インターネットに配置されたラ ジオ クロックおよびアトミック クロックを参照することによって正確な現地時間を維持す る、TCP ベースのプロトコル。このプロトコルを使用すると、分散された複数のクロックを 長期間にわたってミリ秒以内のレベルで同期させることができます。

**P**

- **POTS** Plain Old Telephone Service (一般電話サービス)。単一回線電話、電話回線、および PSTN へ のアクセスを提供する基本的な電話サービス。
- **PSTN** Public Switched Phone Network (公衆交換電話網)。

#### **Q**

QoS Quality of Service (サービス品質)。特定のネットワークトラフィックに優れたネットワーク サービ ス を提供する能力を指す用語。 よ り 優れた機能を提供する ために、 フ レーム リ レー、 非同期転送モード (ATM)、イーサネットなどのさまざまなテクノロジーや、これらのテク ノロジーを基盤とした 802.1 ネットワーク、SONET、IP ルーティング ネットワークなどを活 用します。OoS の主要な目的は、専用の帯域幅の確保、ジッタおよび遅延の制御(ある種の リアルタイム トラフィックや対話型トラフィックで必要)、および損失特性の改善などを優 先的に処理することです。

**R**

**RTP** Real-Time Transport Protocol (リアルタイム転送プロトコル)。IPv6 プロトコルのうちの1つ。 RTP は、マルチキャスト/ユニキャスト ネットワーク サービスを介して音声、ビデオ、シ ミュレーション データなどのリアルタイム データを送信するアプリケーション向けに、エ ンドツーエンドのネットワーク転送機能を提供する目的で設計されています。RTP は、ペイ ロード タイプの識別、シーケンス番号付け、タイムスタンプ処理、配信のモニタリングなど のサービスをリアルタイム アプリケーションに提供します。
#### **S**

- **SDP** Session Definition Protocol (セッション定義プロトコル)。 マルチメディア サービスを定義す るための IETF プロトコル。SDP メッセージを SGCP および MGCP メッセージに含めること ができ ます。
- **SIP** Session Initiation Protocol (セッション開始プロトコル)。H.323 に代わるプロトコルとして、 IETF MMUSIC ワーキング グループによって開発されました。SIP 機能は、1999 年 3 月に公 開された IETF RFC 2543 に準拠しています。SIP は、IP ネットワーク経由で音声およびマル チメディア コールのセットアップをシグナリングするプラットフォームを備えています。
- **SIP** エンドポイン ト セ ッ シ ョ ン開始プ ロ ト コル (SIP) 音声データの ソース またはシン ク と し て機能する端末ま たはゲートウェイ。エンドポイントではコールを発信することも着信することもでき、情報 ストリームを生成または終了します。
- **SLIC** Subscriber Line Interface Circuit (加入者線インターフェイス回線)。中央局のような電話イン ターフェイス機能を提供する集積回路 (IC)。
- **SOHO** Small Office/Home Office (スモール オフィス/ホーム オフィス)。大規模な企業ネットワーク に直接接続されていないオフィス向けのネットワーキング ソリューションおよびアクセス テクノロジーです。

#### **T**

- **T.38** T.38 は、 IP ネ ッ ト ワー ク経由で リ アルタ イ ムの FAX 送信を可能にするための ITU 勧告です。
- TCP Transmission Control Protocol (伝送制御プロトコル)。信頼性の高い全二重データ伝送を可能 にする、コネクション型トランスポート層プロトコル。TCP は TCP/IP プロトコル スタック の一部です。
- **TFTP** Trivial File Transfer Protocol。 ネットワークを介してファイルをあるコンピュータから別のコ ンピュータに転送できる FTP の簡易バージョン。通常はクライアント認証(ユーザ名やパス ワードなど)を使用しません。
- **TN** 電源システム TN 電源シ ステムは、 1 箇所でアース (接地) に直接接続する配電シ ステムです。 シ ステムで 露出している導電部は、保護アース線によって接地点に接続されます。
- **TOS** Type of Service (タイプ オブ サービス)「CoS」を参照してください。

#### **U**

- UAC User Agent Client (ユーザ エージェント クライアント)。SIP 要求を開始するクライアント ア プ リ ケーシ ョ ン。
- UAS User Agent Server (ユーザ エージェント サーバ、またはユーザ エージェント)。SIP 要求の受 信時にユーザに連絡し、そのユーザに代わって応答を返すサーバ アプリケーションです。応 答では、要求の受け入れ、拒否、またはリダイレクトを行います。

UDP User Datagram Protocol (ユーザ データグラム プロトコル)。TCP/IP プロトコル スタックのコ ネクションレス トランスポート層プロトコル。UDP は確認応答または配信保証なしでデー タグラムを交換する簡易プロトコルであり、エラー処理と再送信は他のプロトコルで処理す る必要がある。 UDP は RFC 768 で規定されています。

**user agent** (ユーザ 「UAS」 を参照し て く だ さい。 エージェント)

**V**

- VAD Voice Activity Detection (音声アクティビティ検出)。この機能が音声ポートまたはダイヤル ピアで有効に されている場合、 可聴音声のみがネ ッ ト ワー ク で送信 され、 無音は送信 されま せん。VAD を有効にすると、音声品質がわずかに低下しますが、接続によって占有される帯 域幅が大幅に減 り ます。
- VoIP Voice over IP<sub>。</sub>従来の電話音声を、IP ベースのインターネット経由で伝送し、POTS 並みの機 能、信頼性、音声品質を実現する機能。VoIP では、ルータを使用して IP ネットワーク経由 で音声トラフィック(電話やファックスなど)を伝送することができます。VoIP では、DSP が、 音声信号を フ レームに分割し てか ら、 2 つずつグループ化し、 音声パケ ッ ト に格納する。 VoIP は、一般に、IP 音声トラフィックに関するシスコの標準ベース(H.323 など)のアプ ローチを指す総称です。

**X**

**XML** eXtensible Markup Language (拡張マークアップ言語)。 World-Wide Web で SGML を使用でき るようにするために設計されています。XML では、独自にカスタマイズしたマークアップ 言語を定義できます。

#### あ

圧縮 オンデータ セットの保存に必要なスペースまたはデータ セットの転送に必要な帯域幅を削減す るアルゴリズムを使用した、データ セットの運用。「コンパンディング」および「伸長」と 比較してください。

#### お

**音声パケット ゲート** インターネット テレフォニー サービス プロバイダーが家庭向けおよびビジネス クラスのイ ウェイ ンターネット テレフォニー サービスを提供するために使用できるゲートウェイ プラット フォーム。

#### か

カテゴリ **3** ケーブル EIA/TIA-586 標準で規定 されている 5 つの UTP ケーブル等級の う ちの 1 つ。 カテゴ リ 3 ケー ブルは 10BaseT ネットワークで使用され、最大データ伝送速度は 10 Mbps です。

#### け

ゲートウェイ ゲートウェイを使用してプロトコルを変換することで、SIP または H.323 端末は、他のプロ トコルを使用するよう設定された端末と通信できます。回線交換コールは、ゲートウェイで 符号化されて IP パケットに再パッケージ化されます。

#### こ

- コーデック コーダー デコーダ。Voice over IP、Voice over Frame Relay、Voice over ATM で、スピーチまた は音声信号の圧縮/圧縮解除に使用される DSP ソフトウェア アルゴリズム。
- コンパンディング 圧縮 (compression) プロセスおよびその反対の伸張 (expansion) プロセスを合わせた圧縮操 作。PCMプロセスの一環として、アナログ信号値が非線形スケールで不連続なスケールス テップ値に論理的に丸められます。次に、この10進数のステップ値が同等の2進数に符号化 されてから送信されます。受信側の端末では、同じ非線形スケールを使用して、逆のプロセ スが行われます。 「圧縮」 および 「伸長」 と比較し て く だ さい。 「a-law」 および 「µ-law」 も 参照してください。

#### し

伸長 ファン データ セットを元のサイズに復元するアルゴリズムを使用して圧縮データ セットを運用す るプロセス。「コンパンディング」および「圧縮」と比較してください。

#### た

ダイヤル ピア アドレス指定可能なコール エンドポイント。Voice over IP (VoIP) では、POTS と VoIP の 2 種類のダイヤル ピアがあります。

#### ふ

- **ファイアウォール** 接続されているパブリック ネットワークとプライベート ネットワークの間のバッファとし て設定された、1つ以上のルータまたはアクセス サーバ。ファイアウォール ルータは、アク セス リストとその他の方法を使用して、プライベート ネットワークのセキュリティを確保 し ます。
- プロキシ サーバ (**Proxy Server**) 他のクライアントの要求を代行することを目的として、クライアント兼サーバとして機能す る中間プログラム。要求は内部で対処されたり、(しばしば変換された後に)他のサービス に渡されたりします。プロキシは、要求メッセージを解釈し、必要に応じて書き換えてから 転送します。

り

リダイレクト サーバ リダイレクト サーバとは、SIP 要求を受け入れ、アドレスをゼロ個以上の新しいアドレスに マップして、それらのアドレスをクライアントに返すサーバです。このサーバは、自身の SIP 要求を開始することも、コールを受け取ることもありません。

#### る

ルータ ネットワークトラフィックの転送時に、1つ以上のメトリックを使用して最適なパスを特定 する、ネットワーク層デバイス。ルータは、ネットワーク層の情報に基づき、1 つのネット ワークから別のネットワークにパケットを転送する。場合によってはゲートウェイと呼ばれ る こ と も あ り ます (ただ しゲー ト ウ ェ イ と い う 用語の使用頻度は下がって き ています)。 「ゲートウェイ」と比較してください。

#### れ

レジストラ サーバ レジストラ サーバとは、登録要求を受け入れるサーバです。レジストラは通常、プロキシ サーバまたはリダイレクト サーバと同じ場所に配置されます。レジストラがロケーション サービ ス を提供する場合も あ り ます。

#### ろ

ロケーション サーバ SIP リダイレクト サーバまたはプロキシ サーバはロケーション サーバを使用して、発信者の 位置情報を取得します。ロケーション サービスは、ロケーション サーバによって提供され ます。

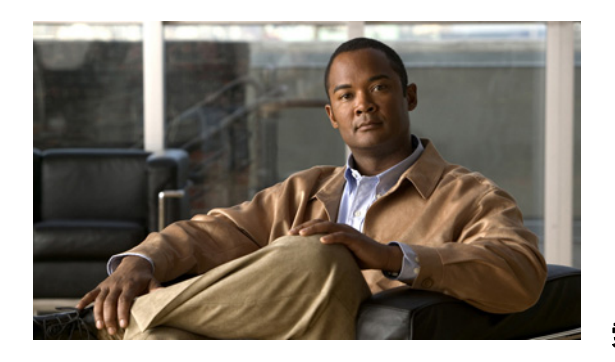

#### 索 引

### 記号

.cnf.xml 設定フ ァ イル **[2-3](#page-22-0)**

AC アダプ タ、 接続 **[3-3](#page-30-0)**

#### **A**

Advance Adhoc Conference サービ ス パラ メータ **[4-2](#page-33-0)** ATA 187 Cisco Unified Communications Manager への手動に よ る追加 **[2-6](#page-25-0)** Cisco Unified Communications Manager への追 加 **[2-5](#page-24-0)** Cisco Unified Communications Manager への登 録 **[2-6](#page-25-1)** ク リーニング **[D-10](#page-67-0)** 登録 **[2-5](#page-24-0)** ATA 187 の清掃 **[D-10](#page-67-0)**

#### **B**

BAT (Bulk Administration Tool) **[2-7](#page-26-0)**

## **C**

C 割 り 込み **[4-1](#page-32-0)** Cisco Unified CM の管理ページ テレ フ ォニー機能の追加 **[4-1](#page-32-1)** Cisco Unified Communications Manager データベースへの電話機の追加 **[2-5](#page-24-0)** 設定の確認 **[D-3](#page-60-0)** 連携 **[2-2](#page-21-0)** Cisco Unified IP Phone

Cisco Unified Communications Manager への登 録 **[2-7](#page-26-0)** 電源 **[2-2](#page-21-1)** CTL ファイル 要求 **[2-4](#page-23-0)**

## **D**

DHCP トラブルシューティング [D-6](#page-63-0) DHCP IP アドレス **[D-10](#page-67-1)** DNS サーバ トラブルシューティング [D-6](#page-63-1) 設定の確認 **[D-3](#page-60-1)**

### **F**

FAX パス スルー モード **[5-1](#page-40-0)** FAX サービ ス **[5-1](#page-40-1)** FXS ポー ト **[1-5](#page-14-0)**

### **L**

Lightweight Directory Access Protocol (LDAP) **[1-3](#page-12-0)**

#### **S**

SIP **[1-2](#page-11-0)** クライアン ト **[1-4](#page-13-0)** サーバ **[1-4](#page-13-1)**

## **T**

T.38 FAX リレー モード [5-1](#page-40-2) **TFTP** トラブルシューティング [D-2](#page-59-0) TLS **[2-3](#page-22-1)**

### **V**

VLAN

確認 **[D-6](#page-63-2)**

## お

オーディオ メッセージ受信インジケータ [4-1](#page-32-2)

#### か

会議 **[4-2](#page-33-1)** 会議通話 スウェーデン [6-6](#page-47-0) 米国 **[6-5](#page-46-0)** 会議の結合 **[4-2](#page-33-2)** 環境仕様 **[A-2](#page-51-0)**

## き

起動時の問題 **[D-1](#page-58-0)** 起動プロセス Cisco Unified Communications Manager へのア クセ ス **[2-5](#page-24-1)** CTL フ ァ イルの要求 **[2-4](#page-23-0)** IP ア ド レ スの取得 **[2-4](#page-23-1)** 設定フ ァ イルの要求 **[2-5](#page-24-2)** 説明 **[2-4](#page-23-2)** 電力の取得 **[2-4](#page-23-3)** 保存されている ATA 187 イ メージのロード **[2-4](#page-23-4)** 強制承認コード [4-3](#page-34-0) 共有回線 **[4-4](#page-35-0)**

# く

ク リーニング ATA 187 のク リーニング **[D-10](#page-67-0)** グループ コール ピックアップ **[4-3](#page-34-1)**

#### け

警告 雷の発生時 **[3-2](#page-29-0)** 製品の廃棄 **[3-2](#page-29-1)** 設置 **[3-2](#page-29-2)** メイン切断手段 [3-2](#page-29-3)

#### こ

コール ピックアップ **[4-2](#page-33-3)** コール待機 **[4-2](#page-33-4)** スウェーデン [6-6](#page-47-1) 米国 **[6-6](#page-47-2)** コール待機中発信者 ID **[6-2](#page-43-0)** コール転送 スウェーデン [6-7](#page-48-0) すべてのコール **[4-2](#page-33-5)** タイプ **[6-7](#page-48-1)** 米国 **[6-7](#page-48-2)**

## さ

サービス SIP **[1-7](#page-16-0)** 補足 **[1-9](#page-18-0)** サポー ト されている方法 **[1-8](#page-17-0)**

#### し

自動登録 使用 **[2-6](#page-25-1)**

### せ

セキュリティ セキ ュ ア設定フ ァ イル **[2-3](#page-22-2)** 接続 AC アダプタへ **[3-3](#page-30-0)** ネッ ト ワークへ **[3-3](#page-30-1)** 設置 準備 **[2-5](#page-24-0)** 設定 ユーザ機能 **[4-7](#page-38-0)** 設定ファイル .cnf.xml **[2-3](#page-22-0)** 概要 **[2-3](#page-22-3)** 作成 **[D-4](#page-61-0)** セキュア **[2-3](#page-22-2)**

# そ

ソ フ ト ウ ェ ア仕様 (すべてのプ ロ ト コル) **[A-3](#page-52-0)**

## た

タイム ゾーンの更新 **[4-4](#page-35-1)** 短縮ダ イヤル **[4-1,](#page-32-3) [4-4](#page-35-2)**

# ち

直接転送 **[4-3](#page-34-2)**

## つ

追加 ATA 187、 自動登録の使用 **[2-6](#page-25-1)** ATA 187、 手動 **[2-6](#page-25-0)** Cisco Unified IP Phone、 BAT の使用 **[2-7](#page-26-0)**

## て

デイジーチェーニング **[D-8](#page-65-0)** テレフォニー機能 C 割 り 込み **[4-1](#page-32-0)** オーディオ メッセージ受信インジケータ [4-1](#page-32-2) 会議 **[4-2](#page-33-1)** グループのコール ピックアップ **[4-3](#page-34-1)** コール ピックアップ **[4-2](#page-33-3)** コール待機 **[4-2](#page-33-4)** コール転送 **[4-2](#page-33-5)** シェアド ライン **[4-4](#page-35-0)** スピード ダイヤル **[4-4](#page-35-2)** タイム ゾーン アップデート [4-4](#page-35-1) プラ イバシー **[4-4](#page-35-3)** ボイス メ ッセージ システム **[4-4](#page-35-4)** ミ ー ト ミ ー会議 **[4-3](#page-34-3)** リ ダイヤル **[4-4](#page-35-5)** 強制承認コード [4-3](#page-34-0) 直接転送 **[4-3](#page-34-2)** 発信者 ID **[4-2](#page-33-6)** 保留 **[4-3](#page-34-4)** 保留音 **[4-3](#page-34-5)** 電気仕様 **[A-2](#page-51-1)** 電源 ATA 187 への供給 **[2-2](#page-21-1)** 外部電源 **[2-2](#page-21-2)** 説明 **[2-2](#page-21-1)** 電話機の再起動の原因 **[D-7](#page-64-0)** 電話テンプレートを使用した電話の追加 [2-7](#page-26-0) 電話番号、 手動での割 り 当て **[2-6](#page-25-0)**

## と

トラブルシューティング Cisco Unified Communications Manager のサービ ス **[D-3](#page-60-2)** Cisco Unified Communications Manager の設定 **[D-3](#page-60-0)** DHCP **[D-6](#page-63-0)**

DNS **[D-6](#page-63-1)** DNS 設定 **[D-3](#page-60-1)** TFTP の設定 **[D-2](#page-59-0)** VLAN 設定 **[D-6](#page-63-2)** ネットワークの停止 [D-5](#page-62-0) ネットワーク接続 [D-2](#page-59-1)

#### ね

ネットワーク ポート [1-5](#page-14-1) 接続 **[3-3](#page-30-1)** ネットワークの停止、特定 [D-5](#page-62-0) ネットワーク接続、確認 [D-2](#page-59-1)

## は

発信者 ID **[4-2,](#page-33-6) [6-2](#page-43-1)**

## ひ

標準 (アドホック) 会議 [4-2](#page-33-7)

### ふ

物理インターフェイス [A-2](#page-51-2) 物理仕様 **[A-1](#page-50-0)** プラ イバシー **[4-4](#page-35-3)** プロキシ サーバ **[1-4](#page-13-2)**

### ほ

ボイス メ ッセージ システム **[4-4](#page-35-4)** 補足サービ ス 共通 **[6-1](#page-42-0)**

保留 **[4-3](#page-34-4)**

保留音 **[4-3](#page-34-5)**

# み

ミ ー ト ミ ー会議 **[4-3](#page-34-3)**

### め

メ ッ セージ受信 **[4-3](#page-34-6)**

### ゆ

ユーザ エージェント クライアント (UAC) [1-3](#page-12-1) ユーザ エージェント サーバ (UAS) [1-3](#page-12-2)

# よ

呼び出し特性 **[A-3](#page-52-1)**

## り

リセット 継続的 **[D-5](#page-62-1)** リ ダイヤル **[4-4](#page-35-5)** リダイレクト サーバ [1-4](#page-13-3)

### れ

レジス ト ラ サーバ **[1-4](#page-13-4)**